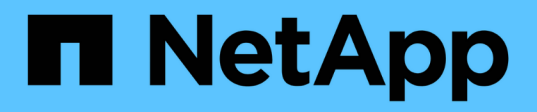

# **Anzeigen ...** SANtricity commands

NetApp March 22, 2024

This PDF was generated from https://docs.netapp.com/de-de/e-series-cli/commands-a-z/show-alldrivesdownloadprogress.html on March 22, 2024. Always check docs.netapp.com for the latest.

# **Inhalt**

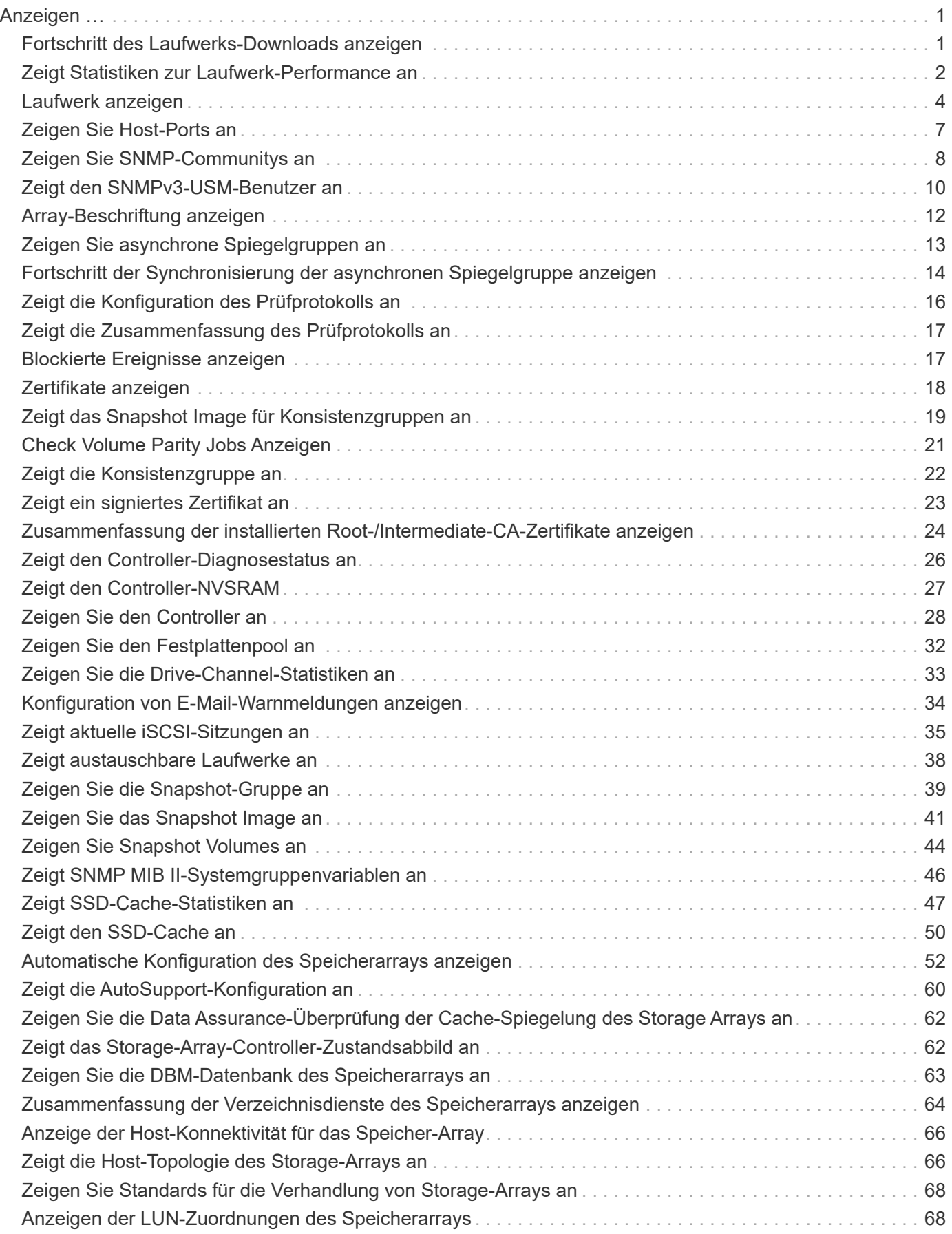

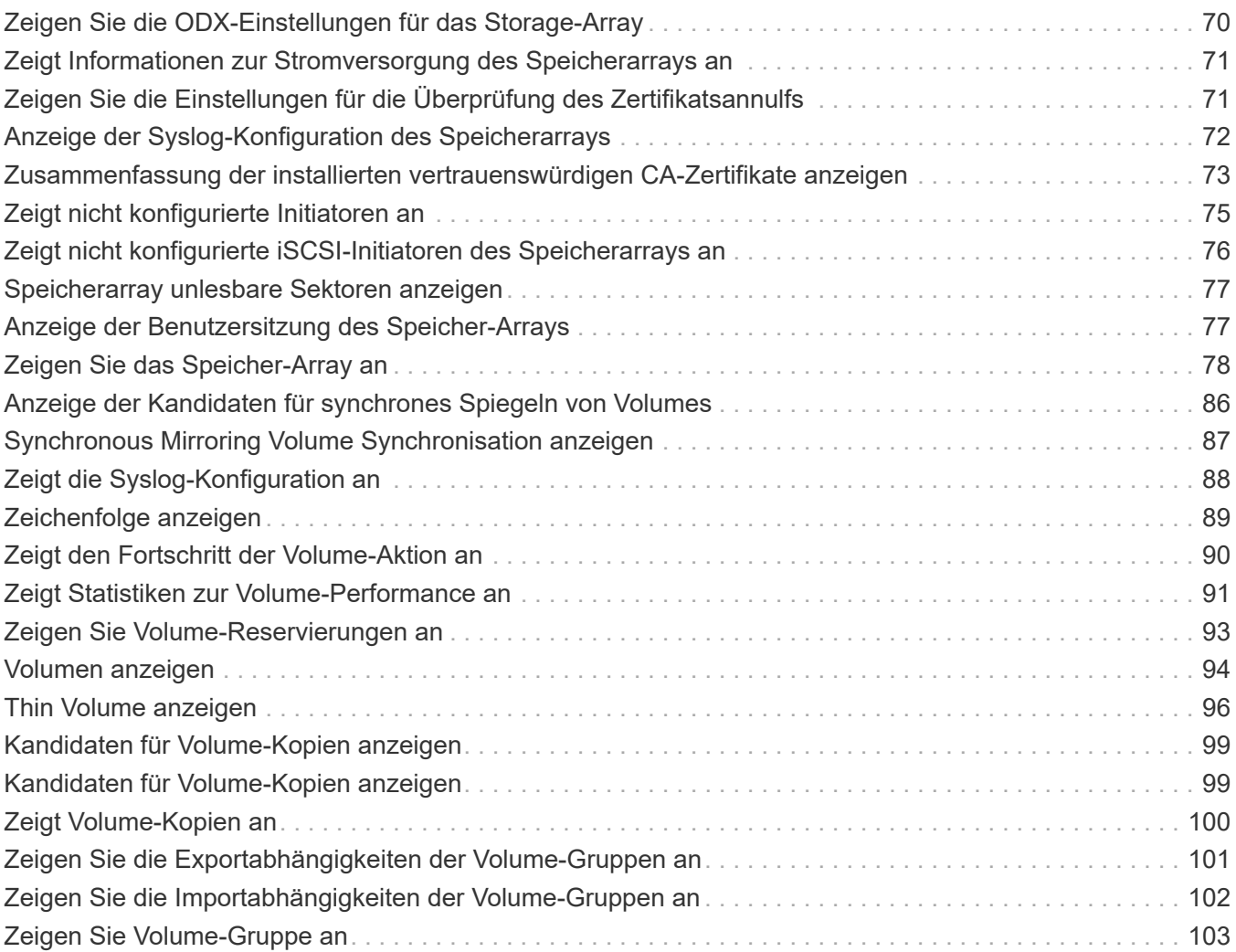

# <span id="page-3-0"></span>**Anzeigen …**

# <span id="page-3-1"></span>**Fortschritt des Laufwerks-Downloads anzeigen**

Der show allDrives downloadProgress Der Befehl gibt den Status von Firmware-Downloads für die Laufwerke zurück, die vom ausgerichtet werden download drive firmware Befehl oder das download storageArray driveFirmware Befehl.

#### **Unterstützte Arrays**

Dieser Befehl gilt für alle einzelnen Storage-Arrays, einschließlich E2700, E5600, E2800, E5700 EF600 und EF300 Arrays, solange alle SMcli-Pakete installiert sind.

#### **Rollen**

Um diesen Befehl für ein E2800, E5700, EF600 oder EF300 Storage-Array auszuführen, muss die Storage-Administratorrolle vorhanden sein.

#### **Syntax**

show allDrives downloadProgress

#### **Parameter**

Keine.

#### **Hinweise**

Wenn alle Firmware-Downloads erfolgreich abgeschlossen wurden, gibt dieser Befehl einen guten Status aus. Wenn ein Firmware-Download fehlschlägt, zeigt dieser Befehl den Firmware-Download-Status jedes zielgerichteten Laufwerks an. Dieser Befehl gibt die in dieser Tabelle aufgeführten Status zurück.

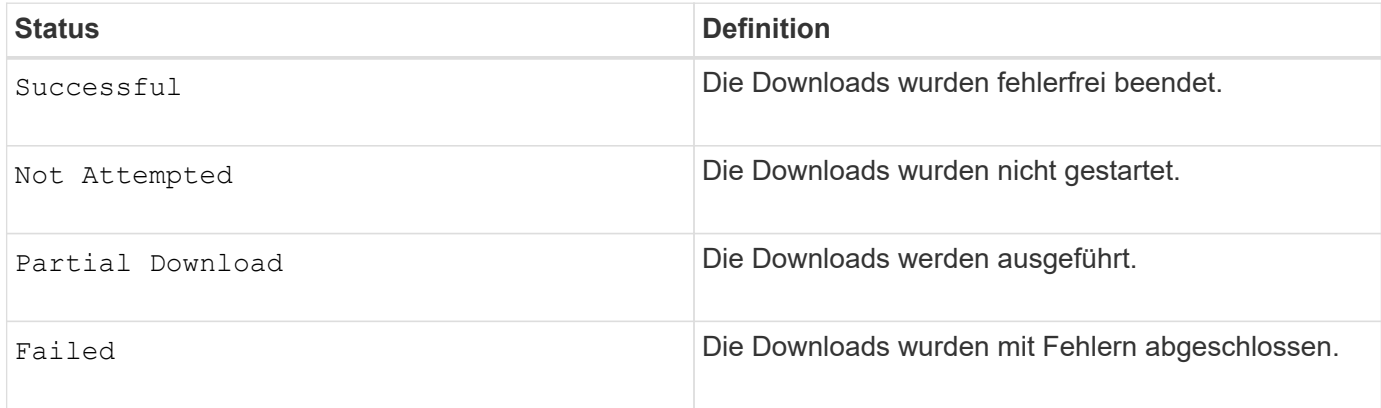

### **Minimale Firmware-Stufe**

6.10

# <span id="page-4-0"></span>**Zeigt Statistiken zur Laufwerk-Performance an**

Der show allDrives performanceStats Der Befehl gibt Informationen zur Performance des Laufwerks zurück.

#### **Unterstützte Arrays**

Dieser Befehl gilt für alle einzelnen Storage-Arrays, einschließlich E2700, E5600, E2800, E5700 EF600 und EF300 Arrays, solange alle SMcli-Pakete installiert sind.

#### **Rollen**

Um diesen Befehl für ein E2800, E5700, EF600 oder EF300 Storage-Array auszuführen, muss die Storage-Administratorrolle vorhanden sein.

#### **Kontext**

Dieser Befehl gibt für jedes Laufwerk im Speicher-Array die folgenden Informationen zurück:

- Das Speicher-Array, das das Laufwerk oder die Laufwerke enthält
- Der aktuellen I/O-Latenz
- Maximale I/O-Latenz
- Niedrigste I/O-Latenz
- Der durchschnittlichen I/O-Latenz entspricht

#### **Syntax**

```
show (allDrives |drive [trayID,[drawerID,]slotID] | drives [trayID1
,[drawerID1,]slotID1 ... trayIDn,[drawerIDn,]slotIDn]) performanceStats
```
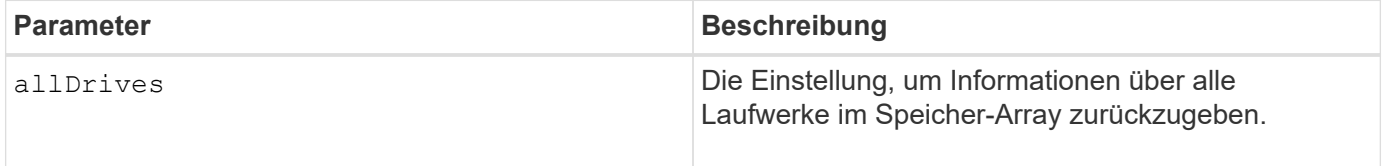

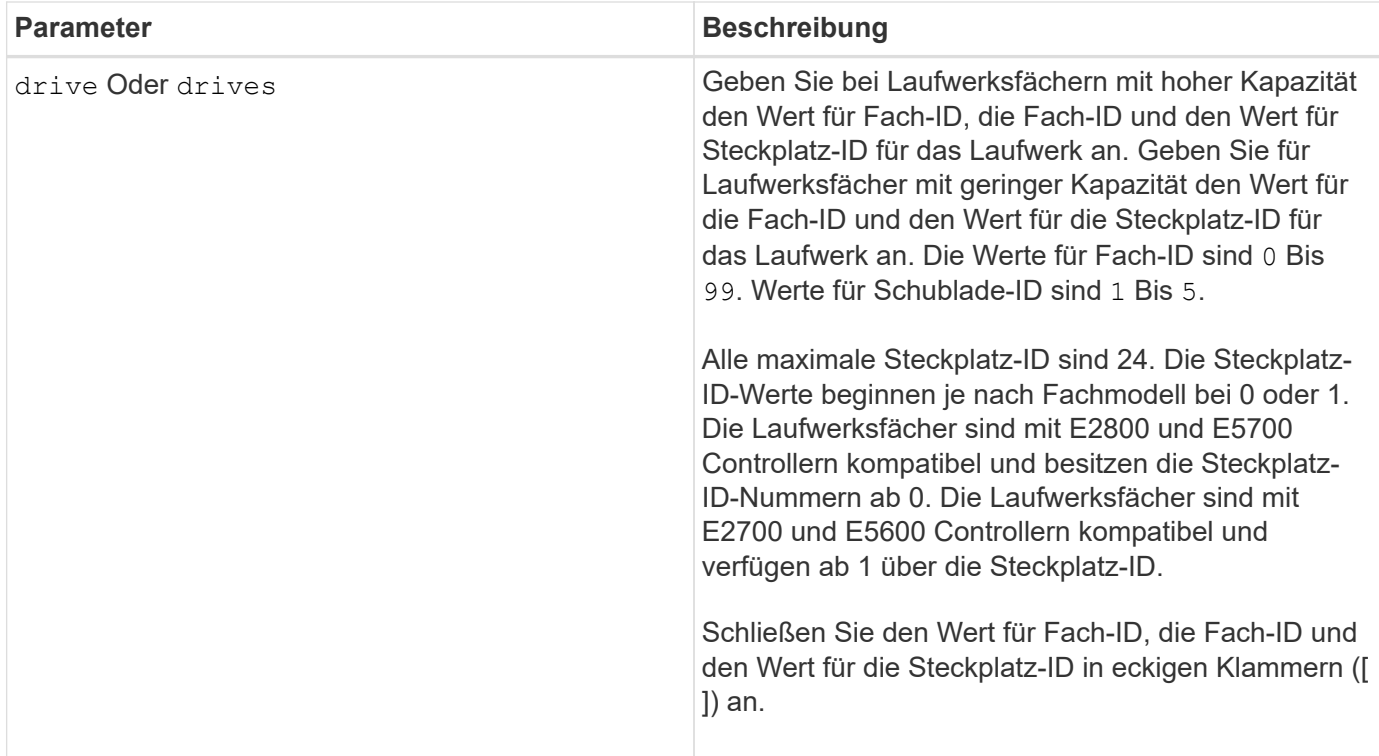

#### **Hinweise**

Der drive Der Parameter unterstützt sowohl Laufwerksfächer mit hoher Kapazität als auch Laufwerksfächer mit geringer Kapazität. Ein Laufwerksfach mit hoher Kapazität verfügt über Schubladen, die die Laufwerke halten. Die Schubladen ziehen aus dem Laufwerksfach, um Zugriff auf die Laufwerke zu ermöglichen. Ein Laufwerksfach mit geringer Kapazität verfügt nicht über Schubladen. Bei einem Laufwerksfach mit hoher Kapazität müssen Sie die Kennung (ID) des Laufwerksfachs, die ID des Fachs und die ID des Steckplatzes, in dem sich ein Laufwerk befindet, angeben. Bei einem Laufwerksfach mit niedriger Kapazität müssen Sie nur die ID des Laufwerksfachs und die ID des Steckplatzes angeben, in dem sich ein Laufwerk befindet. Bei einem Laufwerksfach mit geringer Kapazität kann die ID des Laufwerksfachs auf festgelegt werden, um einen Speicherort für ein Laufwerk zu ermitteln 0, Und geben Sie die ID des Steckplatzes an, in dem sich ein Laufwerk befindet.

Der show drive performanceStats Befehl gibt die Performance-Statistiken zum Laufwerk zurück, wie im folgenden Beispiel gezeigt:

```
"Performance Monitor Statistics for Storage Array: remote_pp -
Date/Time: 10/23/12 3:47:27 PM -
Polling interval in seconds: 5"
"Objects","Current IO Latency","Maximum IO Latency","Minimum IO Latency",
"Average IO Latency"
"Capture Iteration: 1","","","",""
"Date/Time: 10/23/12 3:47:27 PM","","","",""
"Drive Tray 0, Slot 1","0.0","0.0","0.0","0.0"
```
7.86

# <span id="page-6-0"></span>**Laufwerk anzeigen**

Der show allDrives Der Befehl gibt Informationen zu den Laufwerken im Speicher-Array zurück.

### **Unterstützte Arrays**

Dieser Befehl gilt für alle einzelnen Storage-Arrays, einschließlich E2700, E5600, E2800, E5700 EF600 und EF300 Arrays, solange alle SMcli-Pakete installiert sind.

#### **Rollen**

Um diesen Befehl für ein E2800, E5700, EF600 oder EF300 Storage-Array auszuführen, muss die Storage-Administratorrolle vorhanden sein.

#### **Kontext**

Dieser Befehl gibt für jedes Laufwerk im Speicher-Array die folgenden Informationen zurück:

- Gesamtzahl der Laufwerke
- Laufwerkstyp (SAS oder NVMe4K)
- Informationen zum BasiLaufwerk:
	- Die Position des Fachs und die Position des Schlitzes
	- Der Status
	- Der Kapazität
	- Datenübertragungsrate
	- Die Produkt-ID
	- Die Firmware-Version
- Informationen über den Verschleiß von SSD-Laufwerken (diese Informationen gelten nur für E2800 und E5700/EF570 und werden nicht angezeigt, wenn das Array keine SSD-Laufwerke enthält):
	- Die durchschnittliche Löschanzahl.
	- Die freien Blöcke.
	- Die verwendete prozentuale Ausdauer (neu in der Version 11.41). Bei der verwendeten Ausdauer in Prozent wird die bisher auf die SSD-Laufwerke geschriebene Datenmenge durch das theoretische Gesamtschreiblimit der Laufwerke dividiert.
- Informationen zum Laufwerkskanal:
	- Die Position des Fachs und die Position des Schlitzes
	- Der bevorzugte Kanal
	- Der redundante Kanal
- Hot-Spare-Abdeckung

• Details für jedes Laufwerk

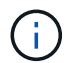

Für NVMe-Laufwerke ist das Datum der Herstellung nicht verfügbar.

# **Syntax**

```
show allDrives [driveMediaType=(HDD | SSD | unknown | allMedia)] |
[driveType=( SAS | NVMe4K)]) | (drive [trayID,[drawerID,]slotID] | drives
[trayID1,[drawerID1,]slotID1 ... trayIDn,[drawerIDn,]slotIDn]
summary
```
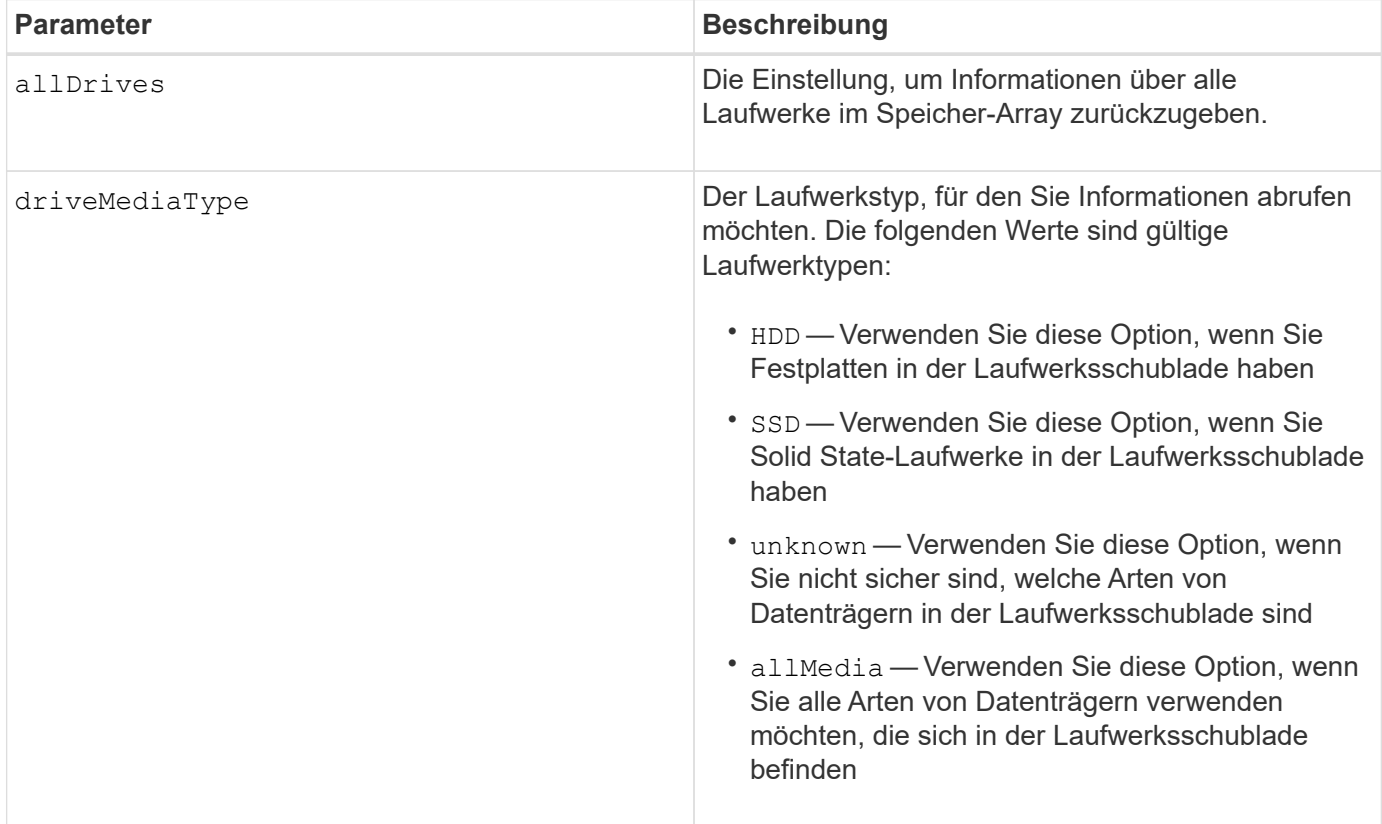

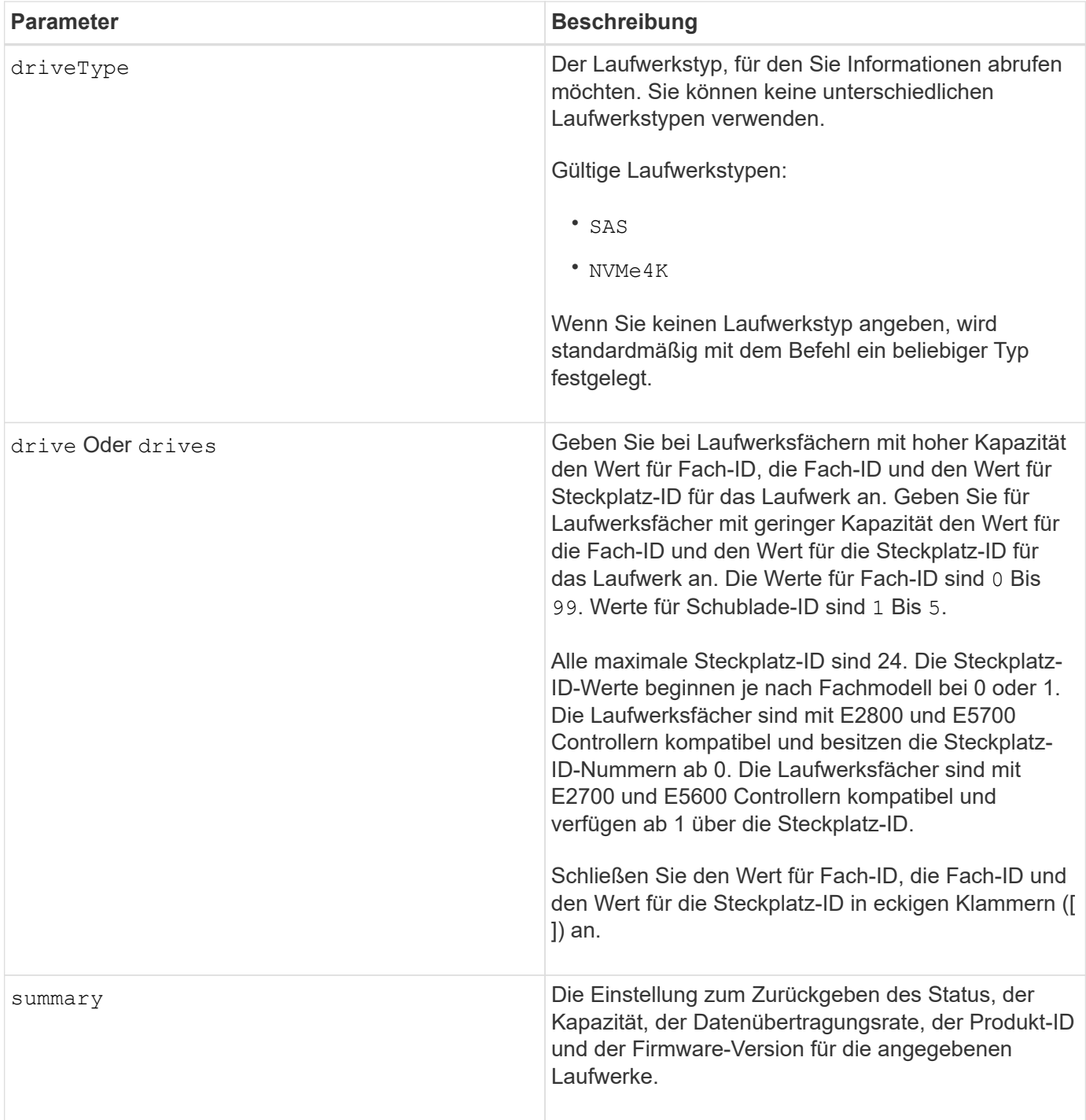

#### **Hinweise**

Um Informationen über den Typ und den Speicherort aller Laufwerke im Speicher-Array zu ermitteln, verwenden Sie den allDrives Parameter.

Um die Informationen über die SAS-Laufwerke im Speicher-Array zu bestimmen, verwenden Sie den driveType Parameter.

Um den Laufwerkstyp an einem bestimmten Ort zu bestimmen, verwenden Sie den drive Parameter und geben Sie die Fach-ID und die Steckplatz-ID für das Laufwerk ein.

Der drive Der Parameter unterstützt sowohl Laufwerksfächer mit hoher Kapazität als auch Laufwerksfächer

mit geringer Kapazität. Ein Laufwerksfach mit hoher Kapazität verfügt über Schubladen, die die Laufwerke halten. Die Schubladen ziehen aus dem Laufwerksfach, um Zugriff auf die Laufwerke zu ermöglichen. Ein Laufwerksfach mit geringer Kapazität verfügt nicht über Schubladen. Bei einem Laufwerksfach mit hoher Kapazität müssen Sie die Kennung (ID) des Laufwerksfachs, die ID des Fachs und die ID des Steckplatzes, in dem sich ein Laufwerk befindet, angeben. Bei einem Laufwerksfach mit niedriger Kapazität müssen Sie nur die ID des Laufwerksfachs und die ID des Steckplatzes angeben, in dem sich ein Laufwerk befindet. Bei einem Laufwerksfach mit geringer Kapazität kann die ID des Laufwerksfachs auf festgelegt werden, um einen Speicherort für ein Laufwerk zu ermitteln 0, Und geben Sie die ID des Steckplatzes an, in dem sich ein Laufwerk befindet.

### **Minimale Firmware-Stufe**

5.43

7.60 fügt die hinzu drawerID Benutzereingaben und der driveMediaType Parameter.

8.41 fügt Informationen zu Verschleißberichten in Form des prozentualen Anteils der Lebensdauer für SSD-Laufwerke in einem E2800, E5700 oder EF570 System hinzu.

# <span id="page-9-0"></span>**Zeigen Sie Host-Ports an**

Der show allHostPorts Befehl gibt Informationen zu konfigurierten Host-Ports zurück.

# **Unterstützte Arrays**

Dieser Befehl gilt für alle einzelnen Storage-Arrays, einschließlich E2700, E5600, E2800, E5700 EF600 und EF300 Arrays, solange alle SMcli-Pakete installiert sind.

#### **Rollen**

Um diesen Befehl für ein E2800, E5700, EF600 oder EF300 Storage-Array auszuführen, muss die Storage-Administratorrolle vorhanden sein.

### **Kontext**

Bei allen Host-Ports, die mit einem Speicher-Array verbunden sind, gibt dieser Befehl folgende Informationen aus:

- Die Host-Port-ID
- Der Name des Host-Ports
- Der Host-Typ

#### **Syntax**

show allHostPorts

#### **Parameter**

Keine.

#### **Hinweise**

Dieser Befehl gibt Informationen über den HBA-Host-Port zurück, die diesem Beispiel ähnlich sind.

```
HOST PORT IDENTIFIER HOST PORT NAME HOST TYPE
12:34:56:54:33:22:22:22 Jupiter1 Solaris
12:34:56:78:98:98:88:88 Pluto1 Windows 2000/Server 2003
Clustered
54:32:12:34:34:55:65:66 Undefined Undefined
```
#### **Minimale Firmware-Stufe**

5.40

# <span id="page-10-0"></span>**Zeigen Sie SNMP-Communitys an**

Der show allSnmpCommunities Der Befehl gibt Informationen zu den für das Storage-Array definierten SNMP-Communities (Simple Network Management Protocol) zurück. SNMP-Communitys sind Sammlungen von Geräten wie Routern, Switches, Druckern, Speichergeräten, Gruppiert, um die Geräte zu verwalten und zu überwachen.

#### **Unterstützte Arrays**

Dieser Befehl gilt für ein einzelnes E2800, E5700, EF600 oder EF300 Storage-Array. Der Betrieb erfolgt nicht auf E2700 oder E5600 Storage-Arrays.

#### **Rollen**

Um diesen Befehl für ein E2800, E5700, EF600 oder EF300 Storage-Array auszuführen, müssen Sie über die Rolle Storage-Admin oder -Support-Admin oder Storage-Monitor verfügen.

#### **Kontext**

Die zurückgegebenen Informationen umfassen Folgendes:

- Die Gesamtzahl der Communitys
- Die Gesamtzahl der Trap-Ziele
- Die Namen der SNMP-Communitys

#### **Syntax**

```
show (allSnmpCommunities |
snmpCommunity communityName="snmpCommunityName" |
snmpCommunities [snmpCommunityName1 ... snmpCommunityNameN])
[summary]
```
#### **Parameter**

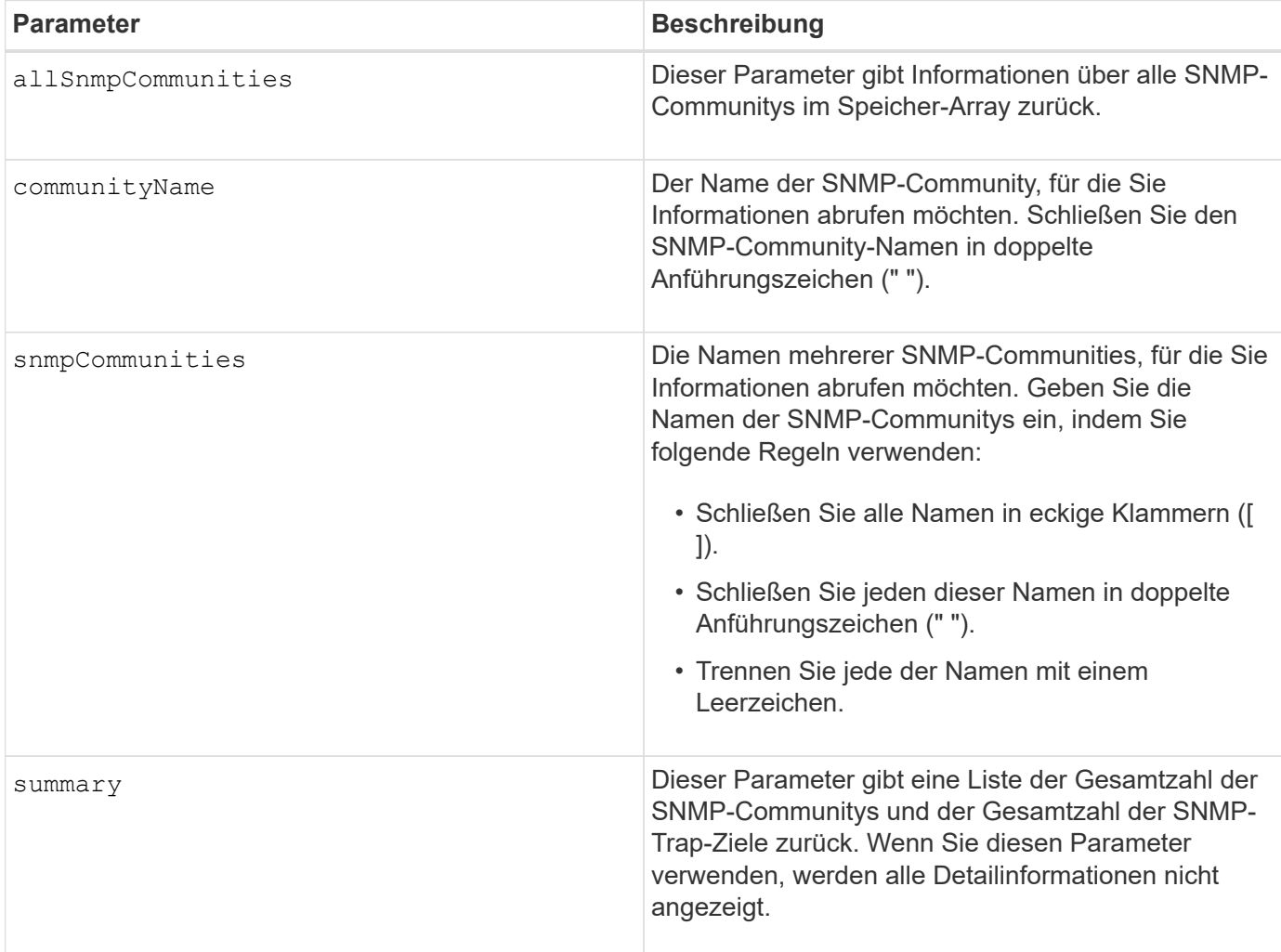

#### **Hinweise**

SNMP unterstützt eine oder mehrere *Communities* zu denen Manager und verwaltete Geräte gehören. SNMP-Anforderungen enthalten eine *Community-Zeichenfolge* in den Datenpaketen, die über das Netzwerk übergeben werden und als Rohkennwort fungieren. SNMP-Agenten können GET- oder SET-Anforderungen mit einer nicht erkannten Community-Zeichenfolge ablehnen. Eine Community-Zeichenfolge ist auch in TRAP-Benachrichtigungen enthalten, die ebenfalls vom Agenten an den Manager gesendet werden.

Der eingebettete SNMP-Agent unterstützt SOWOHL IPV4 als auch IPV6.

Dieser Befehl gibt SNMP-Community-Informationen zurück, die diesem Beispiel ähnlich sind.

```
SNMP COMMUNITIES----
SUMMARY
     Total SNMP Communities: 2
     Total SNMP Trap Destinations: 1
DETAILS
     SNMP Community: TestComm1
     SNMP Permission: Read Only
        Associated Trap Destination:
        Trap Receiver IP Address: 10.113.173.133
        Send Authentication Failure Traps: true
     SNMP Community: Test2
     SNMP Permission: Read Only
        Associated Trap Destination:
```
8.30

# <span id="page-12-0"></span>**Zeigt den SNMPv3-USM-Benutzer an**

Der show allsnmpUsers Der Befehl gibt Informationen zu den für das Speicherarray definierten USM-Benutzern des Simple Network Management (SNMP) zurück.

#### **Unterstützte Arrays**

Dieser Befehl gilt für ein einzelnes E2800, E5700, EF600 oder EF300 Storage-Array. Der Betrieb erfolgt nicht auf E2700 oder E5600 Storage-Arrays.

#### **Rollen**

Um diesen Befehl für ein E2800, E5700, EF600 oder EF300 Storage-Array auszuführen, muss die Rolle "Storage-Admin" oder "Support-Admin" vorhanden sein.

#### **Syntax**

```
show (allSnmpUsers |
      snmpUser userName="snmpUsername" |
    snmpUsers [snmpUserName1 ... snmpUserNameN])
      [summary]
```
Dieser Befehl gibt SNMP-Benutzerinformationen zurück, die den folgenden ähneln

```
SNMP USERS------------------------------
SUMMARY
    Total SNMP Users: 2
    Total SNMP Trap Destinations: 1
DETAILS
    SNMP User: TestUser1
    SNMP Engine ID: local
    SNMP Permission: Read Only
     SNMP Authentication Protocol: sha
     SNMP Privacy Protocol: aes128
        Associated Trap Destination:
        Trap Receiver IP Address Send Authentication Failure
Traps
        10.113.173.133 false
     SNMP User: TestUser2
     SNMP Engine ID: local
     SNMP Permission: Read Only
     SNMP Authentication Protocol: sha256
     SNMP Privacy Protocol: none
        Associated Trap Destination:
```
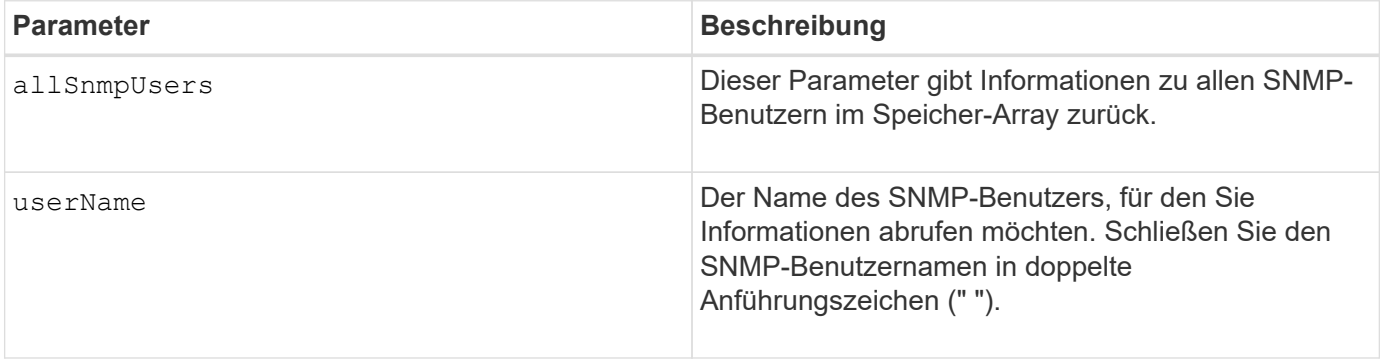

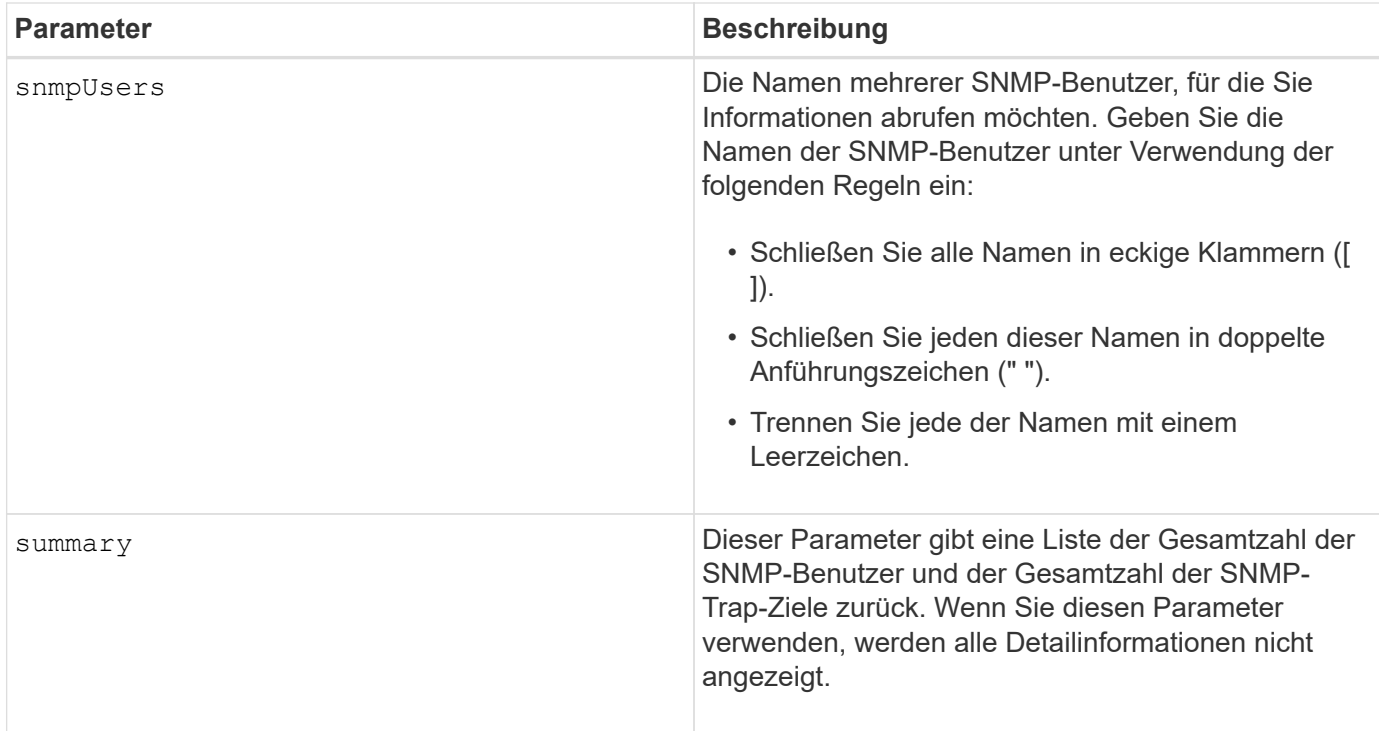

8.72

# <span id="page-14-0"></span>**Array-Beschriftung anzeigen**

Der Show array label Der Befehl gibt Informationen darüber zurück, ob ein Storage-Array-Label oder alle vorhandenen Storage-Array-Labels definiert wurden.

### **Unterstützte Arrays**

Dieser Befehl bezieht sich auf die EF600 Storage-Arrays.

#### **Syntax**

```
show storageArrayLabel label userDefinedString
show storageArrayLabel all
```
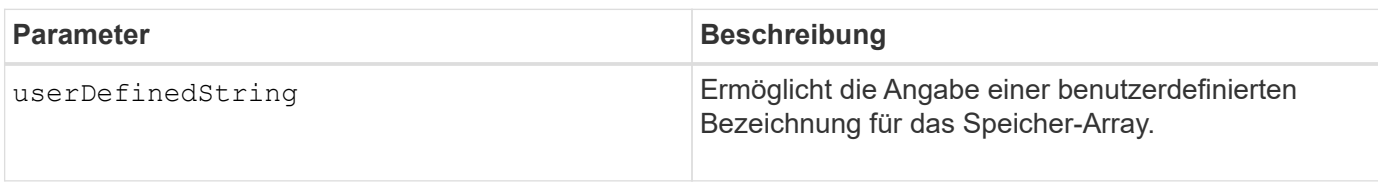

8.60

# <span id="page-15-0"></span>**Zeigen Sie asynchrone Spiegelgruppen an**

Der show asyncMirrorGroup summary Mit dem Befehl werden Konfigurationsinformationen für eine oder mehrere asynchrone Spiegelgruppen angezeigt.

# **Unterstützte Arrays**

Dieser Befehl gilt für jedes einzelne Storage-Array, einschließlich E2700, E5600, E2800, E5700, EF600- und EF300-Arrays, sofern alle SMcli-Pakete installiert sind

#### **Rollen**

Um diesen Befehl für ein E2800, E5700, EF600 oder EF300 Storage-Array auszuführen, muss die Storage-Administratorrolle vorhanden sein.

### **Kontext**

Dieser Befehl zeigt auch die asynchronen gespiegelten Paare an, die mit jeder asynchronen Spiegelgruppe verbunden sind, einschließlich unvollständiger asynchroner gespiegelter Paare.

Mit diesem Befehl können Sie den Fortschritt der periodischen Datensynchronisierung auf allen gespiegelten Paaren innerhalb der asynchronen Spiegelgruppe anzeigen.

#### **Syntax**

```
show (allAsyncMirrorGroups |
asyncMirrorGroup [asyncMirrorGroupName] |
asyncMirrorGroups [asyncMirrorGroupName1 ... asyncMirrorGroupNameN])
[summary]
```
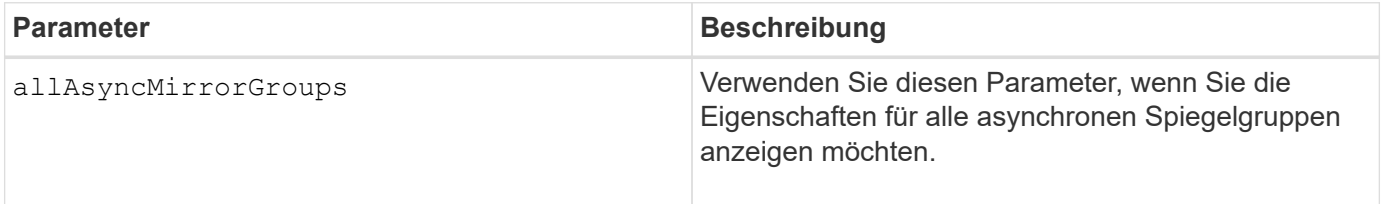

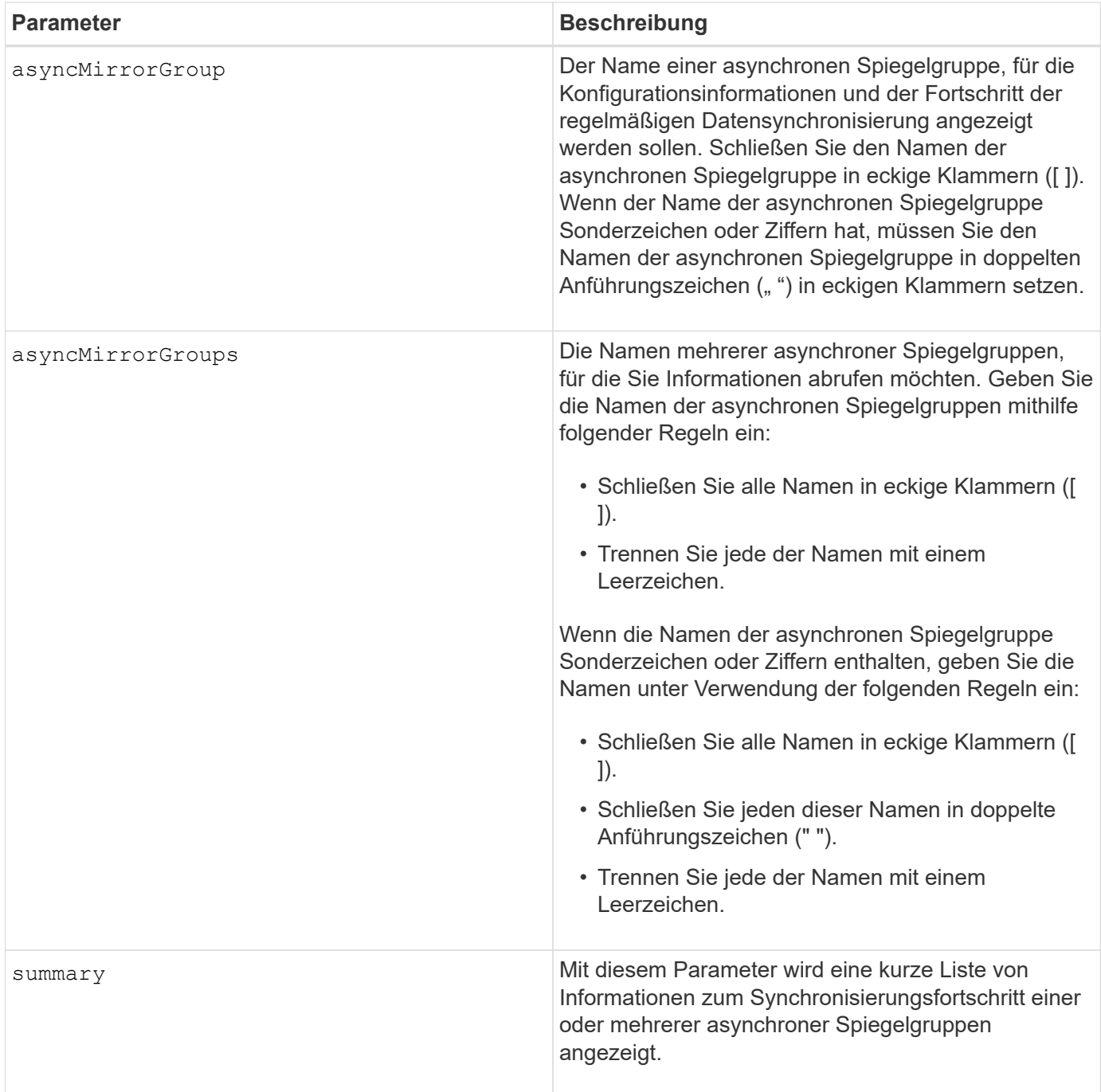

7.84

11.80 bietet Unterstützung für EF600 und EF300 Arrays

# <span id="page-16-0"></span>**Fortschritt der Synchronisierung der asynchronen Spiegelgruppe anzeigen**

Der show asyncMirrorGroup synchronizationProgress Der Befehl zeigt den Status der Synchronisierung der asynchronen Spiegelgruppe zwischen dem lokalen und dem Remote-Speicher-Array an.

#### **Unterstützte Arrays**

Dieser Befehl gilt für jedes einzelne Storage-Array, einschließlich E2700, E5600, E2800, E5700, EF600- und EF300-Arrays, sofern alle SMcli-Pakete installiert sind

#### **Rollen**

Um diesen Befehl für ein E2800, E5700, EF600 oder EF300 Storage-Array auszuführen, muss die Storage-Administratorrolle vorhanden sein.

#### **Kontext**

Dieser Befehl gibt den Fortschritt der Datensynchronisierung für alle gespiegelten Paare innerhalb der asynchronen Spiegelgruppe zurück. Dieser Befehl zeigt den Fortschritt als Prozentsatz der abgeschlossenen Datensynchronisierung an.

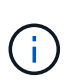

Es gibt zwei Arten der Synchronisierung: Die erste Synchronisierung und die periodische Synchronisierung. Der anfängliche Synchronisierungsfortschritt für die asynchrone Spiegelgruppe wird im Dialogfeld **long running Operations** und durch Ausführen des angezeigt show storageArray longRunningOperations Befehl.

### **Syntax**

```
show asyncMirrorGroup [asyncMirrorGroupName]
[synchronizationProgress]
[summary]
```
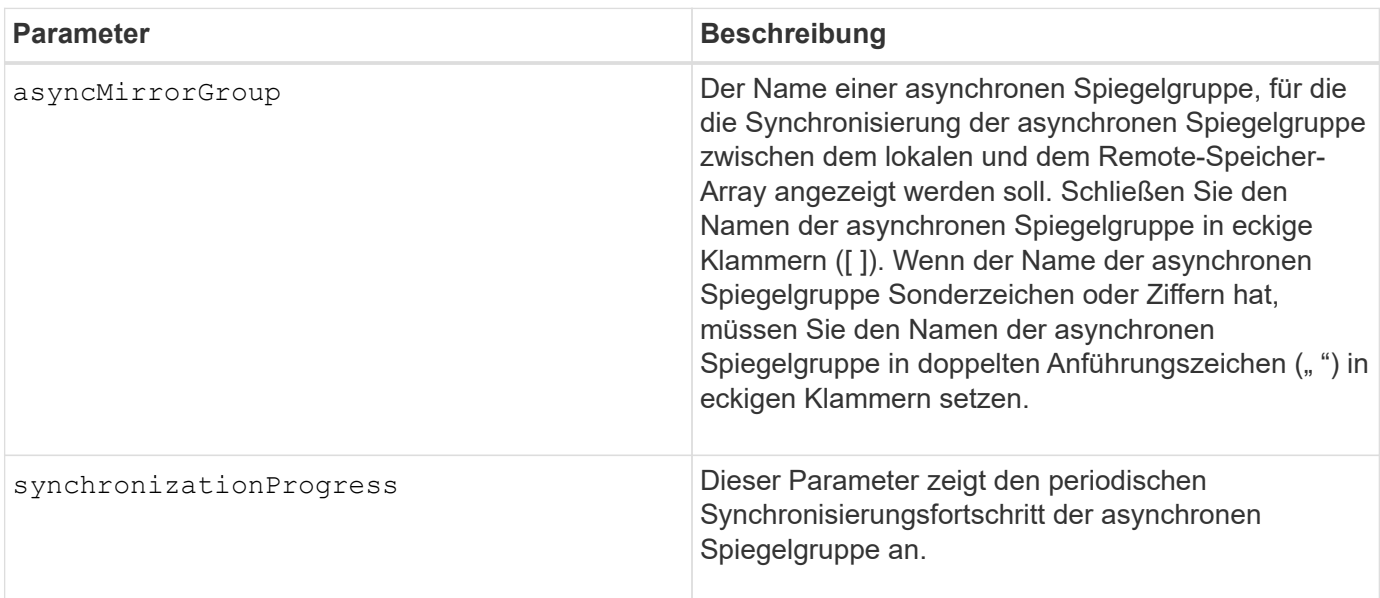

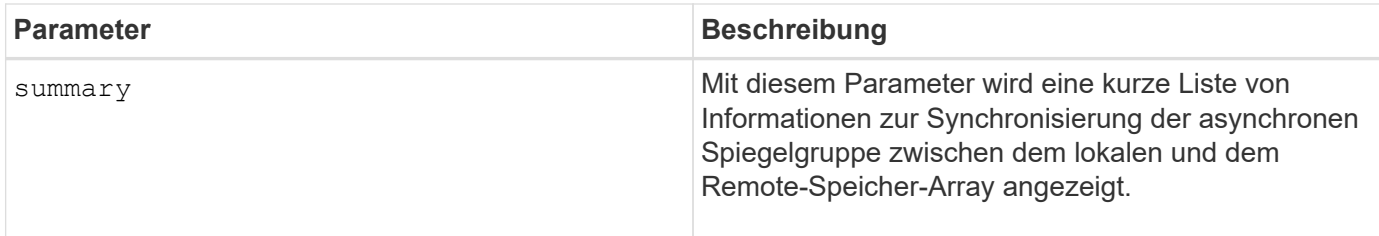

7.84

11.80 bietet Unterstützung für EF600 und EF300 Arrays

# <span id="page-18-0"></span>**Zeigt die Konfiguration des Prüfprotokolls an**

Der show auditLog configuration Mit dem Befehl werden die Konfigurationseinstellungen für das Revisionsprotokoll für das Speicherarray angezeigt.

#### **Unterstützte Arrays**

Dieser Befehl gilt für ein einzelnes E2800, E5700, EF600 oder EF300 Storage-Array. Der Betrieb erfolgt nicht auf E2700 oder E5600 Storage-Arrays.

#### **Rollen**

Um diesen Befehl für ein E2800, E5700, EF600 oder EF300 Storage-Array auszuführen, muss die Rolle "Security Admin" vorhanden sein.

#### **Syntax**

show auditLog configuration

#### **Parameter**

Keine.

#### **Beispiele**

```
SMcli -n Array1 -c "show auditLog configuration;"
Logging level: All
Full policy: Overwrite
Maximum records: 30,000 count
Warning threshold: 90 percent
SMcli completed successfully.
```
8.40

# <span id="page-19-0"></span>**Zeigt die Zusammenfassung des Prüfprotokolls an**

Der show auditLog summary Befehl zeigt die Zusammenfassungsinformationen des Prüfprotokolls an.

# **Unterstützte Arrays**

Dieser Befehl gilt für ein einzelnes E2800, E5700, EF600 oder EF300 Storage-Array. Der Betrieb erfolgt nicht auf E2700 oder E5600 Storage-Arrays.

### **Rollen**

Um diesen Befehl für ein E2800, E5700, EF600 oder EF300 Storage-Array auszuführen, muss die Rolle "Security Admin" vorhanden sein.

# **Syntax**

show auditLog summary

### **Parameter**

Keine.

### **Beispiele**

```
SMcli -n Array1 -c "show auditLog summary;"
Total log records: 1,532
First log record: 1493070393313 (2017-04-24T16:46:33.313-0500)
Last log record: 1493134565128 (2017-04-25T10:36:05.128-0500)
SMcli completed successfully.
```
#### **Minimale Firmware-Stufe**

8.40

# <span id="page-19-1"></span>**Blockierte Ereignisse anzeigen**

Der show blockedEventAlertList Der Befehl gibt eine Liste von Ereignissen zurück, die derzeit vom blockiert sind set blockEventAlert Befehl. Bei den Ereignissen in dieser Liste handelt es sich um Ereignisse, die keine Benachrichtigungen senden, die Sie mit den Alarmterminals und -Parametern konfiguriert haben, d. h. E-Mail- , Syslog- und Trap-Benachrichtigungen.

#### **Unterstützte Arrays**

Dieser Befehl gilt nur für die E2700 und E5600 Storage-Arrays.

#### **Kontext**

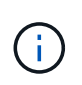

Dieser Befehl ist ein SMcli-Befehl und kein Skript-Befehl. Sie müssen diesen Befehl über eine Befehlszeile ausführen. Sie können diesen Befehl nicht aus dem Skript-Editor in der Speicher-Management-Software ausführen.

#### **Syntax**

```
show blockedEventAlertList
```
#### **Beispiel**

Die Ausgabe verfügt über eine Zeile für jedes blockierte Ereignis, in der der Ereignistyp im hexadezimalen Format aufgeführt wird, gefolgt von einer Beschreibung des Ereignisses. Im Folgenden finden Sie ein Beispiel für die Ausgabe:

```
Executing Script...
0x280D Enclosure Failure
0x282B Tray Redundancy Lost
Script execution complete.
```
#### **Parameter**

Keine.

#### **Minimale Firmware-Stufe**

8.10

# <span id="page-20-0"></span>**Zertifikate anzeigen**

Der Show certificates Mit dem Befehl können Sie die Zertifikate anzeigen, die auf dem CLI-Paket Trust Store installiert sind.

### **Unterstützte Arrays**

Dieser Befehl bezieht sich auf die EF600 Storage-Arrays.

### **Syntax**

show localCertificate all | alias alias

#### **Parameter**

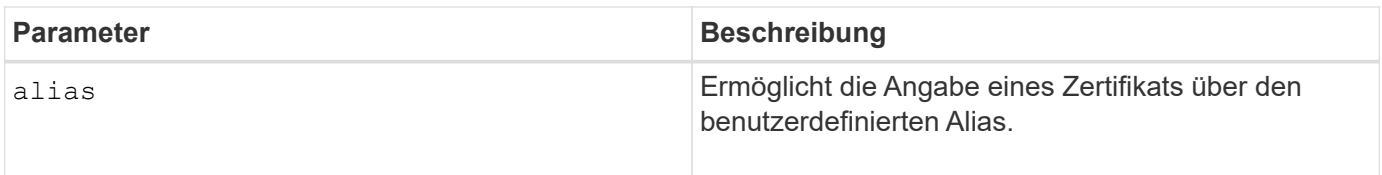

#### **Minimale Firmware-Stufe**

8.60

# <span id="page-21-0"></span>**Zeigt das Snapshot Image für Konsistenzgruppen an**

Der show CGSnapImage Mit dem Befehl wird ein Snapshot Image oder mehrere Snapshot Images angezeigt, die sich in einer oder mehreren Snapshot Konsistenzgruppen befinden.

#### **Unterstützte Arrays**

Dieser Befehl gilt für alle einzelnen Storage-Arrays, einschließlich E2700, E5600, E2800, E5700 EF600 und EF300 Arrays, solange alle SMcli-Pakete installiert sind.

#### **Rollen**

Um diesen Befehl für ein E2800, E5700, EF600 oder EF300 Storage-Array auszuführen, muss die Storage-Administratorrolle vorhanden sein.

#### **Syntax**

```
show ((CGSnapImage [(CGSnapImageName | CGSnapImageSequenceNumber)]) |
(CGSnapImages [(CGSnapImageNumber1 ... CGSnapImageNumbern |
CGSnapImageSequenceNumber1 ... CGSnapImageSequenceNumbern)]) |
allCGSnapImages
[summary]
```
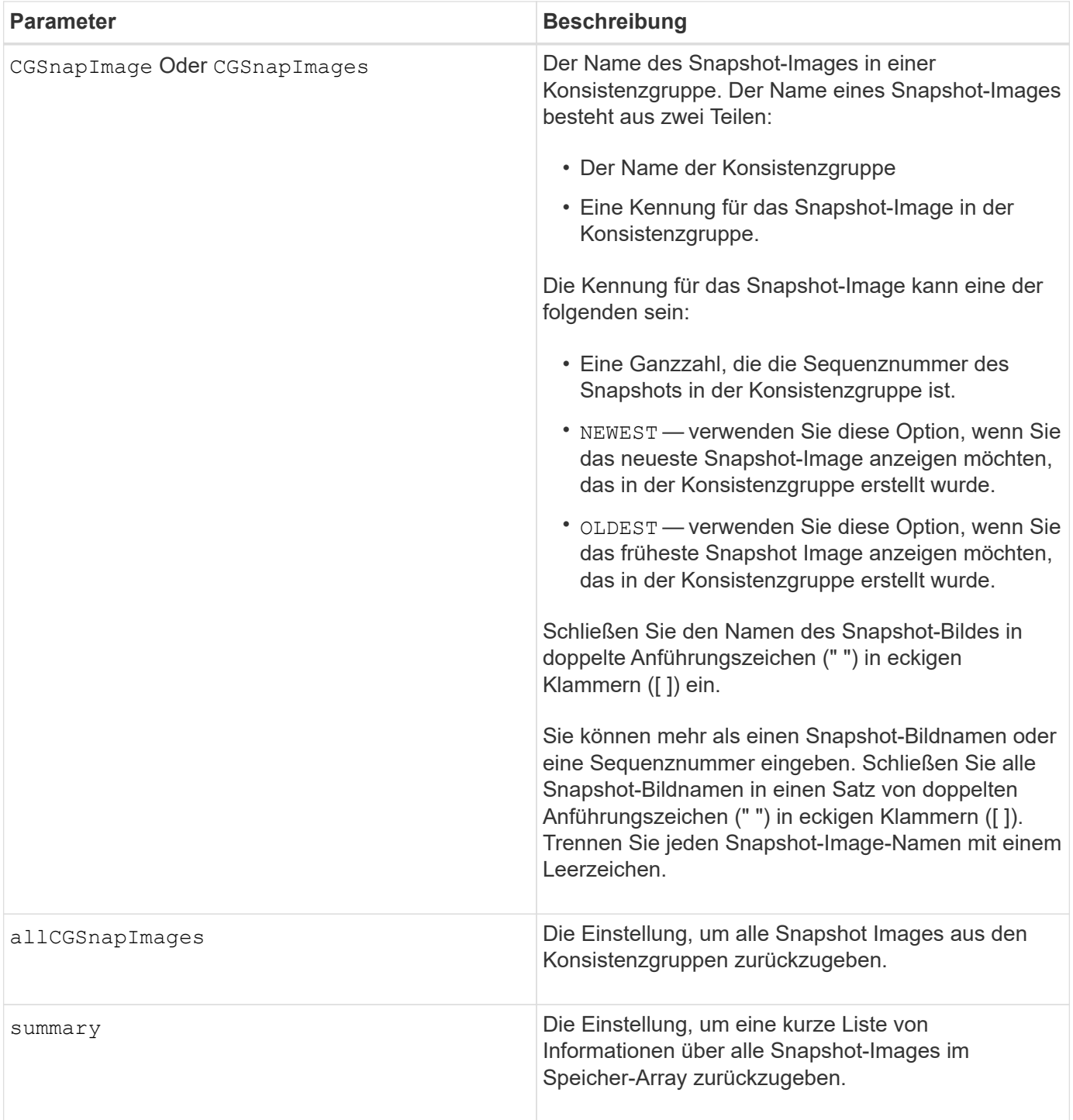

#### **Hinweise**

Der Name eines Snapshot-Bildes hat zwei Teile, die durch einen Doppelpunkt (:) getrennt sind:

- Die Kennung der Snapshot-Konsistenzgruppe
- Die Kennung des Snapshot-Images

Wenn Sie beispielsweise Snapshot-Image 12345 in einer Snapshot-Konsistenzgruppe mit dem Namen SnapCGroup1 anzeigen möchten, würden Sie folgenden Befehl verwenden:

show CGsnapImage ["snapCGroup1:12345"];

Um das aktuellste Snapshot-Image in einer Snapshot-Konsistenzgruppe mit dem Namen SnapCGroup1 anzuzeigen, verwenden Sie diesen Befehl:

```
show CGsnapImage ["snapCGroup1:newest"];
```
Um die Snapshot-Images in mehreren Snapshot-Konsistenzgruppen anzuzeigen, die die Namen SnapCGroup1, SnapCGroup2 und SnapCGroup3 haben, würden Sie folgenden Befehl verwenden:

```
show CGsnapImages ["snapCGroup1:12345 snapCGroup2:newest
snapCGroup3:oldest"];
```
Beachten Sie, dass in diesen Beispielen der Name der Snapshot-Konsistenzgruppe durch einen Doppelpunkt (:) von der Kennung des Snapshot-Images getrennt wird.

#### **Minimale Firmware-Stufe**

7.83

# <span id="page-23-0"></span>**Check Volume Parity Jobs Anzeigen**

Der show check volume parity jobs Der Befehl zeigt alle Check Volume Parity-Jobs und ihren Status an.

#### **Unterstützte Arrays**

Dieser Befehl gilt für jedes einzelne Storage-Array, einschließlich der EF600 und EF300 Arrays, solange alle SMcli-Pakete installiert sind.

#### **Rollen**

Um diesen Befehl für ein EF600- und EF300-Speicher-Array auszuführen, müssen Sie über die Storage-Administratorrolle verfügen.

#### **Syntax**

```
show check volume parity jobs;
```
#### **Parameter**

Keine

11.80

# <span id="page-24-0"></span>**Zeigt die Konsistenzgruppe an**

Der show consistencyGroup Mit dem Befehl werden Informationen über eine oder mehrere Konsistenzgruppen zurückgegeben.

# **Unterstützte Arrays**

Dieser Befehl gilt für alle einzelnen Storage-Arrays, einschließlich E2700, E5600, E2800, E5700 EF600 und EF300 Arrays, solange alle SMcli-Pakete installiert sind.

#### **Rollen**

Um diesen Befehl für ein E2800, E5700, EF600 oder EF300 Storage-Array auszuführen, muss die Storage-Administratorrolle vorhanden sein.

### **Syntax**

```
show (allConsistencyGroups | consistencyGroup [consistencyGroupName] |
consistencyGroups [consistencyGroupName1 ... consistencyGroupNameN])
[(summary | schedule)]
```
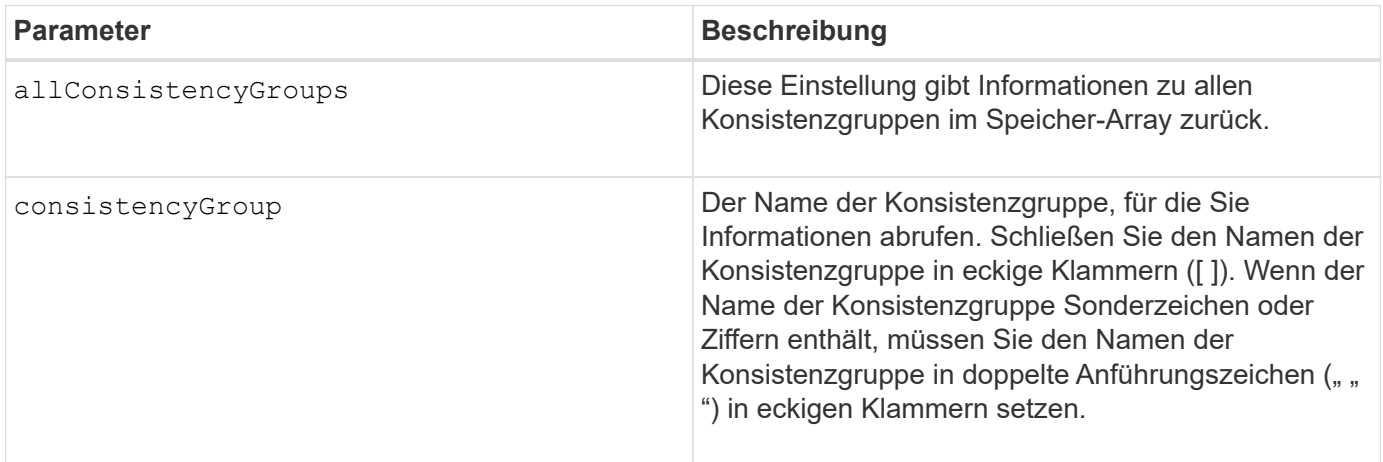

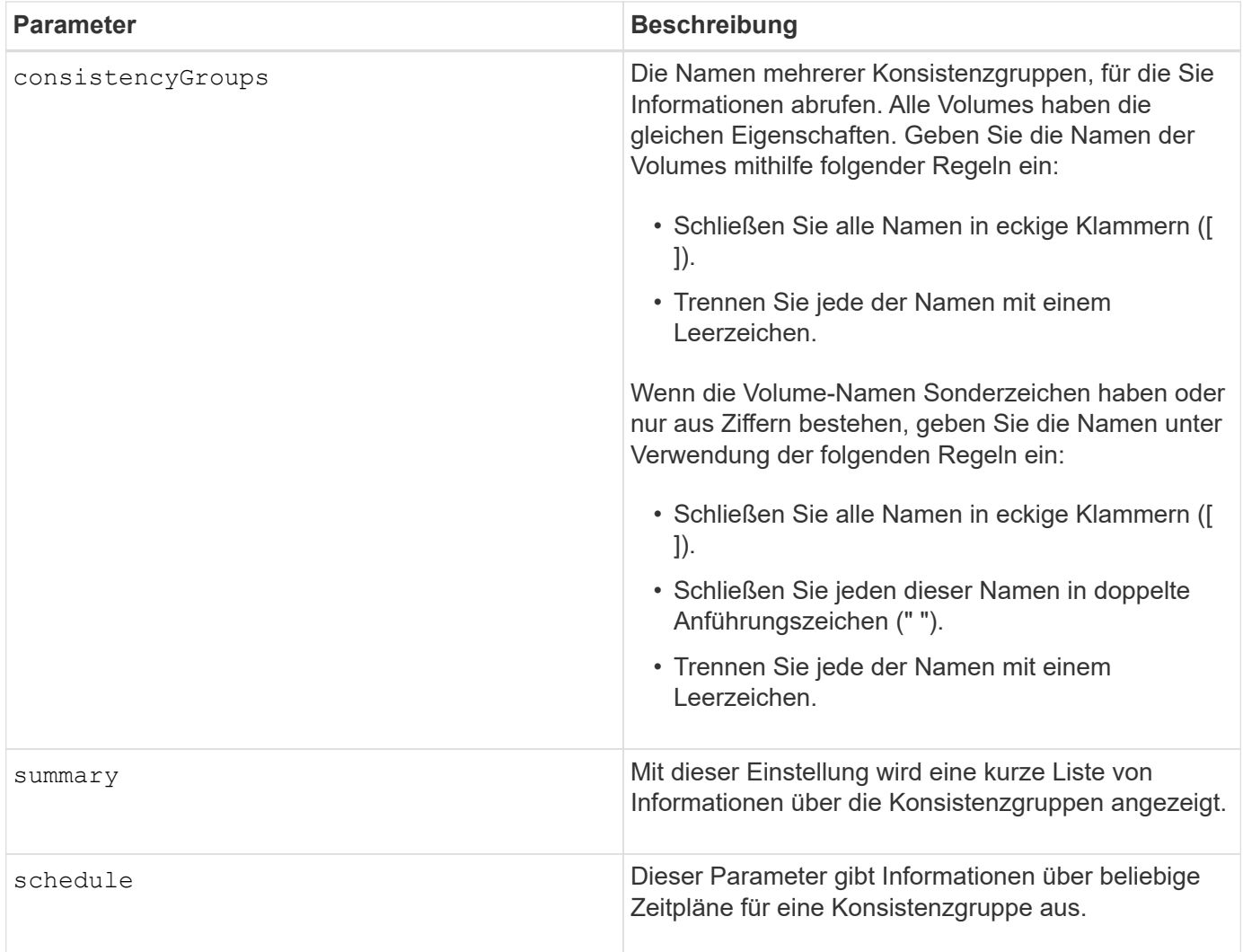

7.83

# <span id="page-25-0"></span>**Zeigt ein signiertes Zertifikat an**

Der show controller arrayManagementSignedCertificate summary Der Befehl zeigt die aktuelle signierte Zertifikatsübersicht vom angegebenen Controller an.

### **Unterstützte Arrays**

Dieser Befehl gilt für ein einzelnes E2800, E5700, EF600 oder EF300 Storage-Array. Der Betrieb erfolgt nicht auf E2700 oder E5600 Storage-Arrays.

#### **Rollen**

Um diesen Befehl für ein E2800, E5700, EF600 oder EF300 Storage-Array auszuführen, muss die Rolle "Security Admin" vorhanden sein.

### **Syntax**

show controller [(a|b)] arrayManagementSignedCertificate summary

#### **Parameter**

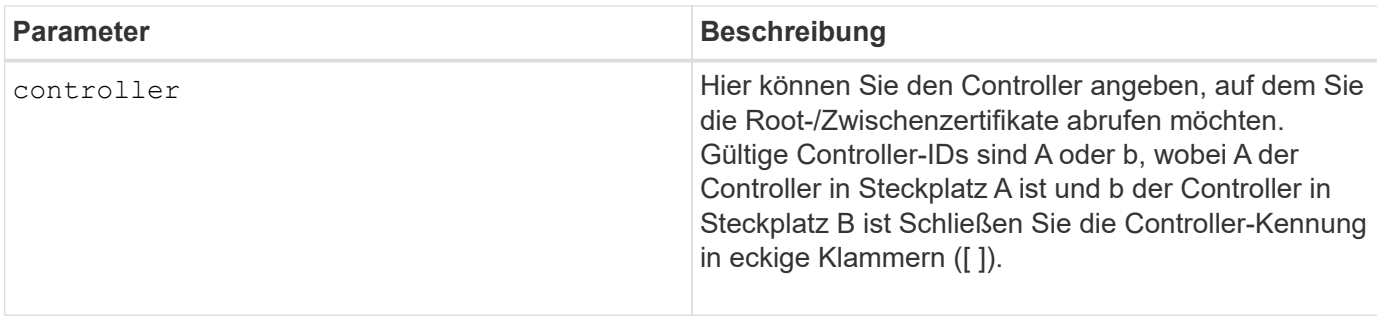

# **Beispiel**

Die Probenausgabe kann sich von den unten dargestellten unterscheiden.

```
SMcli -n Array1 -c "show controller[a] arrayManagementSignedCertificate
all summary;"
============================
Controller A Signed Certificate
============================
Subject DN: CN=Corp Issuing CA 1
Issuer DN: CN=Corp Root CA
Start: <date>
Expire: <date>
SMcli completed successfully.
```
#### **Minimale Firmware-Stufe**

8.40

# <span id="page-26-0"></span>**Zusammenfassung der installierten Root-/Intermediate-CA-Zertifikate anzeigen**

Der show controller caCertificate Der Befehl zeigt die Zusammenfassung der installierten CA-Zertifikate vom angegebenen Controller an. Dieser Befehl ist nützlich, um zu verwenden, bevor Sie den ausführen delete controller caCertificate Befehl, damit Sie die Alias-Namen der zu löschenden Zertifikate kennen.

## **Unterstützte Arrays**

Dieser Befehl gilt für ein einzelnes E2800, E5700, EF600 oder EF300 Storage-Array. Der Betrieb erfolgt nicht auf E2700 oder E5600 Storage-Arrays.

#### **Rollen**

Um diesen Befehl für ein E2800, E5700, EF600 oder EF300 Storage-Array auszuführen, muss die Rolle "Security Admin" vorhanden sein.

#### **Syntax**

```
show controller [(a|b)] caCertificate [all | aliases=("alias1" ... "
aliasN")] summary
```
#### **Parameter**

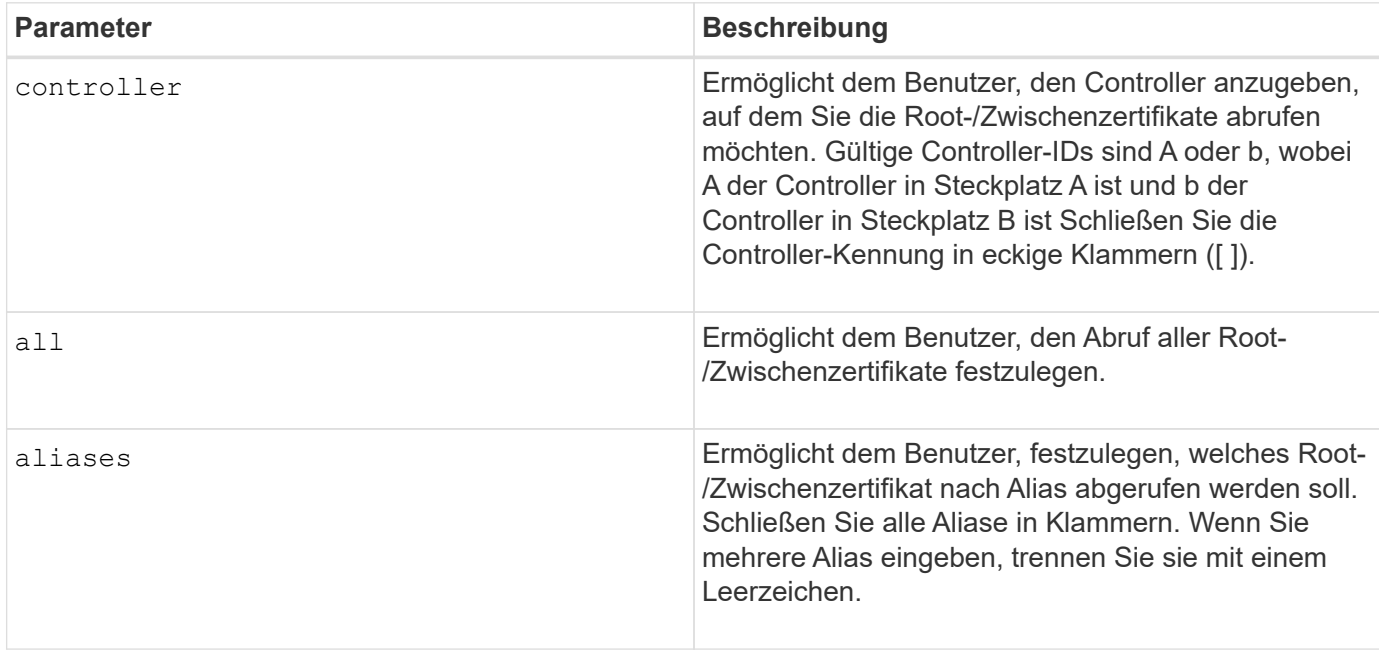

#### **Beispiele**

```
SMcli -n Array1 -c "show controller[a] caCertificate all summary;"
SMcli -n Array1 -c "show controller[b] caCertificate alias=("myAlias"
"anotherAlias") summary;"
==============================
Controller A Authority Certificates
============================
Alias: 19527b38-8d26-44e5-8c7f-5bf2ca9db7cf
Subject DN: CN=My Corp Issuing CA 1
Issuer DN: CN=My Corp Root CA
Start: date
Expire: date
---------------------
Alias: myAliasName
Subject DN: CN=My Corp Issuing CA 1
Issuer DN: CN=My Corp Root CA
Start: date
Expire: date
SMcli completed successfully.
```
8.40

# <span id="page-28-0"></span>**Zeigt den Controller-Diagnosestatus an**

Der show controller Der Befehl gibt den Status der Controller-Diagnose zurück, die von gestartet wurde start controller diagnostic Befehl.

Wenn die Diagnose abgeschlossen ist, werden alle Ergebnisse der Diagnosetests angezeigt. Wenn die Diagnosetests noch nicht abgeschlossen sind, werden nur die Ergebnisse der durchgeführten Tests angezeigt. Die Ergebnisse des Tests werden auf dem Terminal angezeigt, oder Sie können die Ergebnisse in eine Datei schreiben.

#### **Syntax**

```
show controller [(a| b)] diagnosticStatus [file=filename]
```
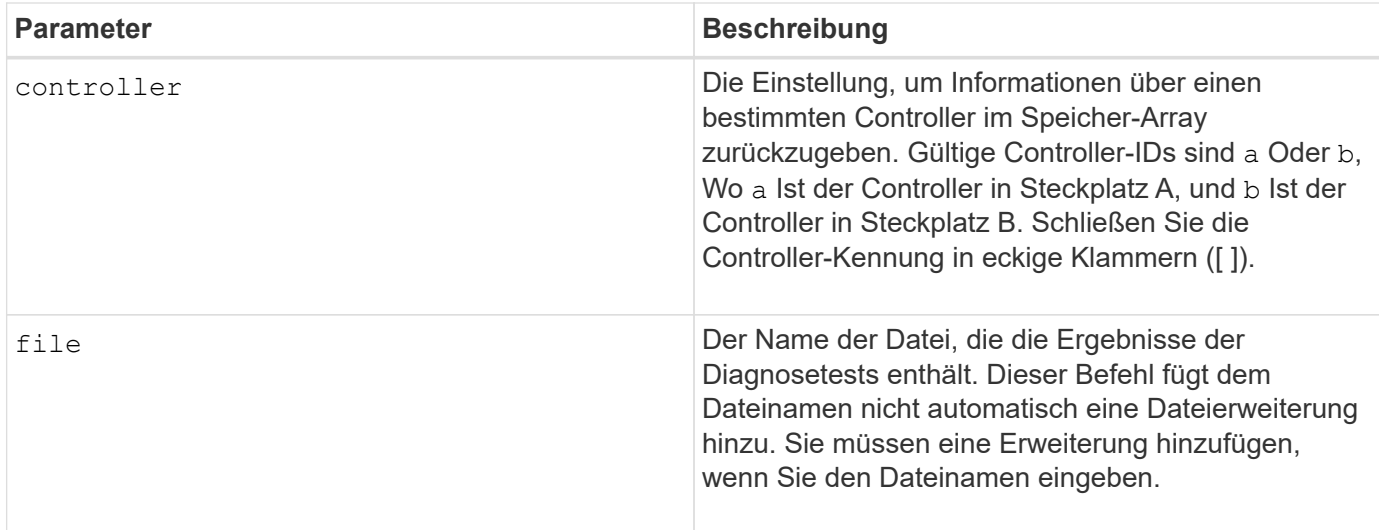

7.70 fügt die Fähigkeit für den Diagnosestatus des Controllers hinzu.

# <span id="page-29-0"></span>**Zeigt den Controller-NVSRAM**

Der show controller NVSRAM Der Befehl gibt Informationen zu NVSRAM-Byte-Werten zurück.

#### **Unterstützte Arrays**

Dieser Befehl gilt für alle einzelnen Storage-Arrays, einschließlich E2700, E5600, E2800, E5700 EF600 und EF300 Arrays, solange alle SMcli-Pakete installiert sind.

#### **Rollen**

Um diesen Befehl für ein E2800, E5700, EF600 oder EF300 Storage-Array auszuführen, muss die Storage-Administratorrolle vorhanden sein.

#### **Kontext**

Dieser Befehl gibt eine Liste der NVSRAM-Byte-Werte für den angegebenen Hosttyp zurück. Wenn Sie die optionalen Parameter nicht eingeben, gibt dieser Befehl eine Liste aller NVSRAM-Byte-Werte zurück.

#### **Syntax**

```
show (allControllers | controller [(a|b)])
NVSRAM [hostType=hostTypeIndexLabel | host="hostName"]
```
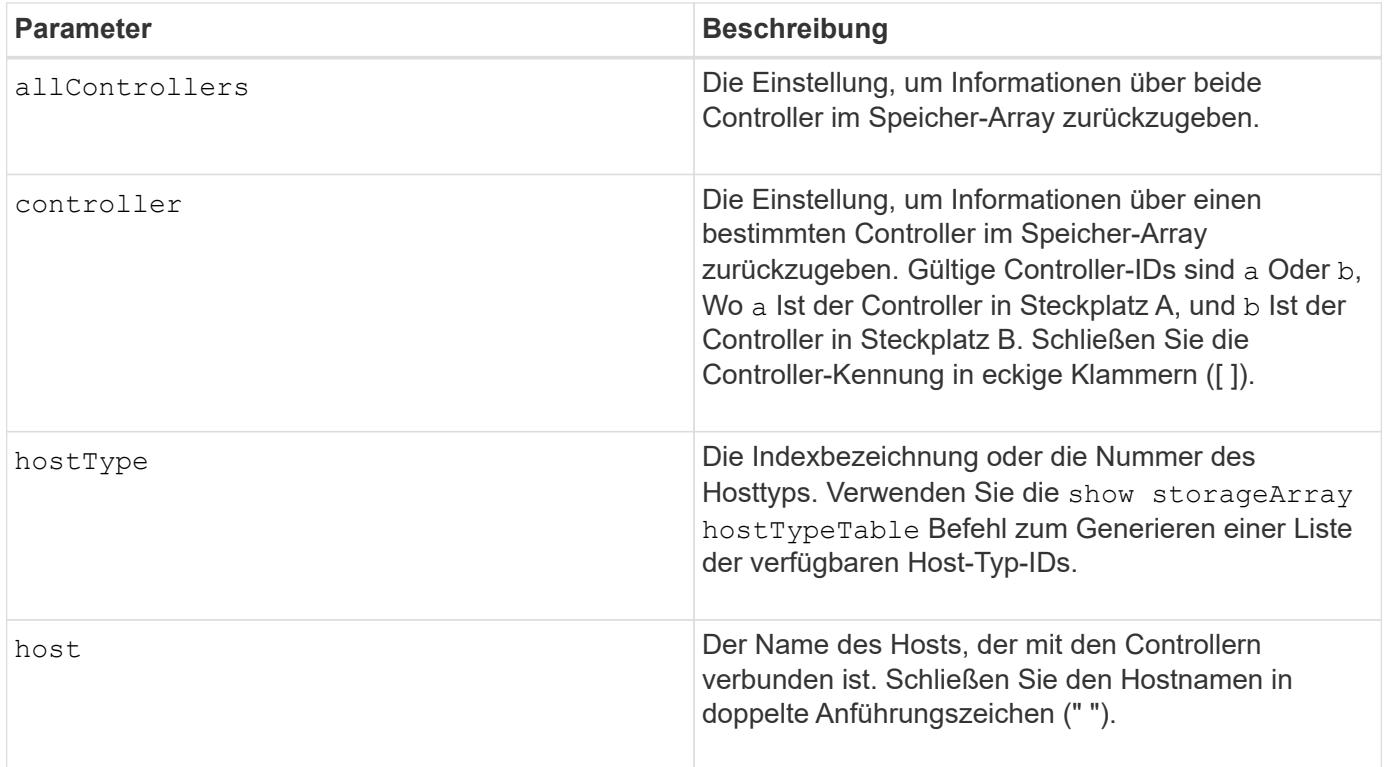

#### **Hinweise**

Verwenden Sie die show controller NVSRAM Befehl zum Anzeigen von Teilen oder allen NVSRAM, bevor Sie den verwenden set controller Befehl zum Ändern der NVSRAM-Werte. Bevor Sie Änderungen am NVSRAM vornehmen, wenden Sie sich an den technischen Support, um zu erfahren, welche Regionen des NVSRAM Sie ändern können.

# <span id="page-30-0"></span>**Zeigen Sie den Controller an**

Der show controller Mit dem Befehl werden Informationen über einen Controller zurückgegeben.

### **Unterstützte Arrays**

Dieser Befehl gilt für alle einzelnen Storage-Arrays, einschließlich E2700, E5600, E2800, E5700 EF600 und EF300 Arrays, solange alle SMcli-Pakete installiert sind.

#### **Rollen**

Um diesen Befehl für ein E2800, E5700, EF600 oder EF300 Storage-Array auszuführen, muss die Storage-Administratorrolle vorhanden sein.

### **Kontext**

Dieser Befehl gibt für jeden Controller in einem Storage Array die folgenden Informationen zurück:

- Der Status (Online oder Offline)
- Die aktuelle Firmware- und NVSRAM-Konfiguration
- Die ausstehende Firmware-Konfiguration und NVSRAM-Konfiguration (falls vorhanden)
- Die Board-ID
- Die Produkt-ID
- Die Produktversion
- Die Seriennummer
- Das Herstellungsdatum
- Die Cache-Größe oder die Prozessorgröße
- Das Datum und die Uhrzeit, zu der der Controller eingestellt ist
- Die zugehörigen Volumes (einschließlich des bevorzugten Inhabers)
- Der Ethernet-Port
- Die Schnittstelle des physischen Laufwerks
- Die Host-Schnittstelle, die sich nur für Fibre Channel-Host-Schnittstellen bezieht

#### **Syntax**

```
show (allControllers | controller [(a|b)])
  [summary]
```
### **Parameter**

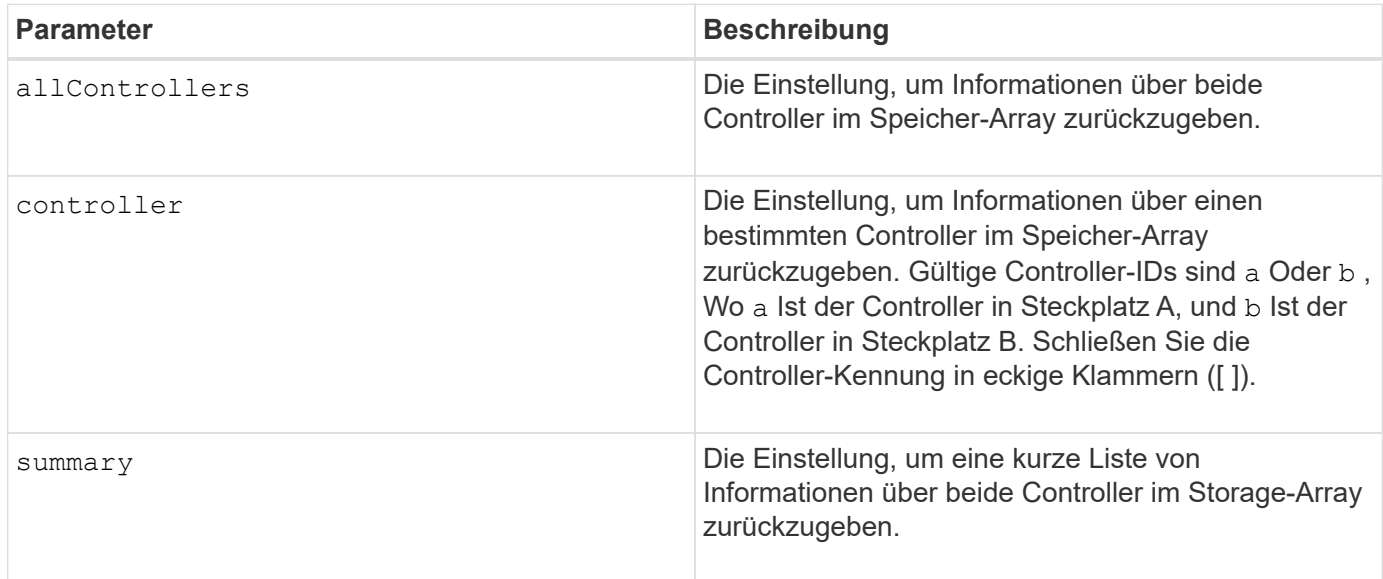

#### **Hinweise**

Die folgende Liste ist ein Beispiel für die von zurückgegebenen Informationen show controller Befehl. Dieses Beispiel zeigt nur, wie die Informationen präsentiert werden und nicht als Best Practice für eine Storage Array-Konfiguration gelten.

```
Controller in slot A
```
 Status: Online Current configuration Firmware version: 96.10.21.00 Appware version: 96.10.21.00 Bootware version: 96.10.21.00 NVSRAM version: N4884-610800-001 Pending configuration Firmware version: Not applicable Appware version: Not applicable Bootware version: Not applicable NVSRAM version: Not applicable Transferred on: Not applicable Board ID: 4884 Product ID: INF-01-00 Product revision: 9610 Serial number: 1T14148766 Date of manufacture: October 14, 2006 Cache/processor size (MB): 1024/128 Date/Time: Wed Feb 18 13:55:53 MST 2008 Associated Volumes (\* = Preferred Owner): 1\*, 2\*, CTL 0 Mirror Repository\*, Mirror Repository 1\*, JCG Remote MirrorMenuTests\* Ethernet port: 1 MAC address: 00:a0:b8:0c:c3:f5 Host name: ausctlr9 Network configuration: Static IP address: 172.22.4.249 Subnet mask: 255.255.255.0 Gateway: 172.22.4.1 Remote login: Enabled Drive interface: Fibre Channel: 1 Current ID: 125/0x1 Maximum data rate: 2 Gbps Current data rate: 1 Gbps Data rate control: Switch Link status: Up Drive interface: Fibre Channel: 2 Current ID: 125/0x1 Maximum data rate: 2 Gbps Current data rate: 1 Gbps Data rate control: Switch Link status: Up Drive interface: Fibre Channel: 3

 Current ID: 125/0x1 Maximum data rate: 2 Gbps Current data rate: 1 Gbps Data rate control: Switch Link status: Up Drive interface: Fibre Channel: 4 Current ID: 125/0x1 Maximum data rate: 2 Gbps Current data rate: 1 Gbps Data rate control: Switch Link status: Up Host interface: Fibre Port: 1 Current ID: Not applicable/0xFFFFFFFF Preferred ID: 126/0x0 NL-Port ID: 0x011100 Maximum data rate: 2 Gbps Current data rate: 1 Gbps Data rate control: Switch Link status: Up Topology: Fabric Attach World-wide port name: 20:2c:00:a0:b8:0c:c3:f6 World-wide node name: 20:2c:00:a0:b8:0c:c3:f5 Part type: HPFC-5200 revision 10 Host interface: Fibre Port: 2 Current ID: Not applicable/0xFFFFFFFF Preferred ID: 126/0x0 NL-Port ID: 0x011100 Maximum data rate: 2 Gbps Current data rate: 1 Gbps Data rate control: Switch Link status: Up Topology: Fabric Attach World-wide port name: 20:2c:00:a0:b8:0c:c3:f7 World-wide node name: 20:2c:00:a0:b8:0c:c3:f5 Part type: HPFC-5200 revision 10

Wenn Sie das verwenden summary Parameter. Der Befehl gibt die Liste mit Informationen ohne die Laufwerkskanalinformationen und die Host-Kanalinformationen zurück.

Der show storageArray Der Befehl gibt außerdem detaillierte Informationen zum Controller aus.

5.43 fügt die hinzu summary Parameter.

# <span id="page-34-0"></span>**Zeigen Sie den Festplattenpool an**

Der show diskPool Befehl gibt Informationen über einen Laufwerk-Pool zurück.

#### **Unterstützte Arrays**

Dieser Befehl gilt für alle einzelnen Storage-Arrays, einschließlich E2700, E5600, E2800, E5700 EF600 und EF300 Arrays, solange alle SMcli-Pakete installiert sind.

#### **Rollen**

Um diesen Befehl für ein E2800, E5700, EF600 oder EF300 Storage-Array auszuführen, muss die Storage-Administratorrolle vorhanden sein.

#### **Kontext**

Dieser Befehl gibt diese Informationen über einen Laufwerk-Pool zurück:

- Der Status (z. B. optimal, degraded, failed, missing)
- Die Gesamtkapazität
- Die unveränderbare Kapazität, nutzbare Kapazität und nicht nutzbare Kapazität
- Die genutzte Kapazität, freie Kapazität und Prozentsatz voll
- Der aktuelle Besitzer (die Steuerung in Steckplatz A oder die Steuerung in Steckplatz B)
- Laufwerkmedium (SAS)
- Der Laufwerkstyp (HDD oder SSD)
- Der Schnittstellentyp des Laufwerks (Fibre Channel, iSCSI, InfiniBand, SAS)
- Schutz vor Verlust des Fachs (ja oder nein)
- Secure-fähig: Gibt an, ob der Laufwerk-Pool aus allen sicheren Laufwerken besteht. Sichere Laufwerke können entweder FDE- oder FIPS-Laufwerke sein.
- Secure gibt an, ob die Laufwerksicherheit im Laufwerkpool aktiviert ist (dies wird als sicher aktiviert bezeichnet).
- Die verbleibenden Kapazitätsbenachrichtigungen (kritisch und frühzeitiger Warnung)
- Die Prioritätseinstellungen
- Den damit verbundenen Volumes und der freien Kapazität
- Die zugehörigen Laufwerke
- Data Assurance-Funktionen und das Vorhandensein von Volumes, die Data Assurance unterstützen
- Funktionen für die Ressourcenbereitstellung

# **Syntax**

show diskPool [*diskPoolName*]

#### **Parameter**

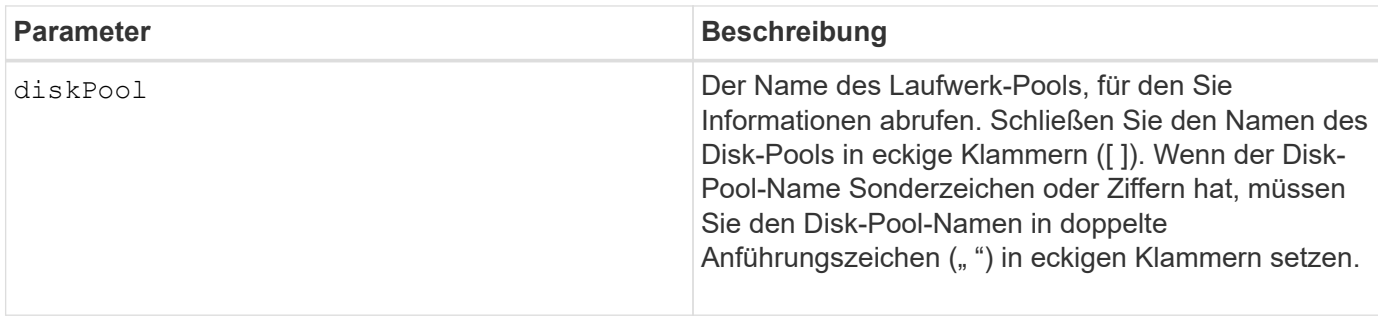

#### **Hinweise**

Verwenden Sie diesen Befehl, um den Laufwerkspool-Inhalt des Speicher-Array-Profils anzuzeigen.

#### **Minimale Firmware-Stufe**

7.83

# <span id="page-35-0"></span>**Zeigen Sie die Drive-Channel-Statistiken an**

Der show driveChannel stats Der Befehl zeigt die kumulative Datenübertragung für den Laufwerkskanal und Fehlerinformationen an.

#### **Unterstützte Arrays**

Dieser Befehl gilt für alle einzelnen Storage-Arrays, einschließlich E2700, E5600, E2800, E5700 EF600 und EF300 Arrays, solange alle SMcli-Pakete installiert sind.

#### **Rollen**

Um diesen Befehl für ein E2800, E5700, EF600 oder EF300 Storage-Array auszuführen, muss die Storage-Administratorrolle vorhanden sein.

#### **Kontext**

Wenn der Controller einen Laufwerkskanal automatisch beeinträchtigt hat, wird mit diesem Befehl auch die Intervallstatistiken angezeigt. Wenn Sie diesen Befehl verwenden, können Sie Informationen zu einem bestimmten Laufwerkskanal, mehreren Laufwerkskanälen oder allen Laufwerkskanälen anzeigen.

### **Syntax**
```
show (driveChannel [(1 | 2 | 3 | 4 | 5 | 6 | 7 | 8)] |
    driveChannels [1 2 3 4 5 6 7 8] |
     allDriveChannels) stats
```
## **Parameter**

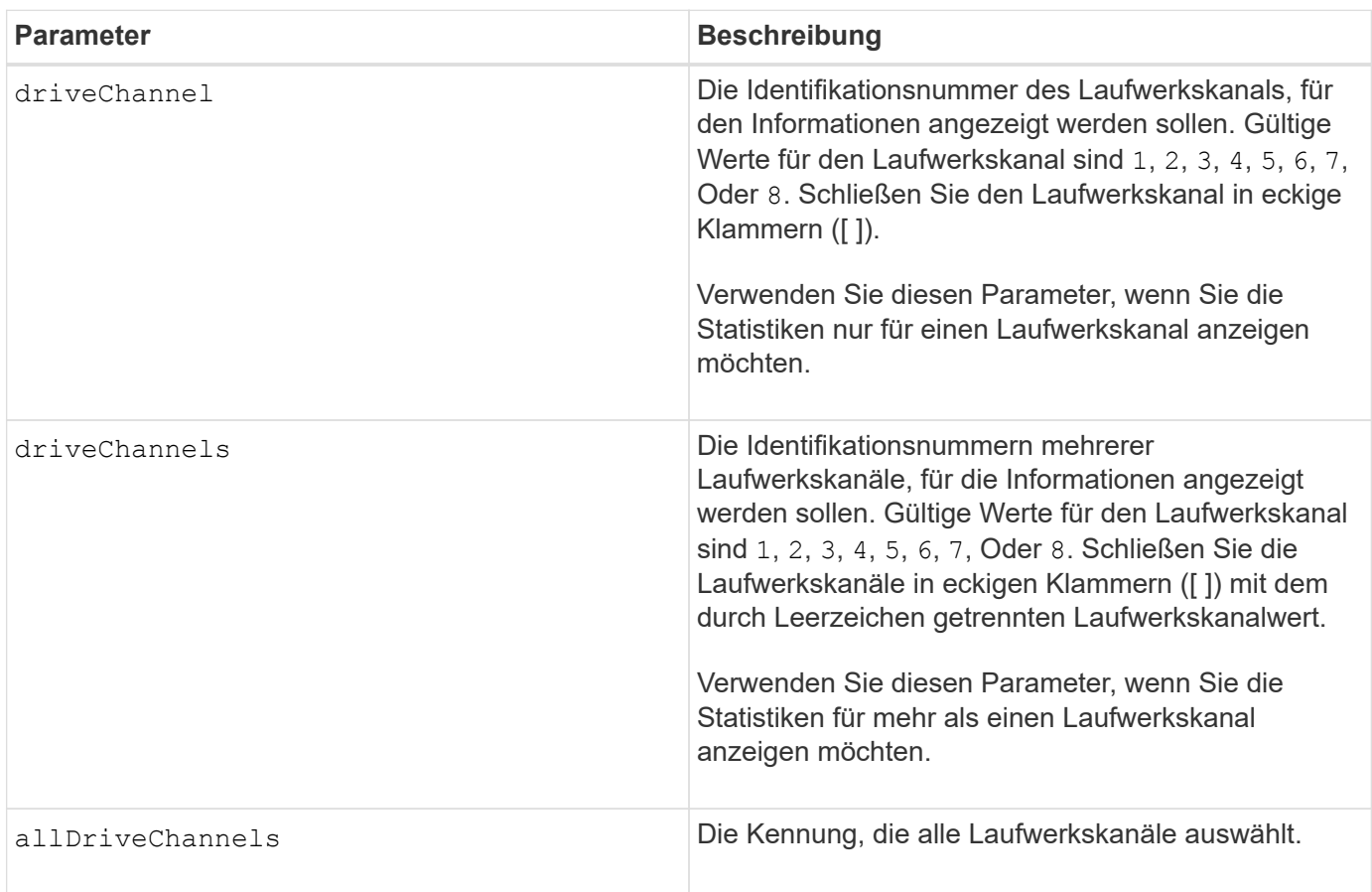

### **Hinweise**

Keine.

## **Minimale Firmware-Stufe**

6.10

7.15 fügt der Laufwerkskanalkennung ein Update hinzu.

# **Konfiguration von E-Mail-Warnmeldungen anzeigen**

Der show emailAlert summary Mit dem Befehl werden die Konfigurationsinformationen für E-Mail-Warnmeldungen angezeigt.

## **Unterstützte Arrays**

Dieser Befehl gilt für ein einzelnes E2800, E5700, EF600 oder EF300 Storage-Array. Der Betrieb erfolgt nicht auf E2700 oder E5600 Storage-Arrays.

#### **Rollen**

Um diesen Befehl für ein E2800, E5700, EF600 oder EF300 Storage-Array auszuführen, müssen Sie über die Rolle Storage-Admin oder -Support-Admin oder Storage-Monitor verfügen.

## **Syntax**

show emailAlert summary

#### **Parameter**

Keine.

#### **Beispiele**

```
SMcli -n Array1 -c "show emailAlert summary;"
EMAIL ALERT SETTINGS
     Mail server address: email@company.com
     Mail server encryption: starttls
     Mail server port: 587
     Mail server user name: accountName
     Mail server password: secret123
     Email sender address: no-reply@company.com
     Recipient Email
        recipient@company.com
        recipient-two@company.com
SMcli completed successfully.
```
### **Minimale Firmware-Stufe**

8.40

11.70.01 hinzugefügte Parameter, die die SMTP-Verschlüsselung (none, SMTPS, STARTTLS), SMTP-Port und SMTP-Anmeldeinformationen (Benutzername und Passwort) angeben.

# **Zeigt aktuelle iSCSI-Sitzungen an**

Der show iscsiSessions Der Befehl gibt Informationen zu einer iSCSI-Sitzung für einen iSCSI-Initiator oder ein iSCSI-Ziel zurück.

## **Unterstützte Arrays**

Dieser Befehl gilt für alle einzelnen Storage-Arrays, einschließlich E2700, E5600, E2800, E5700 EF600 und EF300 Arrays, solange alle SMcli-Pakete installiert sind.

#### **Rollen**

Um diesen Befehl für ein E2800, E5700, EF600 oder EF300 Storage-Array auszuführen, muss die Storage-Administratorrolle vorhanden sein.

### **Syntax**

```
show iscsiInitiator ["initiatorName" | <"iqn">] iscsiSessions
```

```
show iscsiTarget ["targetName" | <"iqn">] iscsiSessions
```
#### **Parameter**

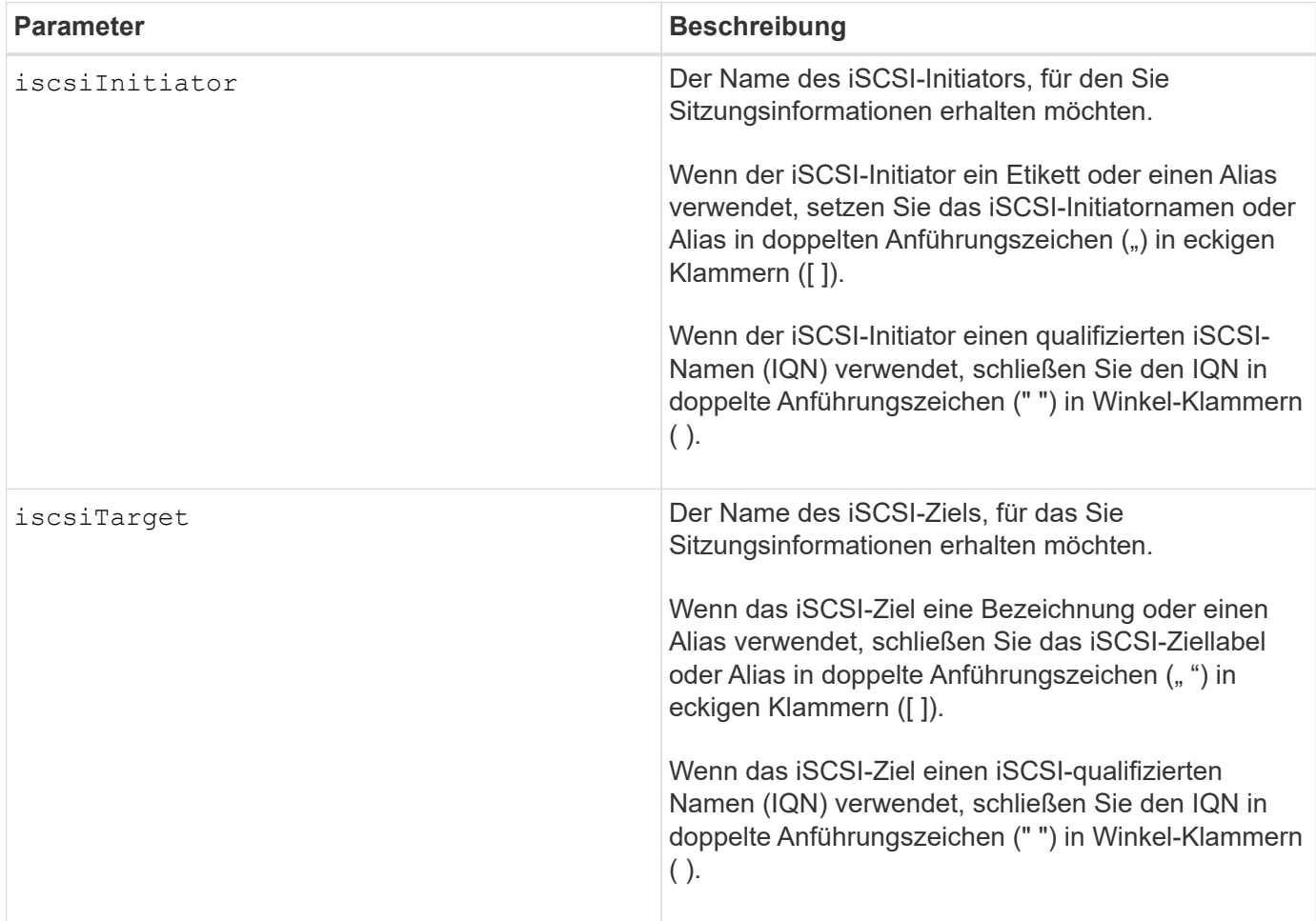

#### **Beispiel**

```
Retrieve initiator:
SMcli -n Array1 -u admin@local -p adminPassword -k -c "show
iscsiSessions;"
Initiator information:
   Host user label: bbb000b00b0
   Host port user label: bbb000b00b0b0
   Name: ign.0b0b-0b.com:b0b0b0b0b0b0
     Alias: None
Host port user label:
SMcli -n Array1 -u admin@local -p adminPassword -k -c "show iscsiInitiator
[\"bbb000b00b0b0\"] iscsiSessions;"
IQN:
SMcli -n Array1 -u admin@local -p adminPassword -k -c "show iscsiInitiator
<\"iqn.0b0b-0b.com:b0b0b0b0b0b0\"> iscsiSessions;"
```
### **Hinweise**

Wenn Sie diesen Befehl eingeben, ohne Argumente zu definieren, gibt dieser Befehl Informationen über alle aktuell ausgeführten iSCSI-Sessions aus. Mit dem folgenden Befehl werden Informationen zu allen aktuellen iSCSI-Sitzungen angezeigt:

show iscsiSessions

Um die zurückgegebenen Informationen einzuschränken, geben Sie einen bestimmten iSCSI-Initiator oder ein bestimmtes iSCSI-Ziel ein. Dieser Befehl gibt dann Informationen über die Sitzung nur für den iSCSI-Initiator oder das iSCSI-Ziel zurück, das Sie benannt haben.

Ein Initiatorname kann eine beliebige Kombination aus alphanumerischen Zeichen von 1 bis 30 Zeichen lang sein. Ein IQN kann bis zu 255 Zeichen lang sein und hat dieses Format:

```
iqn.yyyy-mm.naming-authority:unique name
```
#### **Minimale Firmware-Stufe**

7.10

# **Zeigt austauschbare Laufwerke an**

Der show replaceableDrives Mit dem Befehl werden alle austauschbaren Laufwerke in einem Speicher-Array angezeigt.

## **Unterstützte Arrays**

Dieser Befehl gilt für alle einzelnen Storage-Arrays, einschließlich E2700, E5600, E2800, E5700 EF600 und EF300 Arrays, solange alle SMcli-Pakete installiert sind.

### **Rollen**

Um diesen Befehl für ein E2800, E5700, EF600 oder EF300 Storage-Array auszuführen, muss die Storage-Administratorrolle vorhanden sein.

### **Kontext**

Der Befehl gibt für jedes austauschbare Laufwerk im Speicher-Array die folgenden Informationen zurück:

- Die Position des Fachs und die Position des Schlitzes
- Der Name der Volume-Gruppe, zu der das Laufwerk gehört
- Der World Wide Name (WWN)
- Der Status des Laufwerks

#### **Syntax**

show replaceableDrives

### **Beispielausgabe**

```
Replaceable drive at Tray 0, Slot 3
                   Volume group: 2
                   World-wide name: 5000c50028785aff0000000000000000
                   Status: Removed
Replaceable drive at Tray 0, Slot 23
                   Volume group: 2
                   World-wide name: 5000c500095d46df0000000000000000
                   Status: Removed
Replaceable drive at Tray 0, Slot 24
                   Volume group: 2
                   World-wide name: 5000c500287854d70000000000000000
                   Status: Removed
```
7.10

# **Zeigen Sie die Snapshot-Gruppe an**

Der show snapGroup Der Befehl gibt Informationen zu einer oder mehreren Snapshot Image-Gruppen zurück.

# **Unterstützte Arrays**

Dieser Befehl gilt für alle einzelnen Storage-Arrays, einschließlich E2700, E5600, E2800, E5700 EF600 und EF300 Arrays, solange alle SMcli-Pakete installiert sind.

## **Rollen**

Um diesen Befehl für ein E2800, E5700, EF600 oder EF300 Storage-Array auszuführen, muss die Storage-Administratorrolle vorhanden sein.

## **Syntax**

```
show (allSnapGroups | snapGroup [snapGroupName] |
snapGroups ["snapGroupName1" ... "snapGroupNamen"])
[summary | schedule]
```
### **Parameter**

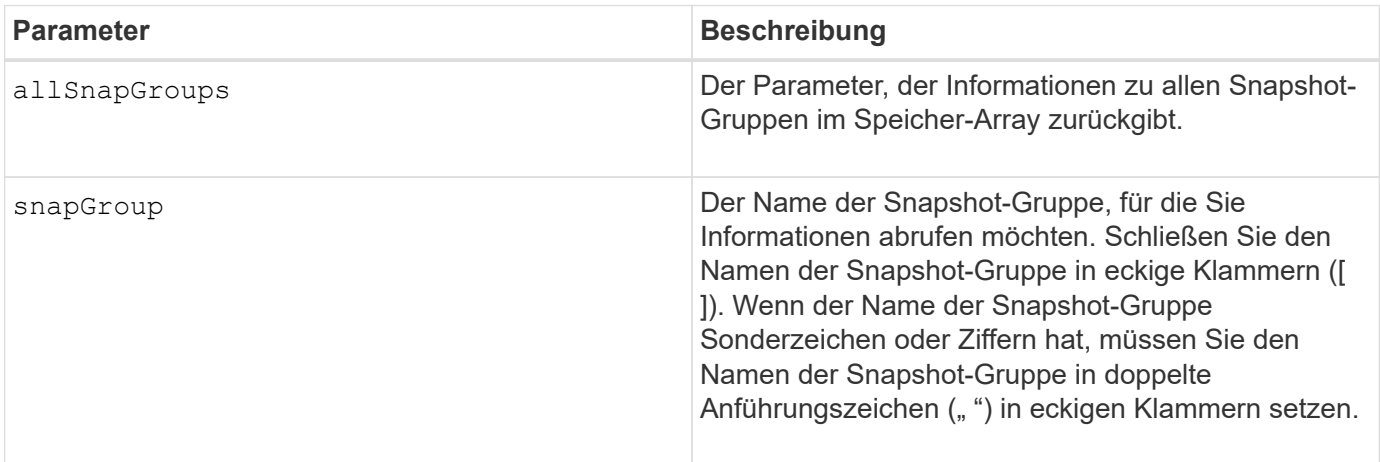

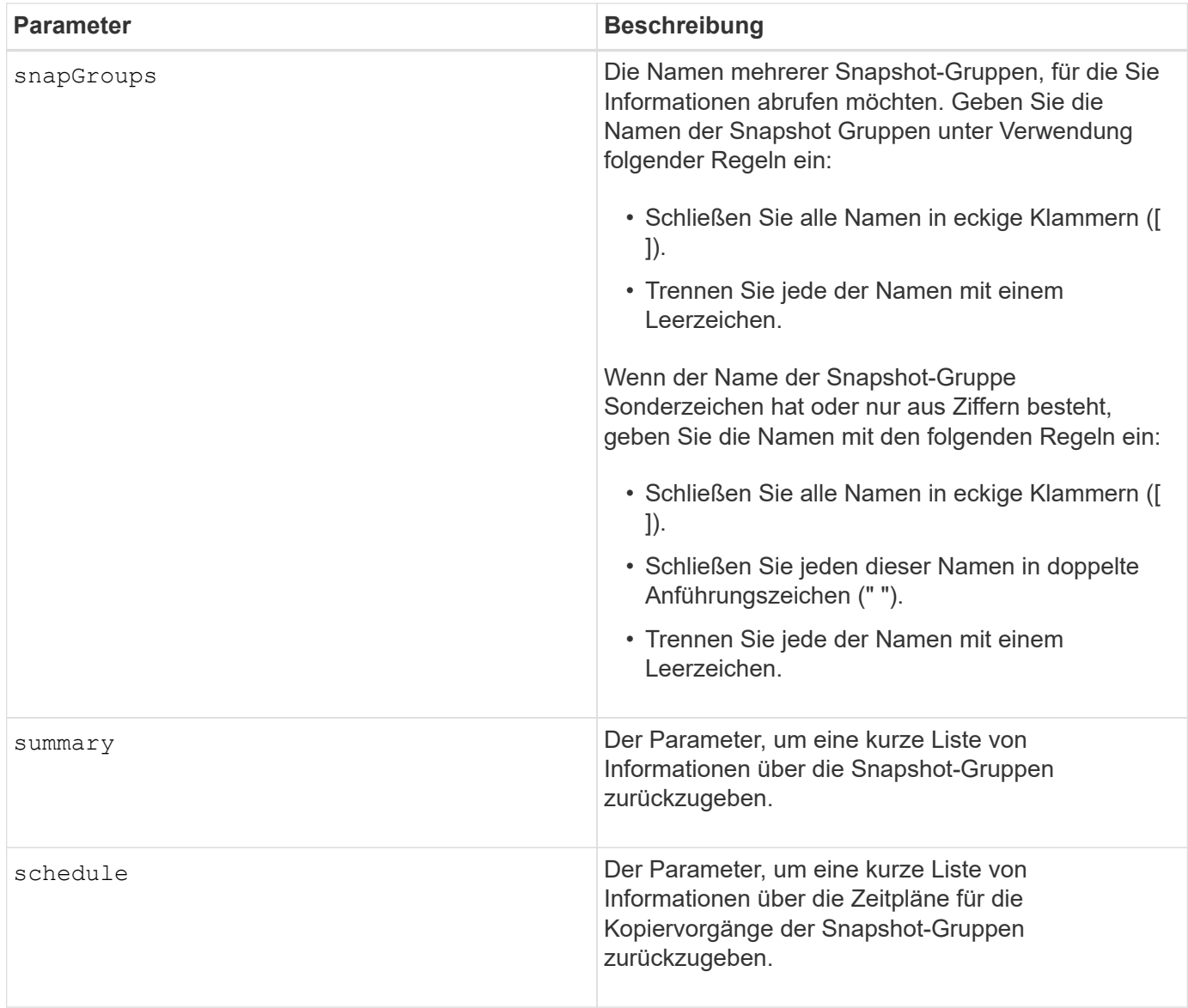

### **Hinweise**

Sie können eine beliebige Kombination aus alphanumerischen Zeichen, Unterstrich (\_), Bindestrich (-) und Pfund (#) für die Namen verwenden. Namen können maximal 30 Zeichen lang sein.

Dieser Befehl gibt Informationen zu Snapshot-Gruppen zurück, wie im folgenden Beispiel gezeigt:

```
SNAPSHOT GROUP DETAILS
SNAPSHOT GROUPS-----------------------------
SUMMARY
```

```
  Total Snapshot Groups: 1
   Total Snapshot Images: 0
   Enabled Snapshot Image Schedules: 0
   Status: 1 Optimal, 0 Non Optimal
   Name Type Status Associated Base Volume
 2 SG 01 Standard Optimal 2
   Total Repository Capacity Available Repository Capacity Snapshot Image
Limit
   10.318 GB 10.318 GB (100%) 0
   Snapshot Images Scheduled
  0 No
DETAILS
 Snapshot Group "2 SG 01"
    Status: Optimal
    Type: Standard
    Associated base volume: 2
    Cluster size: 65,536 bytes
    Repository
     Total repository volumes: 3
     Aggregate repository status: Optimal
     Total repository capacity: 10.318 GB
     Used capacity: 0.000 MB (0%)
     Available repository capacity: 10.318 GB (100%)
     Repository full policy: Auto-purge Snapshot Images
     Utilization alert threshold: 75%
     Snapshot images
     Total Snapshot images: 0
     Auto-delete Snapshot images: Disabled
     Snapshot image schedule: Not Applicable
```
### **Minimale Firmware-Stufe**

7.83

# **Zeigen Sie das Snapshot Image an**

Der show snapImage Der Befehl gibt Informationen zu den Snapshot-Images zurück,

die ein Benutzer zuvor erstellt hatte.

#### **Unterstützte Arrays**

Dieser Befehl gilt für alle einzelnen Storage-Arrays, einschließlich E2700, E5600, E2800, E5700 EF600 und EF300 Arrays, solange alle SMcli-Pakete installiert sind.

#### **Rollen**

Um diesen Befehl für ein E2800, E5700, EF600 oder EF300 Storage-Array auszuführen, muss die Storage-Administratorrolle vorhanden sein.

#### **Syntax zum Anzeigen eines bestimmten Snapshot Images**

```
show (allSnapImages | snapImage ["snapImageName"] |
snapImages ["snapImageName1" ... "snapImageNamen"])
[summary]
```
#### **Parameter**

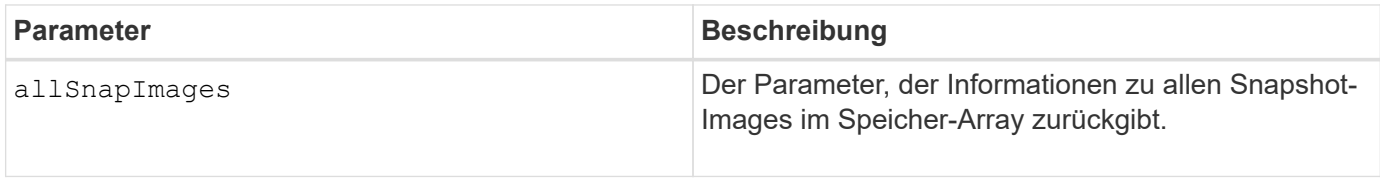

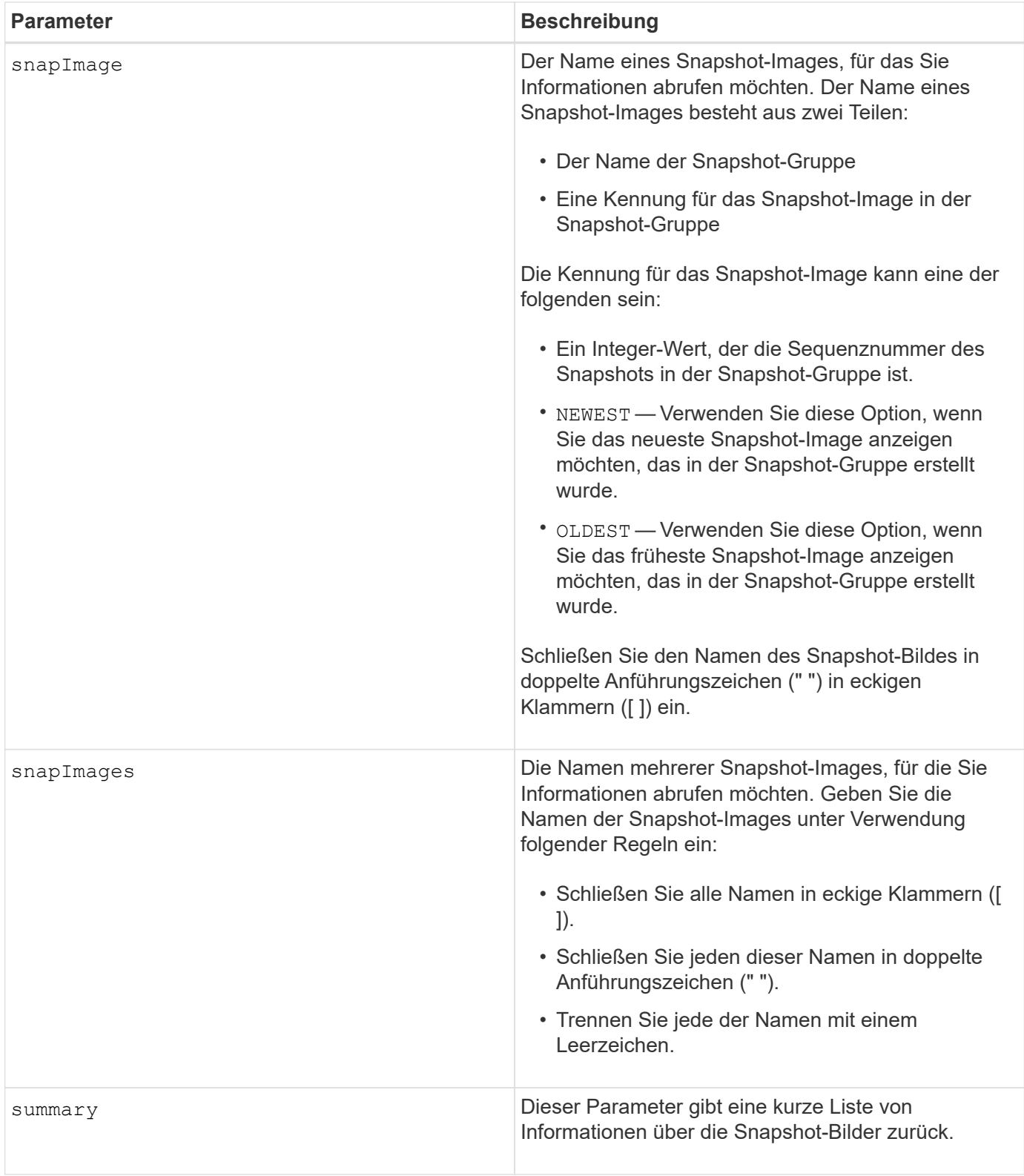

## **Hinweise**

Der Name eines Snapshot-Bildes hat zwei Teile, die durch einen Doppelpunkt (:) getrennt sind:

- Die Kennung der Snapshot-Gruppe
- Die Kennung des Snapshot-Images

Wenn Sie beispielsweise Snapshot-Image 12345 in einer Snapshot-Gruppe mit dem Namen SnapGroup1 anzeigen möchten, würden Sie diesen Befehl verwenden:

```
show snapImage ["snapGroup1:12345"];
```
Um das aktuellste Snapshot-Image in einer Snapshot-Gruppe mit dem Namen SnapGroup1 anzuzeigen, verwenden Sie diesen Befehl:

```
show snapImage ["snapGroup1:newest"];
```
Verwenden Sie den folgenden Befehl, um die Snapshot-Images in mehreren Snapshot-Konsistenzgruppen anzuzeigen, die die Namen SnapGroup1, SnapGroup2 und SnapGroup3 haben:

```
show snapImages ["snapGroup1:12345 snapGroup2:newest snapGroup3:oldest"];
```
#### **Minimale Firmware-Stufe**

7.83

# **Zeigen Sie Snapshot Volumes an**

Der show snapVolume Befehl gibt Informationen über ein oder mehrere Snapshot-Volumes zurück.

### **Unterstützte Arrays**

Dieser Befehl gilt für alle einzelnen Storage-Arrays, einschließlich E2700, E5600, E2800, E5700 EF600 und EF300 Arrays, solange alle SMcli-Pakete installiert sind.

#### **Rollen**

Um diesen Befehl für ein E2800, E5700, EF600 oder EF300 Storage-Array auszuführen, muss die Storage-Administratorrolle vorhanden sein.

#### **Syntax**

```
show (allSnapVolumes | snapVolume ["snapVolumeName"] |
snapVolumes ["snapVolumeName1" ... "snapVolumeNamen"])
[summary]
```
#### **Parameter**

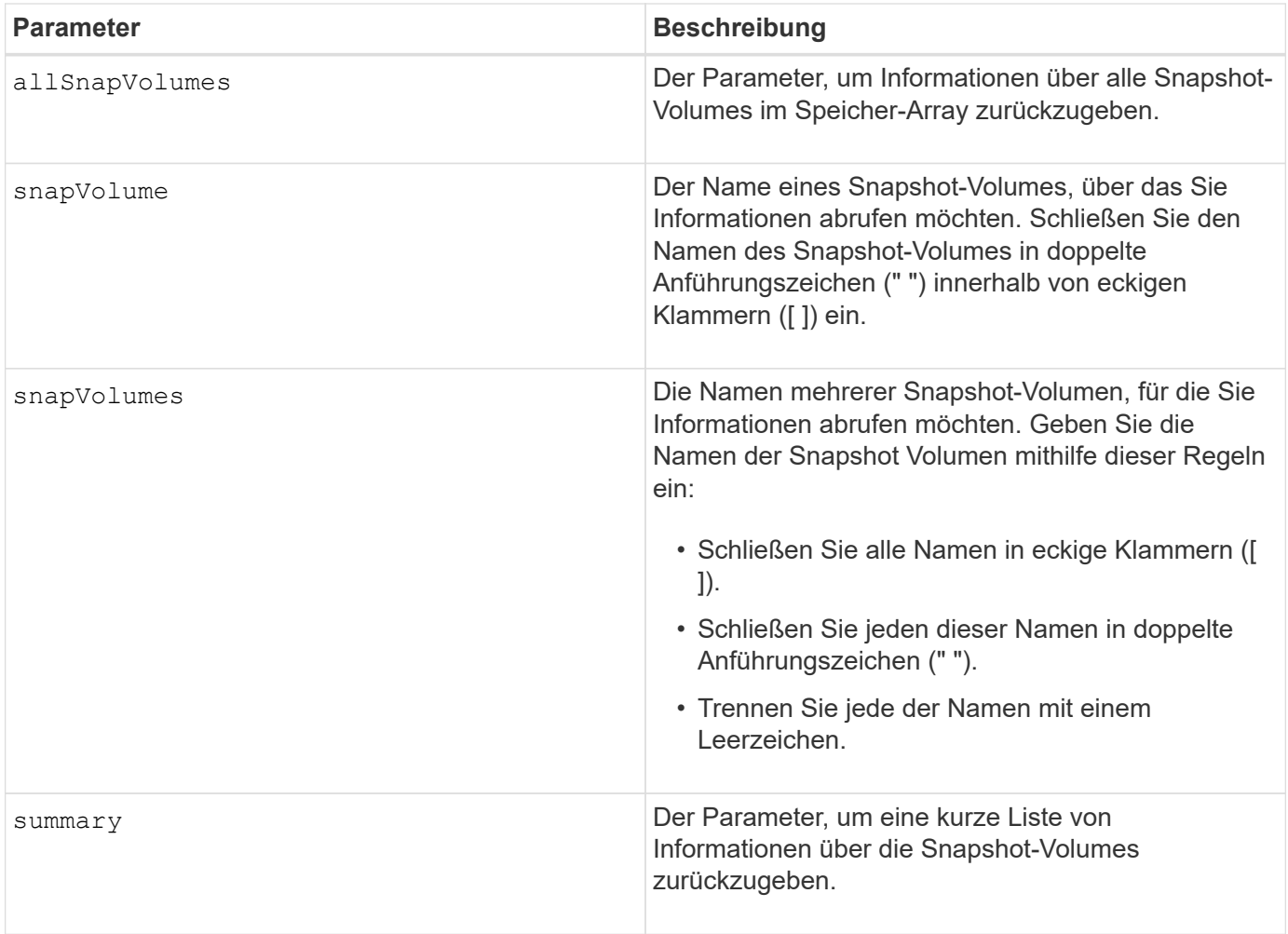

#### **Hinweise**

Sie können eine beliebige Kombination aus alphanumerischen Zeichen, Unterstrich (\_), Bindestrich (-) und Pfund (#) für die Namen verwenden. Namen können maximal 30 Zeichen lang sein.

Dieser Befehl gibt Informationen zum Snapshot Volume zurück, wie im folgenden Beispiel gezeigt:

```
SNAPSHOT VOLUME (SNAPSHOT-IMAGE BASED) SUMMARY
```

```
SUMMARY
 Total Snapshot Volumes: 1
    Most Recent Snapshot Volume: Day month date hh:mm:ss yyyy
    Status: 1 Optimal, 0 Non Optimal
    Name Type Status Capacity Associated Base Volume
  2 SV 0001 Standard Optimal 3.000 GB 2
```
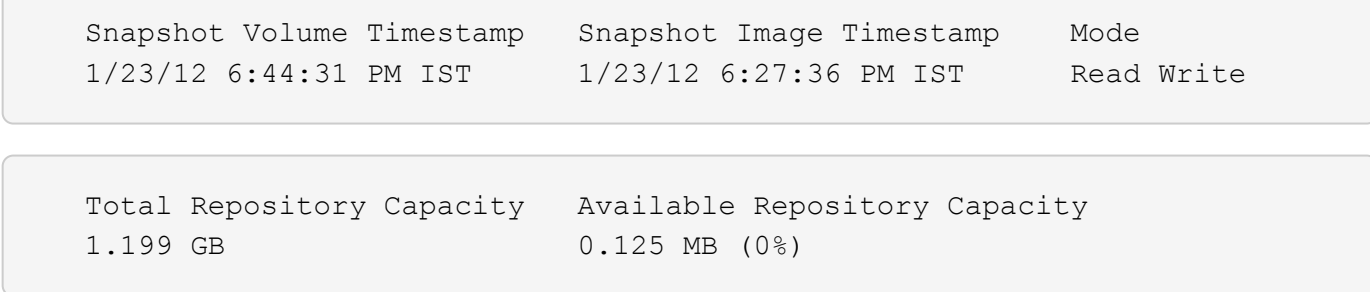

Die Größe des Monitors bestimmt, wie die Informationen umschließt und wie die Informationen angezeigt werden.

#### **Minimale Firmware-Stufe**

7.83

# **Zeigt SNMP MIB II-Systemgruppenvariablen an**

Der show snmpSystemVariables Der Befehl gibt Informationen zu den SNMP-Systemvariablen (Simple Network Management Protocol) zurück. Die Systemvariablen werden in einer Management Information Base II (MIB-II)-Datenbank verwaltet.

### **Unterstützte Arrays**

Dieser Befehl gilt für ein einzelnes E2800, E5700, EF600 oder EF300 Storage-Array. Der Betrieb erfolgt nicht auf E2700 oder E5600 Storage-Arrays.

### **Rollen**

Um diesen Befehl für ein E2800, E5700, EF600 oder EF300 Storage-Array auszuführen, müssen Sie über die Rolle Storage-Admin oder -Support-Admin oder Storage-Monitor verfügen.

### **Syntax**

show snmpSystemVariables

### **Parameter**

Keine.

#### **Hinweise**

Dieser Befehl gibt Informationen zu SNMP-Systemvariablen zurück, die diesem Beispiel ähnlich sind.

```
SYSTEM VARIABLES
      Sys Name: NONE
      Sys Contact: NONE
      Sys Location: NONE
```
## **Minimale Firmware-Stufe**

8.30

# **Zeigt SSD-Cache-Statistiken an**

Der show ssdCache Befehl zeigt Daten zur SSD-Cache-Nutzung an.

## **Unterstützte Arrays**

Dieser Befehl gilt für jedes einzelne Storage-Array, einschließlich E2700, E5600, E2800, E5700, EF600- und EF300-Arrays, sofern alle SMcli-Pakete installiert sind

### **Rollen**

Sie müssen über die Rolle Support Admin verfügen, um diesen Befehl für ein E2800, E5700, EF600 oder EF300 Storage-Array ausführen zu können.

### **Syntax**

```
show ssdCache [ssdCacheName] [ssdCacheStatistics]
[controller=(a|b|both)]
[file="filename"]
```
## **Parameter**

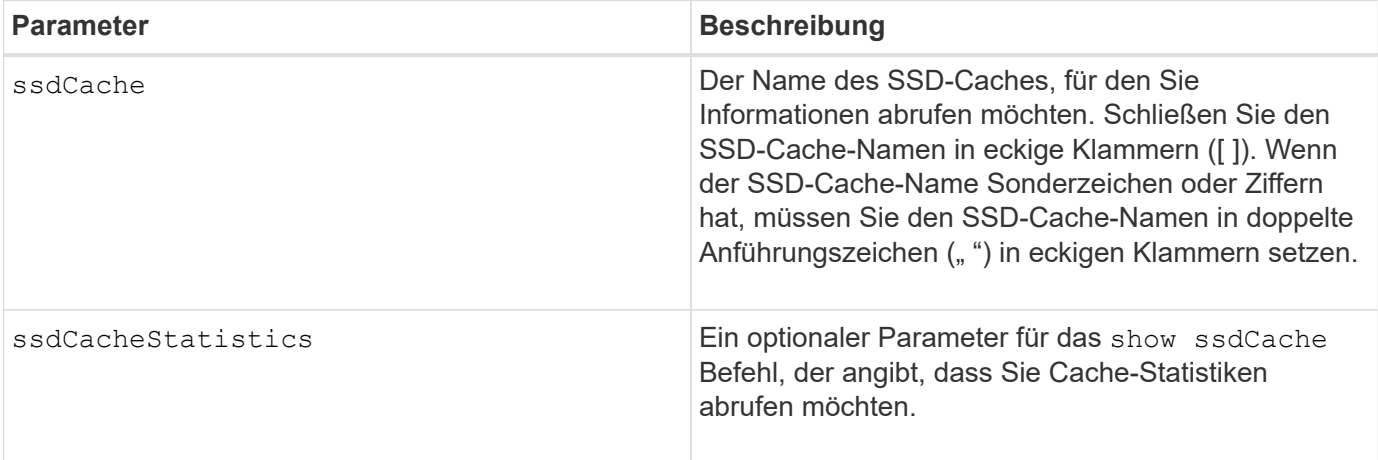

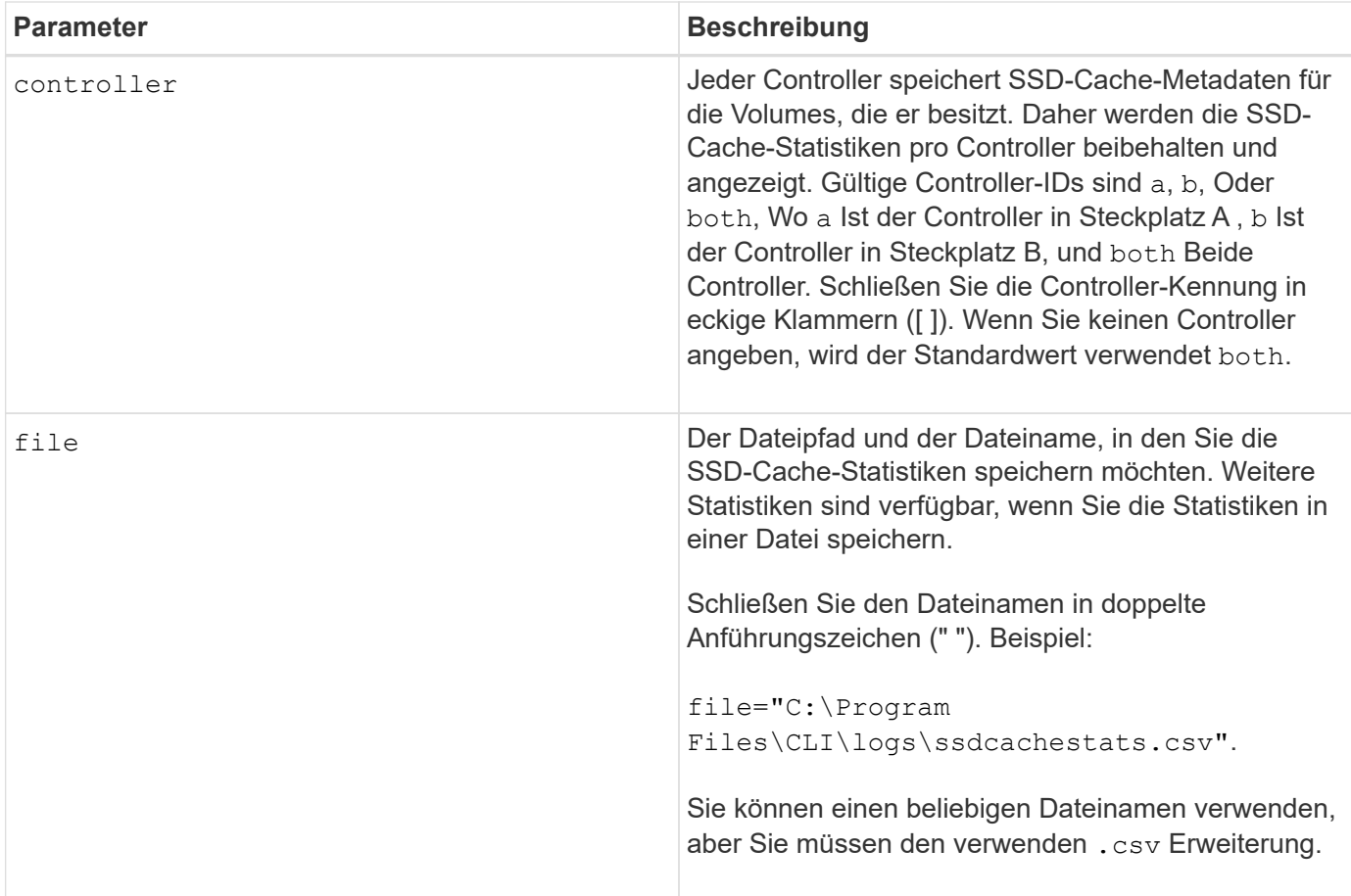

#### **Hinweise**

Die folgenden Statistiken werden auf dem Bildschirm angezeigt:

• **Reads** — Gesamtzahl der Host-Lesevorgänge von SSD Cache-fähigen Volumes.

Vergleichen Sie die Lesevorgänge relativ zu den Schreibvorgängen. Für einen effektiven SSD-Cache-Vorgang müssen die Schreibvorgänge größer sein als die Schreibvorgänge. Je mehr das Verhältnis von Lese- zu Schreibzugriffen ist, desto besser der Cache-Betrieb.

- **Schreibt** Gesamtzahl der Host-Schreibvorgänge auf SSD Cache-fähige Volumes.
- **Cache-Treffer** Anzahl der Cache-Treffer.
- **Cache-Treffer (%)** abgeleitet von Cache-Hits/total reads.

Der Cache-Trefferprozentsatz sollte im Hinblick auf einen effektiven SSD-Cache-Vorgang größer als 50 Prozent sein. Eine kleine Zahl könnte mehrere Dinge bezeichnend sein:

- Verhältnis von Lese- zu Schreibvorgängen ist zu klein.
- Lesezugriffe werden nicht wiederholt.
- Cache-Kapazität ist zu klein.

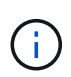

Zur Ermittlung der idealen SSD-Cache-Kapazität können Sie das Performance Modeling Tool mithilfe der ausführen start ssdCache [ssdCacheName] performanceModeling Befehl.

• **Cache-Zuweisung (%)** — die Menge des zugewiesenen SSD-Cache-Speichers, ausgedrückt als Prozentsatz des SSD-Cache-Speichers, der diesem Controller zur Verfügung steht. Abgeleitet von zugewiesenen Bytes/verfügbaren Bytes.

Der Prozentsatz der Cache-Zuweisung wird normalerweise als 100 Prozent angezeigt. Wenn diese Zahl weniger als 100 % beträgt, bedeutet dies, dass entweder der Cache nicht aufgewärmt ist oder die SSD-Cache-Kapazität größer ist als alle Daten, auf die zugegriffen wird. Im letzteren Fall könnte eine kleinere SSD-Cache-Kapazität das gleiche Performance-Niveau bieten. Beachten Sie, dass dies nicht bedeutet, dass zwischengespeicherte Daten im SSD-Cache gespeichert wurden. Es ist lediglich ein Vorbereitungsschritt, bevor Daten im SSD-Cache platziert werden können.

• **Cache-Auslastung (%)** — die Menge des SSD-Cache-Speichers, der Daten von aktivierten Volumes enthält, ausgedrückt als Prozentsatz des zugewiesenen SSD-Cache-Speichers. Dieser Wert stellt die Auslastung oder Dichte des SSD-Caches dar. Abgeleitet von Benutzerdaten Bytes/zugewiesenen Bytes.

Die Cache-Auslastung ist in der Regel niedriger als 100 Prozent, vielleicht viel niedriger. Diese Zahl zeigt den Prozentsatz der SSD-Cache-Kapazität an, die mit Cache-Daten gefüllt ist. Der Grund dafür ist, dass diese Zahl niedriger als 100 Prozent ist, dass jede Zuweisungseinheit des SSD-Cache, der SSD-Cache-Block, in kleinere Einheiten unterteilt wird, die als Sub-Blöcke bezeichnet werden und die etwas unabhängig gefüllt werden. Eine höhere Zahl ist im Allgemeinen besser, aber die Leistungssteigerung kann auch bei einer kleineren Zahl signifikant sein.

Diese zusätzlichen Statistiken werden beim Speichern der Daten in einer Datei angezeigt:

- **Leseblöcke** Anzahl der Blöcke im Host liest.
- **Write Blocks** Anzahl der Blöcke im Host schreibt.
- **Volltreffer Blöcke** Anzahl Block Cache Hit.

Die vollständigen Hit-Blöcke geben an, wie viele Blöcke vollständig aus dem SSD-Cache gelesen wurden. Der SSD-Cache bietet nur Vorteile für die Performance bei Vorgängen, die Vollcache-Treffer sind.

• **Partial Hits** — Anzahl der Host-Lesevorgänge wo mindestens ein Block, aber nicht alle Blöcke, sich im SSD Cache befanden. Dies ist ein SSD Cache **miss** wo die Lesevorgänge vom Basis-Volume zufrieden waren.

Partielle Cache-Treffer und partielle Cache-Trefferblöcke resultieren aus einem Vorgang, der nur einen Teil seiner Daten im SSD-Cache hat. In diesem Fall muss der Vorgang die Daten vom zwischengespeicherten HDD-Volume abrufen. Der SSD-Cache bietet für diese Art von Hit keine Performance-Vorteile. Wenn die Anzahl der teilweise Cache-Treffer die Anzahl der Treffer über dem gesamten Cache liegt, kann sich die Performance durch einen anderen I/O-Merkmalstyp (Filesystem, Datenbank oder Webserver) verbessern.

• **Partial Hits — Blocks** — Anzahl der Blöcke in Partial Hits.

Partielle Cache-Treffer und partielle Cache-Trefferblöcke resultieren aus einem Vorgang, der nur einen Teil seiner Daten im SSD-Cache hat. In diesem Fall muss der Vorgang die Daten vom zwischengespeicherten HDD-Volume abrufen. Der SSD-Cache bietet für diese Art von Hit keine Performance-Vorteile. Wenn die Anzahl der teilweise Cache-Treffer die Anzahl der Treffer über dem gesamten Cache liegt, kann sich die Performance durch einen anderen I/O-Merkmalstyp (Filesystem, Datenbank oder Webserver) verbessern.

- **Fehlt** Anzahl der Host-Lesevorgänge wo keiner der Blöcke im SSD Cache war. Dies ist ein vermisse SSD-Cache, wo die Lesezugriffe vom Basis-Volume bedient wurden.
- **Fehlschläge — Blöcke** Anzahl der Blöcke in Fehlschläge.
- **Befüllen von Aktionen (Host reads)** Anzahl der Host-Lesevorgänge, wo Daten vom Basis-Volume in

den SSD-Cache kopiert wurden.

- **Befüllen von Aktionen (Host reads) — Blocks** Anzahl der Blöcke in den Befüllen Aktionen (Host reads).
- **Befüllen von Aktionen (Host Writes)** Anzahl der Hostschreibvorgänge, bei denen Daten vom Basis-Volume in den SSD-Cache kopiert wurden.

Die Anzahl der Befüllen-Aktionen (Host-Schreibvorgänge) kann für die Cache-Konfigurationseinstellungen, die den Cache aufgrund eines I/O-Vorgangs nicht füllen, Null sein.

- **Befüllen von Aktionen (Host schreibt) — Blöcke** Anzahl der Blöcke in den Befüllen Aktionen (Host schreibt).
- **Aktionen ungültig machen** Anzahl der Male wurden Daten aus dem SSD Cache ungültig/entfernt. Ein nicht validierter Cache-Vorgang wird für jede Schreibanforderung des Hosts, jede Host-Leseanforderung mit Forced Unit Access (FUA), jede Verifizierungsanforderung und unter anderen Umständen durchgeführt.
- **Recycle Actions** Anzahl der Zeiten, in denen der SSD Cache Block für ein anderes Basisvolumen und/oder einen anderen LBA-Bereich wiederverwendet wurde.

Für einen effektiven Cache-Betrieb ist es wichtig, dass die Anzahl der Recycles im Vergleich zur kombinierten Anzahl von Lese- und Schreibvorgängen gering ist. Wenn sich die Anzahl der Recycle-Aktionen nahe der kombinierten Anzahl von Lese- und Schreibvorgängen befindet, dann ist der SSD-Cache Thrashing. Entweder die Cache-Kapazität muss erhöht werden oder der Workload eignet sich nicht für die Verwendung mit SSD Cache.

• **Verfügbare Bytes** — Anzahl der im SSD-Cache zur Verwendung durch diesen Controller verfügbaren Bytes.

Die verfügbaren Bytes, zugewiesenen Bytes und Benutzerdaten Bytes werden zur Berechnung der Cache-Zuweisung % und der Cache-Auslastung in % verwendet.

• **Zugewiesene Bytes** — Anzahl der Bytes aus dem SSD-Cache durch diesen Controller zugewiesen. Bytes aus dem SSD-Cache können leer sein oder Daten aus Basis-Volumes enthalten.

Die verfügbaren Bytes, zugewiesenen Bytes und Benutzerdaten Bytes werden zur Berechnung der Cache-Zuweisung % und der Cache-Auslastung in % verwendet.

• **User Data Bytes** — Anzahl der zugewiesenen Bytes im SSD-Cache, die Daten von Basis-Volumes enthalten.

Die verfügbaren Bytes, zugewiesenen Bytes und Benutzerdaten Bytes werden zur Berechnung der Cache-Zuweisung % und der Cache-Auslastung in % verwendet.

### **Minimale Firmware-Stufe**

7.84

11.80 bietet Unterstützung für EF600 und EF300 Arrays

# **Zeigt den SSD-Cache an**

Der show ssdCache Mit Befehl werden Informationen zum SSD-Cache angezeigt.

## **Unterstützte Arrays**

Dieser Befehl gilt für jedes einzelne Storage-Array, einschließlich E2700, E5600, E2800, E5700, EF600- und EF300-Arrays, sofern alle SMcli-Pakete installiert sind

#### **Rollen**

Sie müssen über die Rolle Support Admin verfügen, um diesen Befehl für ein E2800, E5700, EF600 oder EF300 Storage-Array ausführen zu können.

## **Syntax**

show ssdCache [*ssdCacheName*]

#### **Parameter**

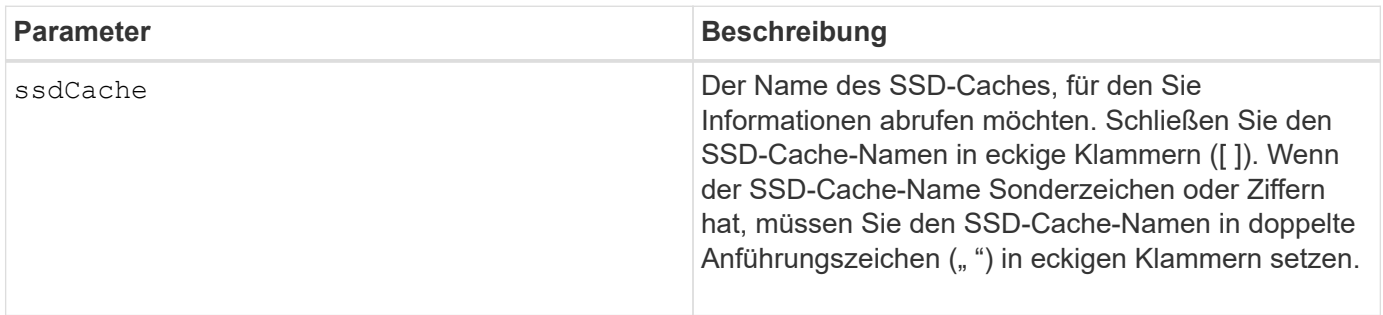

### **Hinweise**

Dieser Befehl gibt die SSD-Cache-Informationen zurück, die diesem Beispiel ähnlich sind.

```
SSD Cache name: my_cache
Status: Optimal
Type: Type: Read Only
I/O characteristic type: File System
Maximum capacity allowed: 1,862.645 GB
Current capacity: 557.792 GB
Additional capacity allowed 1,304.852 GB
Drive capacities: All 278.896 GB
Quality of Service (QoS) Attributes
  Security capable: No
  Secure: No
    Data Assurance (DA) capable: No
Associated drives:
Tray Slot
0 4
0 11
Volumes using SSD cache: volume test
```
### **Minimale Firmware-Stufe**

7.84

11.80 bietet Unterstützung für EF600 und EF300 Arrays

# **Automatische Konfiguration des Speicherarrays anzeigen**

Der show storageArray autoConfiguration Der Befehl zeigt die standardmäßige automatische Konfiguration an, die das Speicherarray erstellt, wenn Sie den ausführen autoConfigure storageArray Befehl.

### **Unterstützte Arrays**

Dieser Befehl gilt für alle einzelnen Storage-Arrays, einschließlich E2700, E5600, E2800, E5700 EF600 und EF300 Arrays, solange alle SMcli-Pakete installiert sind.

### **Rollen**

Um diesen Befehl für ein E2800, E5700, EF600 oder EF300 Storage-Array auszuführen, muss die Rolle "Storage Admin" oder "Storage Monitor" lauten.

### **Kontext**

Wenn Sie feststellen möchten, ob das Speicherarray bestimmte Eigenschaften unterstützen kann, geben Sie bei Ausführung dieses Befehls den Parameter für die Eigenschaften ein. Sie müssen keine Parameter eingeben, um die Konfigurationsinformationen mit diesem Befehl zurückgegeben zu können.

## **Syntax**

```
show storageArray autoConfiguration
[driveType=(SAS | NVMe4K)
driveMediaType=(HDD | SSD | unknown | allMedia)
raidLevel=(0 | 1 | 3 | 5 | 6)
volumeGroupWidth=numberOfDrives
volumeGroupCount=numberOfVolumeGroups
volumesPerGroupCount=numberOfVolumesPerGroup
hotSpareCount=numberOfHotspares
segmentSize=segmentSizeValue
cacheReadPrefetch=(TRUE | FALSE)
securityType=(none | capable | enabled)
secureDrives=(fips | fde)]
```
### **Parameter**

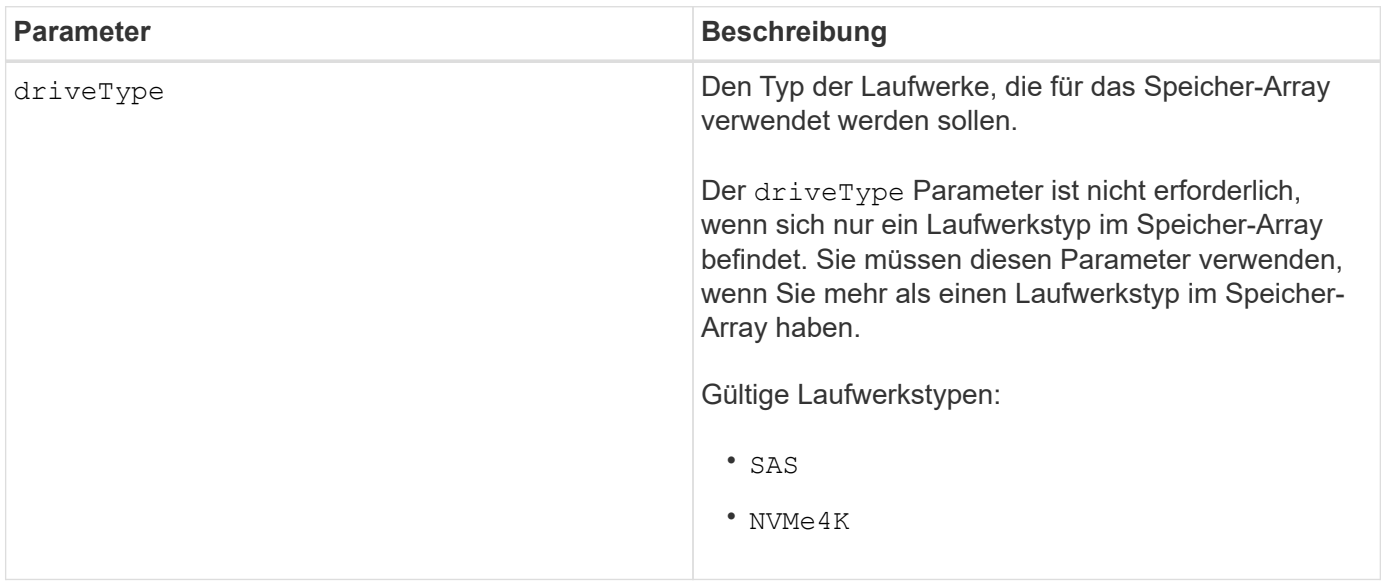

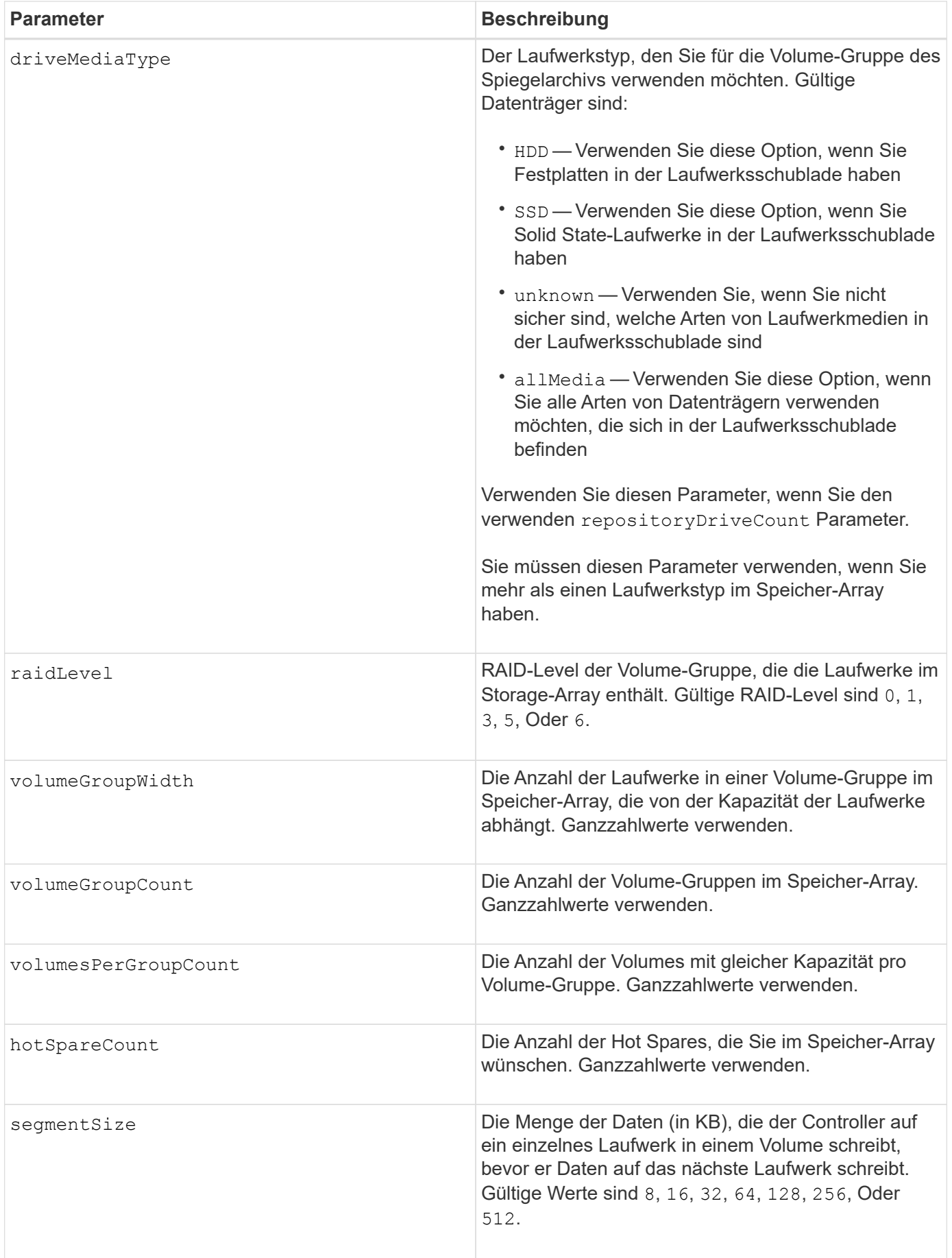

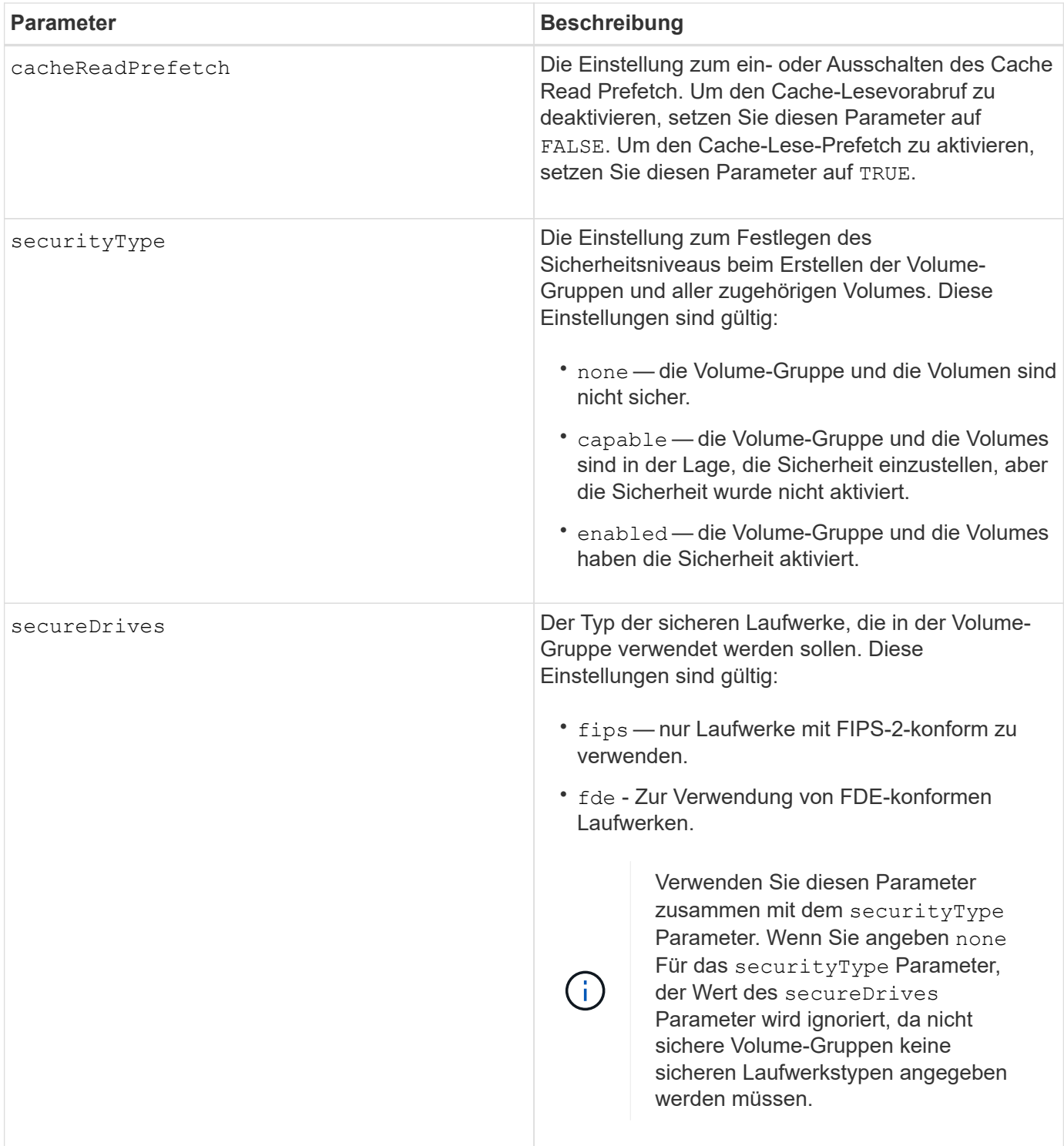

## **Hinweise**

Wenn Sie keine Eigenschaften angeben, gibt dieser Befehl für jeden Laufwerkstyp die RAID-Level-5- Kandidaten zurück. Wenn keine RAID-Level-5-Kandidaten verfügbar sind, gibt dieser Befehl Kandidaten für RAID Level 6, RAID Level 3, RAID Level 1 oder RAID Level 0 zurück. Wenn Sie Eigenschaften für die automatische Konfiguration angeben, überprüfen die Controller, ob die Firmware die Eigenschaften unterstützen kann.

### **Laufwerke und Volume-Gruppen**

Eine Volume-Gruppe ist ein Satz von Laufwerken, die logisch durch die Controller im Storage-Array gruppiert werden. Die Anzahl der Laufwerke in einer Volume-Gruppe beschränkt sich auf die RAID-Ebene und die Controller-Firmware. Wenn Sie eine Volume-Gruppe erstellen, befolgen Sie die folgenden Richtlinien:

- Ab der Firmware-Version 7.10 können Sie eine leere Volume-Gruppe erstellen, sodass Sie die Kapazität für eine spätere Verwendung reservieren können.
- Sie können keine Laufwerkstypen wie SAS und Fibre Channel in einer einzelnen Volume-Gruppe kombinieren.
- Die maximale Anzahl von Laufwerken in einer Volume-Gruppe hängt von folgenden Bedingungen ab:
	- Der Typ des Controllers
	- RAID-Level
- RAID Level: 0, 1, 10, 3, 5, Und 6 .
	- In einem Storage-Array CDE3992 oder CDE3994 können maximal 112 Laufwerke für eine Volume-Gruppe mit RAID Level 0 und eine Volume-Gruppe mit RAID Level 10 vorhanden sein.
	- In einem CE6998 Storage-Array können maximal 224 Laufwerke für eine Volume-Gruppe mit RAID-Level 0 und eine Volume-Gruppe mit RAID-Level 10 vorhanden sein.
	- Eine Volume-Gruppe mit RAID-Level 3, RAID Level 5 oder RAID-Level 6 kann nicht mehr als 30 Laufwerke haben.
	- Eine Volume-Gruppe mit RAID-Level 6 muss mindestens fünf Laufwerke aufweisen.
	- Wenn eine Volume-Gruppe mit RAID Level 1 vier oder mehr Laufwerke hat, konvertiert die Storage-Managementsoftware die Volume-Gruppe automatisch in eine RAID-Level 10, also RAID Level 1 + RAID Level 0.
- Wenn eine Volume-Gruppe Laufwerke mit unterschiedlichen Kapazitäten enthält, basiert die Gesamtkapazität der Volume-Gruppe auf dem kleinsten Kapazitätslaufwerk.
- Weitere Kriterien sind in den folgenden Tabellen zu finden, um den Schutz vor Schubladenverlusten zu aktivieren:

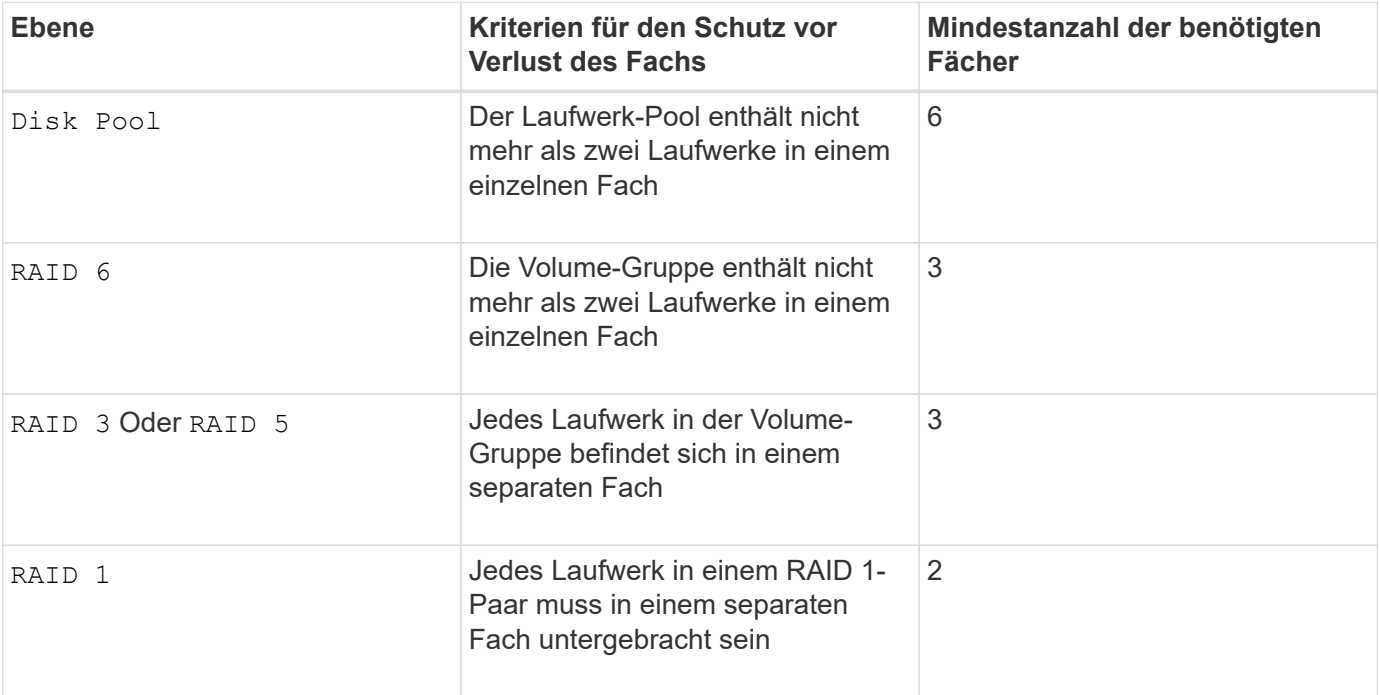

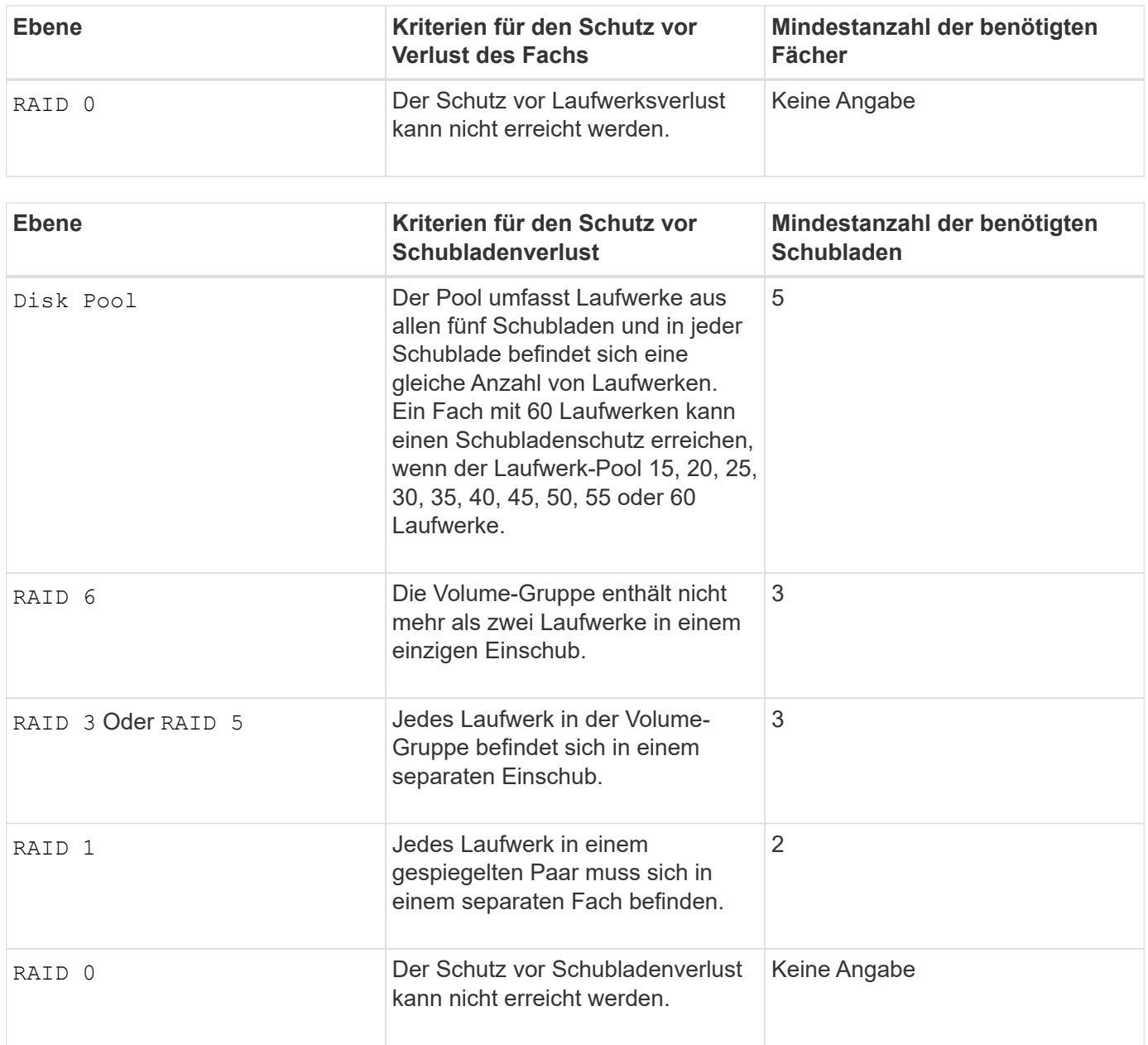

## **Hot Spares**

Bei Volume-Gruppen ist die Sicherung von Daten eine wertvolle Strategie, verfügbare Laufwerke im Storage Array als Hot Spare-Laufwerke zuzuweisen. Ein Hot Spare ist ein Laufwerk ohne Daten, das im Speicher-Array als Standby fungiert, falls ein Laufwerk in einer RAID 1-, RAID 3-, RAID 5- oder RAID 6-Volume-Gruppe ausfällt. Das Hot Spare fügt dem Speicher-Array eine weitere Ebene an Redundanz hinzu.

Im Allgemeinen müssen Hot-Spare-Laufwerke die Kapazitäten haben, die der verwendeten Kapazität auf den Laufwerken entsprechen oder größer sind, die sie sichern. Hot-Spare-Festplatten müssen vom gleichen Medientyp, vom selben Schnittstellentyp und von der gleichen Kapazität wie die Laufwerke sein, die sie sichern.

Wenn ein Laufwerk im Speicher-Array ausfällt, wird das Hot Spare normalerweise automatisch durch das ausgefallene Laufwerk ersetzt, ohne dass ein Eingreifen erforderlich ist. Wenn ein Hot Spare verfügbar ist, wenn ein Laufwerk ausfällt, verwendet der Controller Redundanzdatenparität, um die Daten auf dem Hot Spare zu rekonstruieren. Die Unterstützung für die Evakuierung von Daten ermöglicht außerdem das Kopieren von Daten auf ein Hot Spare, bevor die Software das Laufwerk als "ausgefallen" markiert.

Nachdem das ausgefallene Laufwerk physisch ersetzt wurde, können Sie eine der folgenden Optionen zum Wiederherstellen der Daten nutzen:

Wenn Sie das ausgefallene Laufwerk ausgetauscht haben, werden die Daten aus dem Hot Spare wieder auf das Ersatzlaufwerk kopiert. Diese Aktion wird Copyback genannt.

Wenn Sie das Hot-Spare-Laufwerk als dauerhaftes Mitglied einer Volume-Gruppe angeben, ist der Copyback-Vorgang nicht erforderlich.

Die Verfügbarkeit von Ablagefach-Verlustschutz und Schubladenschutz für eine Volume-Gruppe hängt von der Position der Laufwerke ab, aus denen die Volume-Gruppe besteht. Der Schutz vor Verlust des Fachs und der Schutz vor Schubladenverlust können aufgrund eines ausgefallenen Laufwerks und der Position des Hot-Spare-Laufwerks verloren gehen. Um sicherzustellen, dass der Schutz vor Verlust des Fachs und der Schutz vor Schubladenverlust nicht beeinträchtigt werden, müssen Sie ein ausgefallenes Laufwerk austauschen, um den Kopiervorgang zu initiieren.

Das Speicher-Array wählt automatisch Data Assurance (da)-fähige Laufwerke für Hot-Spare-Abdeckung von da-fähigen Volumes aus.

Stellen Sie sicher, dass Sie im Speicher-Array über da-fähige Laufwerke verfügen, damit Hot-Spare-fähige Volumes abgedeckt werden können. Weitere Informationen zu da-fähigen Laufwerken finden Sie in der Data Assurance-Funktion.

Secure-fähige Laufwerke (FIPS und FDE) können als Hot Spare für sichere und nicht sichere Laufwerke verwendet werden. Nicht sichere Laufwerke können für andere nicht sichere Laufwerke und für sichere Laufwerke sorgen, wenn die Volume-Gruppe die Sicherheit nicht aktiviert hat. Eine FIPS-Volume-Gruppe kann nur ein FIPS-Laufwerk als Hot Spare verwenden. Sie können jedoch ein FIPS-Hot-Spare für nicht sichere, sichere und sichere Volume-Gruppen verwenden, die nicht sicher sind.

Wenn Sie kein Hot Spare besitzen, können Sie weiterhin ein ausgefallenes Laufwerk austauschen, während das Speicher-Array in Betrieb ist. Wenn das Laufwerk Teil einer RAID 1-, RAID 3-, RAID 5- oder RAID 6- Volume-Gruppe ist, verwendet der Controller Redundanzdatenparität, um die Daten automatisch auf dem Ersatzlaufwerk zu rekonstruieren. Diese Aktion wird Rekonstruktion genannt.

## **Segmentgröße**

Die Größe eines Segments bestimmt, wie viele Datenblöcke der Controller auf ein einzelnes Laufwerk in einem Volume schreibt, bevor Daten auf das nächste Laufwerk geschrieben werden. Jeder Datenblock speichert 512 Bytes an Daten. Ein Datenblock ist die kleinste Storage-Einheit. Die Größe eines Segments bestimmt, wie viele Datenblöcke er enthält. Ein 8-KB-Segment umfasst beispielsweise 16 Datenblöcke. Ein 64- KB-Segment umfasst 128 Datenblöcke.

Wenn Sie einen Wert für die Segmentgröße eingeben, wird der Wert anhand der unterstützten Werte geprüft, die der Controller zur Laufzeit zur Verfügung stellt. Wenn der eingegebene Wert ungültig ist, gibt der Controller eine Liste mit gültigen Werten zurück. Wenn Sie ein einzelnes Laufwerk für eine einzelne Anforderung verwenden, können andere Laufwerke gleichzeitig für die Bedienung anderer Anfragen verwendet werden. Befindet sich ein Volume in einer Umgebung, in der ein einzelner Benutzer große Dateneinheiten (wie Multimedia) überträgt, so wird die Performance maximiert, wenn eine einzelne Datentransferanfrage über ein einziges Daten-Stripe bedient wird. (Ein Daten-Stripe ist die Segmentgröße, die mit der Anzahl der Laufwerke in der Volume-Gruppe multipliziert wird, die für den Datentransfer verwendet werden.) In diesem Fall werden mehrere Laufwerke für dieselbe Anfrage genutzt, allerdings wird auf jedes Laufwerk nur einmal zugegriffen.

Um eine optimale Performance in einer Storage-Umgebung mit mehreren Benutzern oder Dateisystemen zu erzielen, legen Sie die Segmentgröße so fest, dass die Anzahl der Laufwerke minimiert wird, die zur Erfüllung einer Datentransferanfrage erforderlich sind.

## **Cache-Lese-Prefetch**

Mit dem Cache-Lese-Prefetch kann der Controller zusätzliche Datenblöcke in den Cache kopieren, während der Controller Datenblöcke liest und kopiert, die vom Host von dem Laufwerk in den Cache angefordert werden. Dadurch erhöht sich die Wahrscheinlichkeit, dass zukünftige Datenanfragen aus dem Cache bedient werden können. Cache-Lese-Prefetch ist für Multimedia-Anwendungen, die sequenzielle Datentransfers verwenden, wichtig. Gültige Werte für das cacheReadPrefetch Parameter sind TRUE Oder FALSE. Die Standardeinstellung lautet TRUE.

## **Sicherheitstyp**

Verwenden Sie die securityType Parameter zum Festlegen der Sicherheitseinstellungen für das Speicher-Array.

Bevor Sie den einstellen können securityType Parameter an enabled, Sie müssen einen Sicherheitsschlüssel für das Speicher-Array erstellen. Verwenden Sie die create storageArray securityKey Befehl zum Erstellen eines Speicherarray-Sicherheitsschlüssels. Diese Befehle beziehen sich auf den Sicherheitsschlüssel:

- create storageArray securityKey
- export storageArray securityKey
- import storageArray securityKey
- set storageArray securityKey
- enable volumeGroup [volumeGroupName] security
- enable diskPool [diskPoolName] security

#### **Sichere Laufwerke**

Sichere Laufwerke können entweder vollständige Festplattenverschlüsselung (Full Disk Encryption, FDE) oder FIPS-Laufwerke (Federal Information Processing Standard) sein. Verwenden Sie die secureDrives Parameter, um den Typ der zu verwendenden sicheren Laufwerke anzugeben. Die Werte, die Sie verwenden können, sind fips Und fde.

### **Beispielbefehl**

```
show storageArray autoConfiguration securityType=capable
secureDrives=fips;
```
#### **Minimale Firmware-Stufe**

7.10 erweitert die RAID Level 6-Funktion und beseitigt Hot-Spare-Limits.

7.50 fügt die hinzu securityType Parameter.

7.75 fügt die hinzu dataAssurance Parameter.

8.25 fügt die hinzu secureDrives Parameter.

# **Zeigt die AutoSupport-Konfiguration an**

Der show storageArray autoSupport Mit dem Befehl werden die Einstellungen für die AutoSupport-Bundle-Sammlung für das Speicher-Array angezeigt.

### **Unterstützte Arrays**

Dieser Befehl ist entweder für die E2800, E5700, EF600 und EF300 Storage-Arrays betriebsbereit.

### **Rollen**

Um diesen Befehl für ein E2800, E5700, EF600 oder EF300 Storage-Array auszuführen, müssen Sie über die Rolle Storage-Admin oder -Support-Admin oder Storage-Monitor verfügen.

## **Kontext**

Mit der Ausgabe des Befehls über diesen Befehl werden die folgenden Konfigurationsinformationen angezeigt:

- Der Aktivierungsstatus für diese Managementdomäne der AutoSupport-Funktion, der Funktion AutoSupport OnDemand und der Funktion AutoSupport Remote Diagnostics
- Lieferparameter, die von der konfigurierten Liefermethode abhängig sind:
	- Bereitstellungsmethode ist E-Mail (SMTP): Zieladresse, E-Mail-Relay-Server und Absender-E-Mail-Adresse werden angezeigt
	- Die Liefermethode lautet HTTP oder HTTPS:
		- Direkte Verbindung Ziel-IP-Adresse wird angezeigt
		- Proxy-Serververbindung: Host-Adresse, Portnummer und Authentifizierungsdetails werden angezeigt
		- Automatische Proxy-Konfigurationsskript (PAC)-Verbindung der Speicherort des Skripts wird angezeigt
- Täglich und wöchentlich bevorzugte Zeitbereiche von AutoSupport
- Informationen über die ASUP Funktionen, die Seriennummer des Gehäuses und die konfigurierten täglichen und wöchentlichen Zeitpläne

## **Syntax**

show storageArray autoSupport

### **Parameter**

Keine.

#### **Beispiele**

```
SMcli -n Array1 -c "show storageArray autoSupport;"
     The AutoSupport feature is enabled on this storage array.
   The AutoSupport OnDemand feature is enabled on this storage array.
     The AutoSupport Remote Diagnostics feature is enabled on this storage
array.
     Delivery Method: Email (SMTP)
       Destination email address: http://support.mycompany.com/put/AsupPut/
      Mail relay server: ra.eng.netapp.com
       Sender email address: user@netapp.com
     -or-
     Delivery Method: HTTP
       Destination IP address: http://support.mycompany.com/put/AsupPut/
       Connection: Direct
         -0r-  Connection: Proxy server
        Host Address: 10.227.76.178
         Port number: 8080
         Authentication required: Yes
         User name: admin
         Password: ********
         -0r-  Connection: Automatic proxy configuration script (PAC)
        Script location: http://esgweb.eng.mycompany.com/proxy.pac
     The AutoSupport daily schedule preferred time range is from 12:00 AM to
01:00 AM.
     The AutoSupport weekly schedule preferred time range is from 10:00 PM
to 11:00 PM on Thursday, Saturday.
    AutoSupport Capable AutoSupport OnDemand Capable Chassis Serial
Number Daily Schedule Weekly Schedule
  Yes (enabled) Yes SX94500434
12:55 AM 10:08 PM on Thursdays
     SMcli completed successfully.
```
#### **Minimale Firmware-Stufe**

8.40

# **Zeigen Sie die Data Assurance-Überprüfung der Cache-Spiegelung des Storage Arrays an**

Der show storageArray cacheMirrorDataAssuranceCheckEnable Der Befehl gibt den Enablement-Status der Datensicherungsfunktion für die Cache-Spiegelung zurück.

## **Unterstützte Arrays**

Dieser Befehl gilt für alle einzelnen Storage-Arrays, einschließlich E2700, E5600, E2800, E5700 EF600 und EF300 Arrays, solange alle SMcli-Pakete installiert sind.

## **Rollen**

Um diesen Befehl für ein E2800, E5700, EF600 oder EF300 Storage-Array auszuführen, muss die Rolle "Storage Admin" oder "Storage Monitor" lauten.

## **Syntax**

show storageArray cacheMirrorDataAssuranceCheckEnable

## **Parameter**

Keine.

### **Minimale Firmware-Stufe**

8.41 Neuer Befehlsparameter.

# **Zeigt das Storage-Array-Controller-Zustandsabbild an**

Der show storageArray controllerHealthImage Befehl zeigt Details zum Controller-Zustandsabbild im Controller-Cache an, falls ein Controller-Zustandsabbild verfügbar ist, auf Storage Arrays, die das Controller-Zustandsabbild unterstützen.

### **Unterstützte Arrays**

Dieser Befehl gilt für alle einzelnen Storage-Arrays, einschließlich E2700, E5600, E2800, E5700 EF600 und EF300 Arrays, solange alle SMcli-Pakete installiert sind.

### **Rollen**

Um diesen Befehl für ein E2800, E5700, EF600 oder EF300 Storage-Array auszuführen, muss die Rolle "Storage Admin" oder "Storage Monitor" lauten.

## **Kontext**

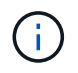

Mit der Firmware-Version 8.20 der coreDump Parameter wird durch das ersetzt controllerHealthImage Parameter.

Wenn das Speicher-Array die Funktion für das Integritätsabbild des Controllers nicht unterstützt, gibt dieser Befehl einen Fehler aus.

# **Syntax**

show storageArray controllerHealthImage

## **Parameter**

Keine.

## **Minimale Firmware-Stufe**

7.83

8.20 ersetzt die coreDump Parameter mit controllerHealthImage Parameter.

# **Zeigen Sie die DBM-Datenbank des Speicherarrays an**

Der show storageArray dbmDatabase Befehl ruft Metadaten für die integrierten Backup-Standorte eines Storage-Arrays ab und zeigt sie an. Wenn mehrere Backup-Standorte vorhanden sind, werden Metadaten an jedem Standort angezeigt.

### **Unterstützte Arrays**

Dieser Befehl gilt für alle einzelnen Storage-Arrays, einschließlich E2700, E5600, E2800, E5700 EF600 und EF300 Arrays, solange alle SMcli-Pakete installiert sind.

#### **Rollen**

Um diesen Befehl für ein E2800, E5700, EF600 oder EF300 Storage-Array auszuführen, muss die Rolle "Storage Admin" oder "Storage Monitor" lauten.

### **Syntax**

show storageArray dbmDatabase

#### **Parameter**

Keine.

## **Hinweise**

Dieser Befehl gibt die Informationen der Konfigurationsdatenbank in einem Format zurück, das diesem Beispiel ähnelt.

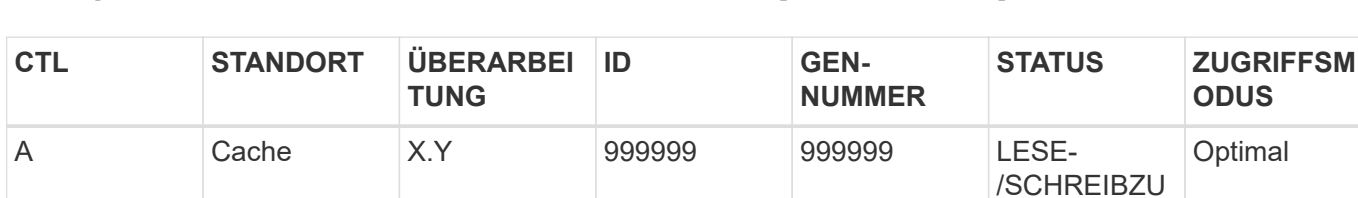

**GRIFF** 

**GRIFF** 

/SCHREIBZU

/SCHREIBZU **GRIFF** 

Optimal

**Optimal** 

Configuration Database MetadataLast Host Backup: <date stamp>

B Cache X.Y 999999 999999 LESE-

1. A. Festplatte X.Y 999999 999999 LESE-

#### **Minimale Firmware-Stufe**

7.83

# **Zusammenfassung der Verzeichnisdienste des Speicherarrays anzeigen**

Der show storageArray directoryServices summary Der Befehl zeigt die Konfigurationsübersicht für Verzeichnisdienste an.

## **Unterstützte Arrays**

Dieser Befehl gilt für ein einzelnes E2800, E5700, EF600 oder EF300 Storage-Array. Der Betrieb erfolgt nicht auf E2700 oder E5600 Storage-Arrays.

## **Rollen**

Um diesen Befehl für ein E2800, E5700, EF600 oder EF300 Storage-Array auszuführen, muss die Rolle "Security Admin" vorhanden sein.

# **Syntax**

show storageArray directoryServices summary

### **Parameter**

#### Keine.

## **Beispiele**

```
SMcli -n Array1 -c "show storageArray directoryServices summary;"
Directory Servers:
    DomainId1
      Domain name(s): company.com, name2, name3
      Server URL: ldaps://hqldap.test.eng.company.com:636
      Bind account:
CN=prnldap,OU=securedsvcaccounts,OU=systemaccounts,DC=hq,DC=company,DC=com
      Bind password: ******
      Login base: %s@company.com
    Search base DN: OU= Users, DC=hq, DC=company, DC=com
      Username attribute: sAMAccountName
      Group attribute(s): memberOf, attributeX
      Default role: Monitor
      Roles Mapping
        Group DN
        CN=ng-hsg-bc-
madridsecurity,OU=Managed,OU=CompanyGroups,DC=hq,DC=company,DC=com
          Roles
          storage.monitor, security.admin, storage.admin
        Group DN
        OU=Managed,OU=CompanyGroups,DC=hq,DC=company,DC=com
          Roles
          storage.monitor
    DomainId2
      Domain name(s): aj.MadridSecurity
      Server URL: ldap://10.113.90.166:389
    Search base DN: CN=Users, DC=aj, DC=madridsecurity
      Username attribute: sAMAccountName
      Group attribute(s): memberOf
      Default role: None
      Roles Mapping
        Group DN
        CN=Administrators,CN=Builtin,DC=aj,DC=MadridSecurity
          Roles
          storage.monitor, storage.admin
SMcli completed successfully.
```
# **Anzeige der Host-Konnektivität für das Speicher-Array**

Der show storageArray hostConnectivityReporting Der Befehl gibt den Enablement-Status der Reporting-Funktion für die Hostkonnektivität zurück.

### **Unterstützte Arrays**

Dieser Befehl gilt für alle einzelnen Storage-Arrays, einschließlich E2700, E5600, E2800, E5700 EF600 und EF300 Arrays, solange alle SMcli-Pakete installiert sind.

### **Rollen**

Um diesen Befehl für ein E2800, E5700, EF600 oder EF300 Storage-Array auszuführen, muss die Rolle "Storage Admin" oder "Storage Monitor" lauten.

### **Syntax**

show storageArray hostConnectivityReporting

#### **Parameter**

Keine.

### **Minimale Firmware-Stufe**

8.42 Neuer Befehlsparameter.

# **Zeigt die Host-Topologie des Storage-Arrays an**

Der show storageArray hostTopology Der Befehl gibt die Topologie der Speicherpartition, die Etiketten des Hosttyps und den Hosttype-Index für das Host-Speicher-Array zurück.

### **Unterstützte Arrays**

Dieser Befehl gilt für alle einzelnen Storage-Arrays, einschließlich E2700, E5600, E2800, E5700 EF600 und EF300 Arrays, solange alle SMcli-Pakete installiert sind.

### **Rollen**

Um diesen Befehl für ein E2800, E5700, EF600 oder EF300 Storage-Array auszuführen, muss die Rolle "Storage Admin" oder "Storage Monitor" lauten.

### **Syntax**

show storageArray hostTopology

### **Parameter**

Keine.

## **Hinweise**

Dieser Befehl gibt die Informationen zur Hosttopologie zurück, die diesem Beispiel ähnlich sind.

```
TOPOLOGY DEFINITIONS
  DEFAULT GROUP
   Default type: Windows 2000/Server 2003 Non-Clustered
   Host Group: scott
   Host: scott1
    Host Port: 28:37:48:55:55:55:55:55
     Alias: scott11
     Type: Windows 2000/Server 2003 Clustered
    Host: scott2
     Host Port: 98:77:66:55:44:33:21:23
     Alias: scott21
     Type: Windows 2000/Server 2003 Clustered
    Host: Bill
    Host Port: 12:34:55:67:89:88:88:88
      Alias: Bill1
      Type: Windows 2000/Server 2003 Non-Clustered
NVSRAM HOST TYPE INDEX DEFINITIONS
HOST TYPE                                   ALUA/AVT STATUS   ASSOCIATED INDEXS
AIX MPIO Disabled 9
AVT 4M Services of the contract of the contract of the contract of the contract of the contract of the contract of the contract of the contract of the contract of the contract of the contract of the contract of the contrac
Factory Default Disabled 0
HP-UX Enabled 15
Linux (ATTO) Enabled 24
Linux (DM-MP) Disabled 6
Linux (Pathmanager) Enabled 25
Mac OS Enabled 22
ONTAP Disabled 4
SVC Enabled 18
Solaris (v11 or Later) Enabled 17
Solaris (version 10 or earlier) Disabled 2
VMWare Enabled 10 (Default)
Windows Enabled 1
```
# **Minimale Firmware-Stufe**

5.20

# **Zeigen Sie Standards für die Verhandlung von Storage-Arrays an**

Der show storageArray iscsiNegotiationDefaults Befehl gibt Informationen zu den Einstellungen auf Verbindungsebene zurück, die von der Initiator-Zielverhandlung abhängig sind.

## **Unterstützte Arrays**

Dieser Befehl gilt für alle einzelnen Storage-Arrays, einschließlich E2700, E5600, E2800, E5700 EF600 und EF300 Arrays, solange alle SMcli-Pakete installiert sind.

## **Rollen**

Um diesen Befehl für ein E2800, E5700, EF600 oder EF300 Storage-Array auszuführen, muss die Rolle "Storage Admin" oder "Storage Monitor" lauten.

## **Syntax**

show storageArray iscsiNegotiationDefaults

## **Parameter**

Keine.

### **Hinweise**

Die zurückgegebenen Informationen umfassen die Standardeinstellungen für das Controller-Fach (d. h. diejenigen Einstellungen, die der Ausgangspunkt für die Verhandlung sind) und die aktuellen aktiven Einstellungen.

### **Minimale Firmware-Stufe**

7.10

# **Anzeigen der LUN-Zuordnungen des Speicherarrays**

Der show storageArray lunMappings Der Befehl gibt Informationen aus dem Speicher-Array-Profil über die Zuordnung der Logical Unit Number (LUN) oder Namespace ID (NSID) im Speicher-Array zurück.

## **Unterstützte Arrays**

Dieser Befehl gilt für alle einzelnen Storage-Arrays, einschließlich E2700, E5600, E2800, E5700 EF600 und EF300 Arrays, solange alle SMcli-Pakete installiert sind.

## **Rollen**

Um diesen Befehl für ein E2800, E5700, EF600 oder EF300 Storage-Array auszuführen, muss die Rolle "Storage Admin" oder "Storage Monitor" lauten.

## **Kontext**

Es werden immer standardmäßige Gruppen-LUN oder NSID-Zuordnungen angezeigt. Wenn Sie diesen Befehl ohne Parameter ausführen, gibt dieser Befehl alle LUN- oder NSID-Zuordnungen zurück.

# **Syntax**

```
show storageArray lunMappings (host ["hostName"] |
hostgroup ["hostGroupName"])
```
### **Parameter**

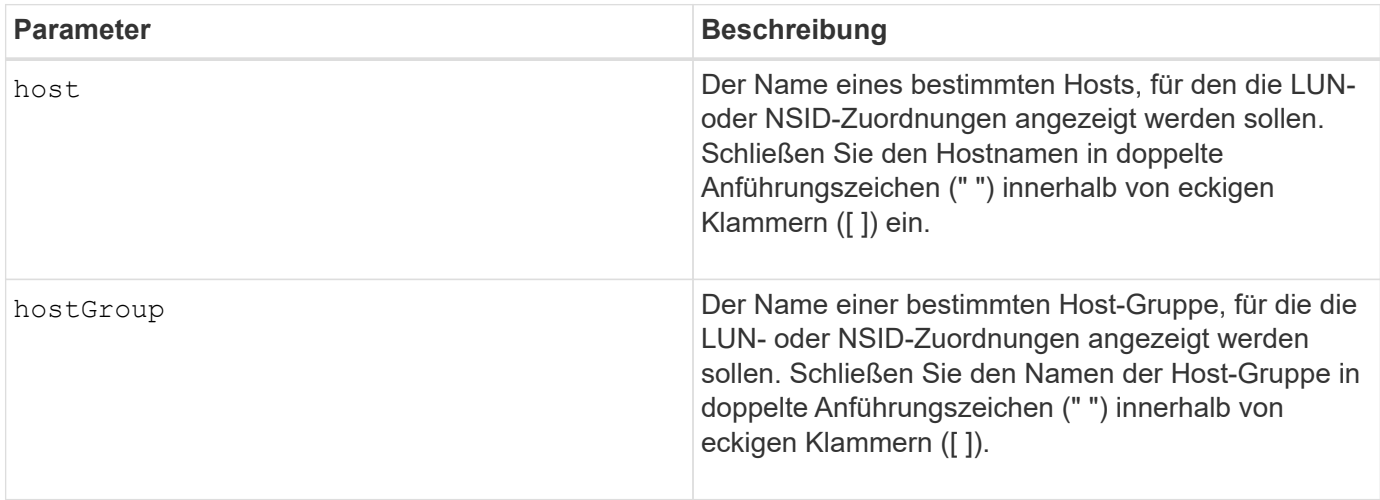

### **Hinweise**

Dieser Befehl gibt Informationen zur Hosttopologie zurück, die diesem Beispiel ähnlich sind.

MAPPINGS (Storage Partitioning - Enabled (0 of 16 used)) VOLUME NAME LUN CONTROLLER ACCESSIBLE BY VOLUME STATUS Access Volume 7 A,B Default Group Optimal 21 21 B Default Group Optimal 22 22 B Default Group Optimal

## **Minimale Firmware-Stufe**

6.10
# **Zeigen Sie die ODX-Einstellungen für das Storage-Array**

Der show storageArray odxsetting Der Befehl gibt die aktuellen Einstellungen für den Offloaded Data Transfer (ODX) und die VMware vStorage API Array-Architektur (VAAI) auf dem Storage-Array zurück.

#### **Unterstützte Arrays**

Dieser Befehl gilt für alle einzelnen Storage-Arrays, einschließlich E2700, E5600, E2800, E5700 EF600 und EF300 Arrays, solange alle SMcli-Pakete installiert sind.

#### **Rollen**

Um diesen Befehl für ein E2800, E5700, EF600 oder EF300 Storage-Array auszuführen, muss die Rolle "Storage Admin" oder "Storage Monitor" lauten.

#### **Kontext**

Für diesen Befehl können die Einstellungen wie folgt lauten:

- True ODX und VAAI sind eingeschaltet.
- False ODX und VAAI sind deaktiviert.
- Inkonsistent die Controller haben nicht die gleichen Einstellungen.
- Unbekannt die Einstellung für ODX oder VAAI kann nicht ermittelt werden.

#### **Syntax**

show storageArray odxsetting

#### **Parameter**

Keine.

#### **Hinweise**

Dieser Befehl gibt die ODX- und VAAI-Informationen zurück, die dem vorliegenden Beispiel ähnlich sind.

```
Windows ODX Setting Status
odxEnabled True | False | Inconsistent | Unknown
vaaiEnabled True | False | Inconsistent | Unknown
```
#### **Minimale Firmware-Stufe**

8.20

## **Zeigt Informationen zur Stromversorgung des Speicherarrays an**

Der show storageArray powerInfo Der Befehl gibt Informationen über die vom gesamten Storage Array und den einzelnen Trays im Storage Array verbrauchte Energie zurück.

## **Unterstützte Arrays**

Dieser Befehl gilt für alle einzelnen Storage-Arrays, einschließlich E2700, E5600, E2800, E5700 EF600 und EF300 Arrays, solange alle SMcli-Pakete installiert sind.

## **Rollen**

Um diesen Befehl für ein E2800, E5700, EF600 oder EF300 Storage-Array auszuführen, muss die Rolle "Storage Admin" oder "Storage Monitor" lauten.

## **Syntax**

show storageArray powerInfo

## **Parameter**

Keine.

## **Hinweise**

Dieser Befehl gibt Informationen zum Stromverbrauch zurück, die diesem Beispiel ähnlich sind.

```
total power drawn: 310 watts
number of trays: 1
tray power input details:
    tray id power supply serial number input power
  0 0 0 160 watts
  0 1 1 150 watts
```
## **Minimale Firmware-Stufe**

8.10

## **Zeigen Sie die Einstellungen für die Überprüfung des Zertifikatsannulfs**

Der show storageArray revocationCheckSettings Mit dem Befehl können Sie die Einstellungen für den Zertifikatsperrbefehl für das Speicher-Array anzeigen.

## **Unterstützte Arrays**

Dieser Befehl gilt für ein einzelnes E2800, E5700, EF600 oder EF300 Storage-Array. Der Betrieb erfolgt nicht auf E2700 oder E5600 Storage-Arrays.

## **Rollen**

Um diesen Befehl für ein E2800, E5700, EF600 oder EF300 Storage-Array auszuführen, muss die Rolle "Security Admin" vorhanden sein.

#### **Parameter**

Keine.

## **Syntax**

show storageArray revocationCheckSettings

#### **Beispiel**

```
SMcli -n Array1 c "show storageArray revocationCheckSettings;"
Revocation Checking: Disabled
OCSP Responder Server URL: https://ocspResponderURL.com
SMcli completed successfully.
```
## **Minimale Firmware-Stufe**

8.42

# **Anzeige der Syslog-Konfiguration des Speicherarrays**

Der show storageArray syslog Mit dem Befehl können Sie die Konfiguration eines Syslog-Servers anzeigen, der zum Speichern von Audit-Protokollen verwendet wird. Zu den Konfigurationsinformationen gehört eine Server-ID sowie Adresse, Protokoll und Portnummer.

## **Unterstützte Arrays**

Dieser Befehl gilt für ein einzelnes E2800, E5700, EF600 oder EF300 Storage-Array. Der Betrieb erfolgt nicht auf E2700 oder E5600 Storage-Arrays.

#### **Rollen**

Um diesen Befehl für ein E2800, E5700, EF600 oder EF300 Storage-Array auszuführen, muss die Rolle "Security Admin" vorhanden sein.

## **Syntax**

show storageArray syslog (allServers | id="<id>")

## **Parameter**

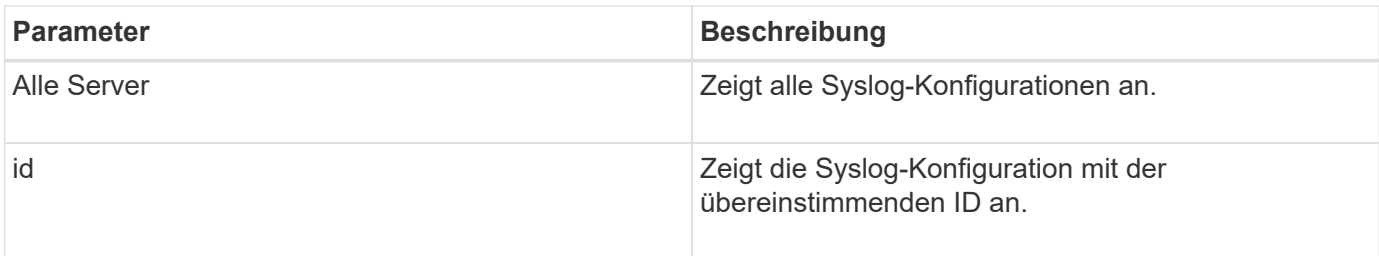

#### **Beispiele**

```
SMcli -n Array1 -c "show storageArray syslog allServers;"
SMcli -n Array1 -c "show storageArray syslog id=\"331998fe-3154-4489-b773-
b0bb60c6b48e\";"
ID: 331998fe-3154-4489-b773-b0bb60c6b48e
Server Address: 192.168.2.1.com
Port: 514
Protocol: udp
Components
1. Component Name: auditLog
SMcli completed successfully.
```
## **Minimale Firmware-Stufe**

8.42

## **Zusammenfassung der installierten vertrauenswürdigen CA-Zertifikate anzeigen**

Der show storageArray trustedCertificate summary Der Befehl zeigt die Zusammenfassung der vertrauenswürdigen installierten CA-Zertifikate aus dem Array an. Dieser Befehl ist nützlich, um zu verwenden, bevor Sie den ausführen delete storageArray trustedCertificate Befehl, damit Sie die Alias-Namen der zu löschenden Zertifikate kennen.

## **Unterstützte Arrays**

Dieser Befehl gilt für ein einzelnes E2800, E5700, EF600 oder EF300 Storage-Array. Der Betrieb erfolgt nicht

auf E2700 oder E5600 Storage-Arrays.

#### **Rollen**

Um diesen Befehl für ein E2800, E5700, EF600 oder EF300 Storage-Array auszuführen, muss die Rolle "Security Admin" vorhanden sein.

#### **Syntax**

```
show storageArray trustedCertificate [all | allUserInstalled|
 aliases=("alias1" ... "aliasN")] summary
```
#### **Parameter**

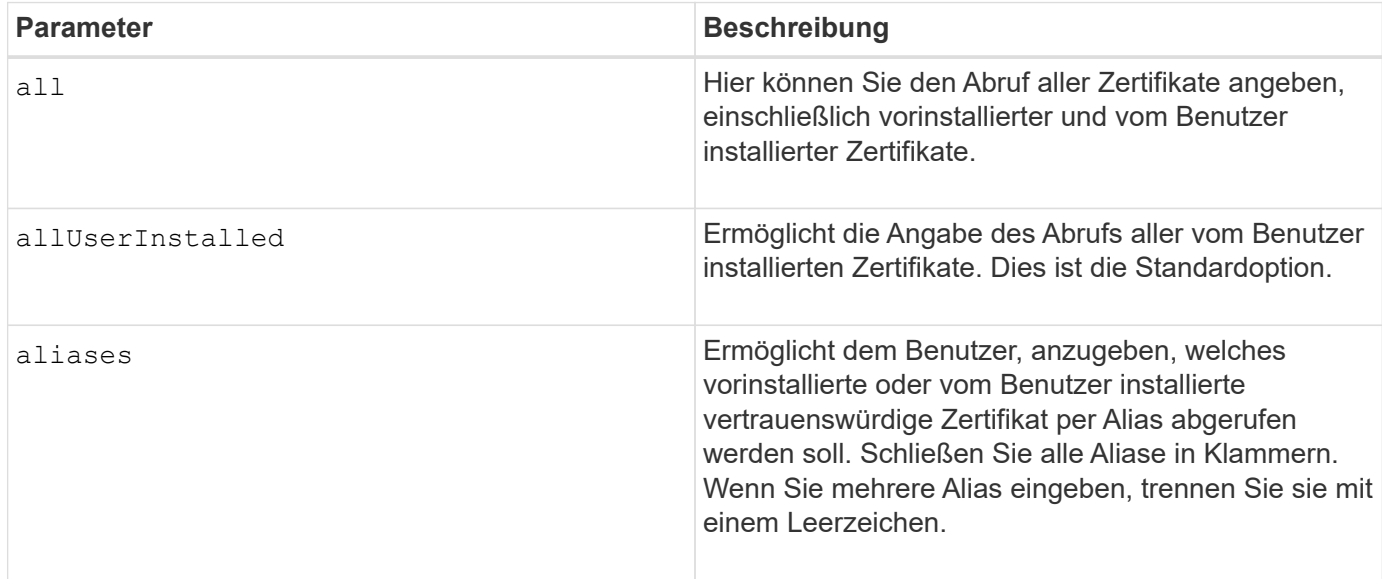

## **Beispiele**

Die Probenausgabe kann sich von den unten dargestellten unterscheiden.

```
SMcli -n Array1 -c "show storageArray trustedCertificate allUserInstalled
summary;"
============================
Trusted Certificates
============================
Alias: 19527b38-8d26-44e5-8c7f-5bf2ca9db7cf
Type: Pre-installed | User installed
Subject DN: CN=Corp Issuing CA 1
Issuer DN: CN=Corp Root CA
Start: date
Expire: date
---------------------
Alias: myAliasName
Type: Pre-installed | User installed
Subject DN: CN=Corp Issuing CA 1
Issuer DN: CN=Corp Root CA
Start: date
Expire: date
SMcli completed successfully.
```
#### **Minimale Firmware-Stufe**

8.40

## <span id="page-77-0"></span>**Zeigt nicht konfigurierte Initiatoren an**

Der show storageArray unconfiguredInitiators Der Befehl gibt eine Liste der Initiatoren zurück, die vom Storage-Array erkannt wurden, jedoch noch nicht in der Topologie des Storage-Arrays konfiguriert sind.

## **Unterstützte Arrays**

Dieser Befehl gilt für ein einzelnes E2800, E5700, EF600 oder EF300 Storage-Array. Der Betrieb erfolgt nicht auf E2700 oder E5600 Storage-Arrays.

## **Rollen**

Um diesen Befehl für ein E2800, E5700, EF600 oder EF300 Storage-Array auszuführen, muss die Rolle "Storage Admin" oder "Storage Monitor" lauten.

Dieser Befehl ersetzt das ["Storage Array undconfig - IscsiInitiatoren anzeigen"](#page-78-0) Befehl.

## **Syntax**

#### **Parameter**

Keine.

#### **Minimale Firmware-Stufe**

8.50

## <span id="page-78-0"></span>**Zeigt nicht konfigurierte iSCSI-Initiatoren des Speicherarrays an**

Der show storageArray unconfiguredIscsiInitiators Der Befehl gibt eine Liste der Initiatoren zurück, die vom Storage-Array erkannt wurden, jedoch noch nicht in der Topologie des Storage-Arrays konfiguriert sind.

#### **Unterstützte Arrays**

Dieser Befehl gilt für alle einzelnen Storage-Arrays, einschließlich E2700, E5600, E2800, E5700 EF600 und EF300 Arrays, solange alle SMcli-Pakete installiert sind.

#### **Rollen**

Um diesen Befehl für ein E2800, E5700, EF600 oder EF300 Storage-Array auszuführen, muss die Rolle "Storage Admin" oder "Storage Monitor" lauten.

Dieser Befehl ist veraltet. Der Befehl, der ihn ersetzt, ist ["Storage Array ohne KonfigurationsInitiatoren](#page-77-0) [anzeigen".](#page-77-0)

#### **Syntax**

```
show storageArray unconfiguredIscsiInitiators
```
#### **Parameter**

Keine.

#### **Minimale Firmware-Stufe**

7.10

8.50 hat diesen Befehl abgelehnt.

# **Speicherarray unlesbare Sektoren anzeigen**

Der show storageArray unreadableSectors Befehl gibt eine Tabelle mit den Adressen aller Sektoren im Speicher-Array zurück, die nicht gelesen werden können.

## **Unterstützte Arrays**

Dieser Befehl gilt für alle einzelnen Storage-Arrays, einschließlich E2700, E5600, E2800, E5700 EF600 und EF300 Arrays, solange alle SMcli-Pakete installiert sind.

## **Rollen**

Um diesen Befehl für ein E2800, E5700, EF600 oder EF300 Storage-Array auszuführen, muss die Rolle "Storage Admin" oder "Storage Monitor" lauten.

## **Kontext**

Die zurückgegebene Tabelle ist mit Spaltenüberschriften für die folgenden Informationen organisiert:

- Datenträger-Benutzeretikett
- Logical Unit Number (LUN)
- Zugriff durch (Host oder Host-Gruppe)
- Datum/Uhrzeit
- Volume-relative logische Block-Adresse (hexadezimales Format 0xnnnnnnnnnnn)
- Position des Laufwerks (Fach t, Steckplatz s)
- Laufwerk-relative logische Blockadresse (hexadezimales Format 0xnnnnnnnnnnn)
- Fehlertyp

Die Daten werden zunächst nach dem Datenträger-Benutzernamen sortiert und zweitens nach der logischen Blockadresse (LBA). Jeder Eintrag in der Tabelle entspricht einem einzelnen Sektor.

## **Syntax**

show storageArray unreadableSectors

## **Parameter**

Keine.

## **Minimale Firmware-Stufe**

6.10

# **Anzeige der Benutzersitzung des Speicher-Arrays**

Der show storageArray userSession Mit dem Befehl können Sie den Zeitraum für

das Sitzungszeitlimit von System Manager anzeigen.

## **Unterstützte Arrays**

Dieser Befehl gilt für ein einzelnes E2800, E5700, EF600 oder EF300 Storage-Array. Der Betrieb erfolgt nicht auf E2700 oder E5600 Storage-Arrays.

#### **Rollen**

Um diesen Befehl für ein E2800, E5700, EF600 oder EF300 Storage-Array auszuführen, müssen Sie über die Rolle Storage-Admin oder -Support-Admin oder Storage-Monitor verfügen.

#### **Parameter**

Keine.

## **Syntax**

show storageArray userSession

#### **Minimale Firmware-Stufe**

8.41

## **Zeigen Sie das Speicher-Array an**

Der show storageArray Befehl gibt Konfigurationsinformationen zum Speicher-Array zurück.

## **Unterstützte Arrays**

Dieser Befehl gilt für alle einzelnen Storage-Arrays, einschließlich E2700, E5600, E2800, E5700 EF600 und EF300 Arrays, solange alle SMcli-Pakete installiert sind.

## **Rollen**

Um diesen Befehl für ein E2800, E5700, EF600 oder EF300 Storage-Array auszuführen, muss die Rolle "Storage Admin" oder "Storage Monitor" lauten.

## **Kontext**

Die Parameter geben Wertelisten für die Komponenten und Features im Speicher-Array zurück. Sie können den Befehl mit einem einzelnen Parameter oder mit mehreren Parametern eingeben. Wenn Sie den Befehl ohne Parameter eingeben, wird das gesamte Storage Array-Profil angezeigt (dies sind die gleichen Informationen, wie wenn Sie das eingeben **profile** Parameter).

## **Syntax**

```
show storageArray
[autoSupport| autoSupportConfig | profile |
batteryAge | connections | defaultHostType | healthStatus |
hostTypeTable | hotSpareCoverage | features | time |
volumeDistribution | longRunningOperations | summary |
preferredVolumeOwners |
iscsiNegotiationDefaults | unconfiguredIscsiInitiators |
autoLoadBalancingEnable |
cacheMirrorDataAssuranceCheckEnable | hostConnectivityReporting]
```
## **Parameter**

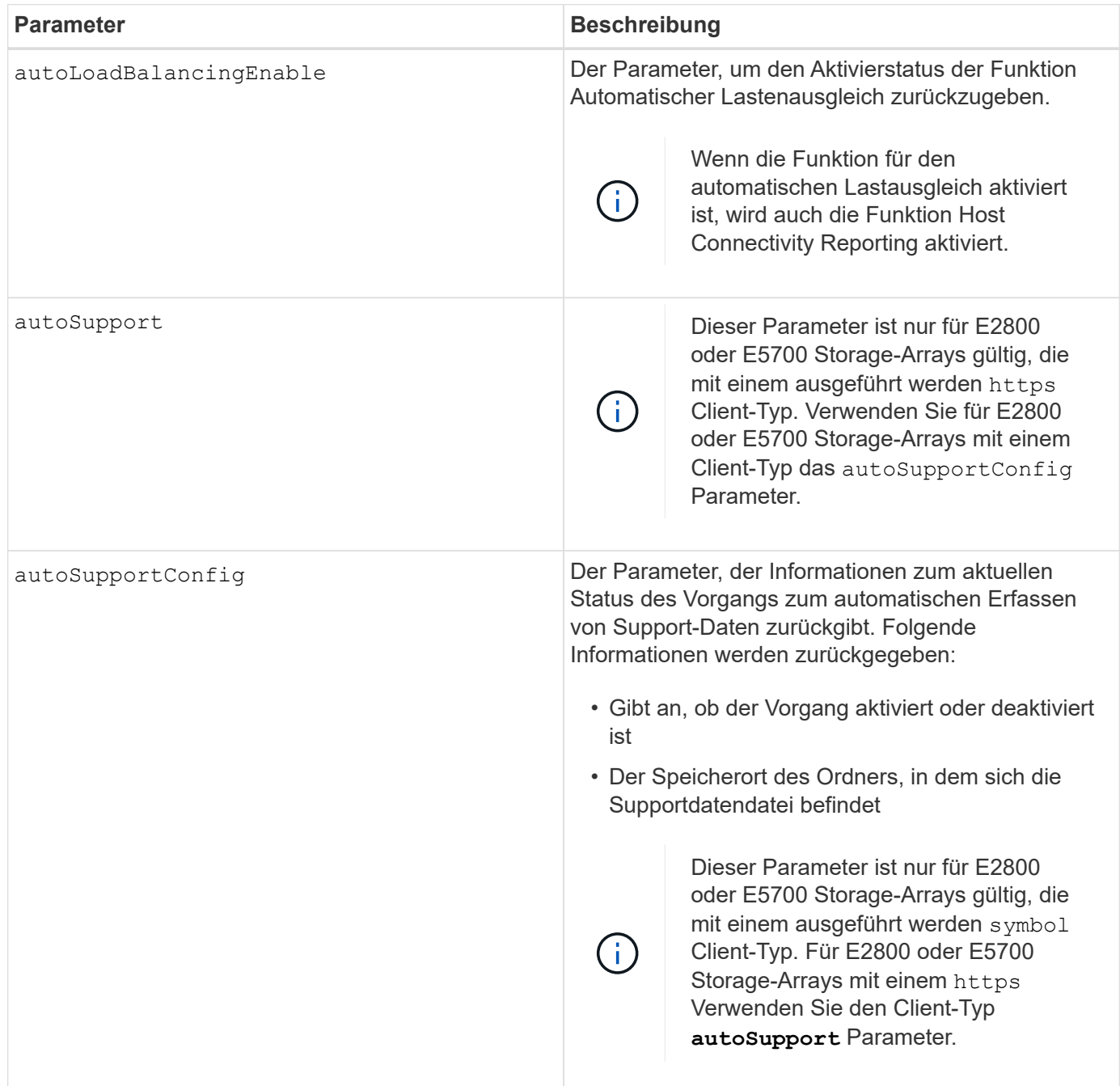

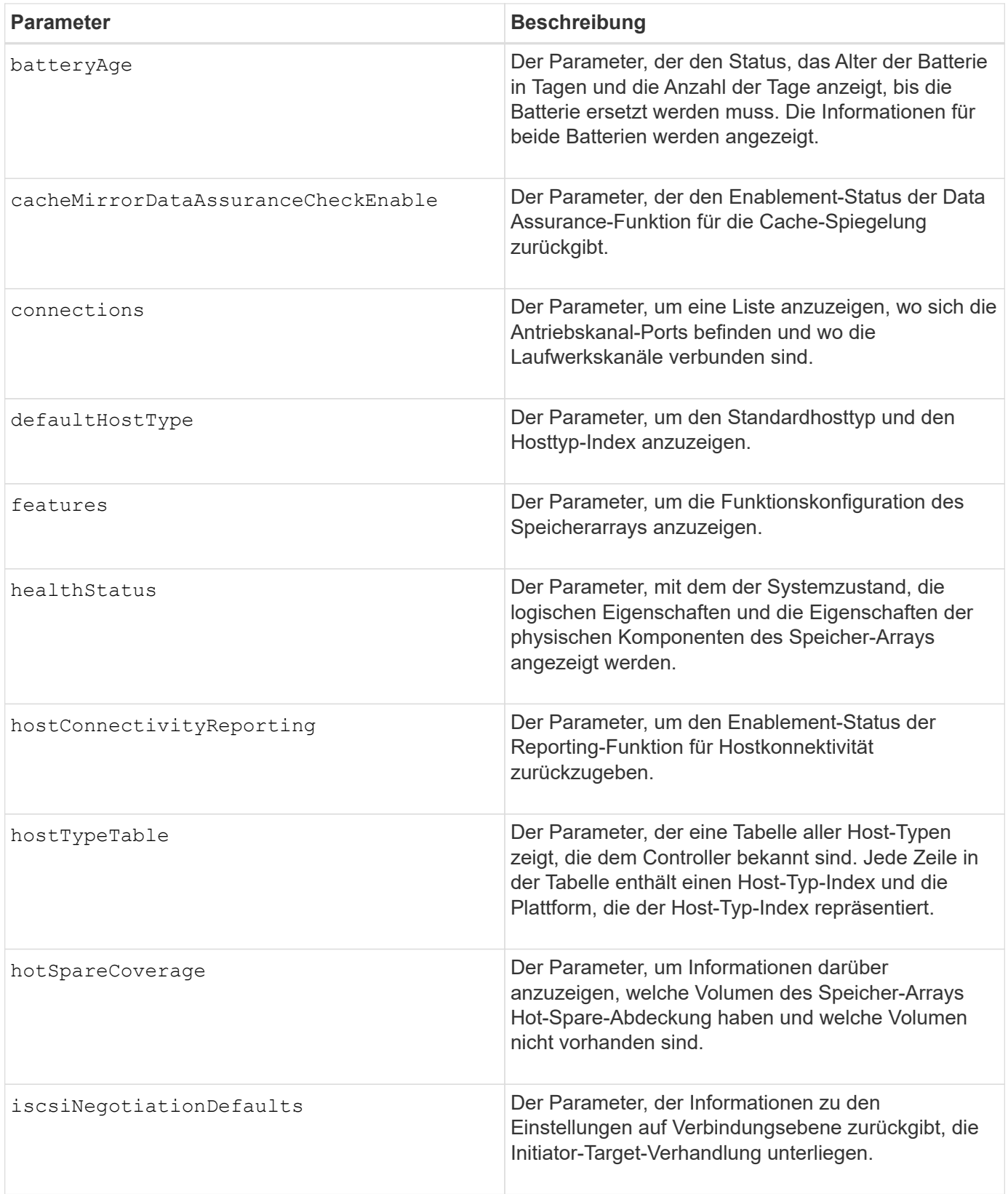

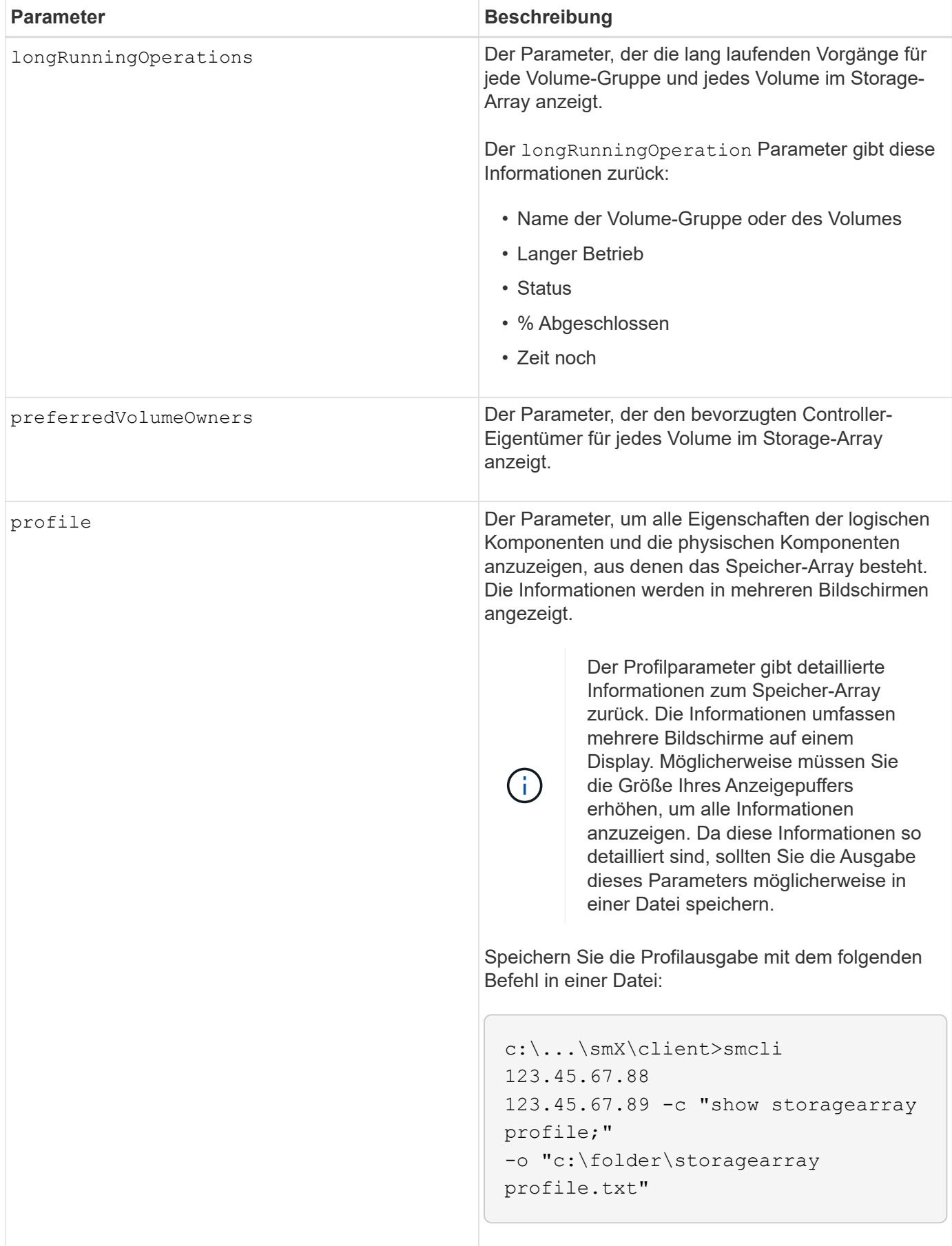

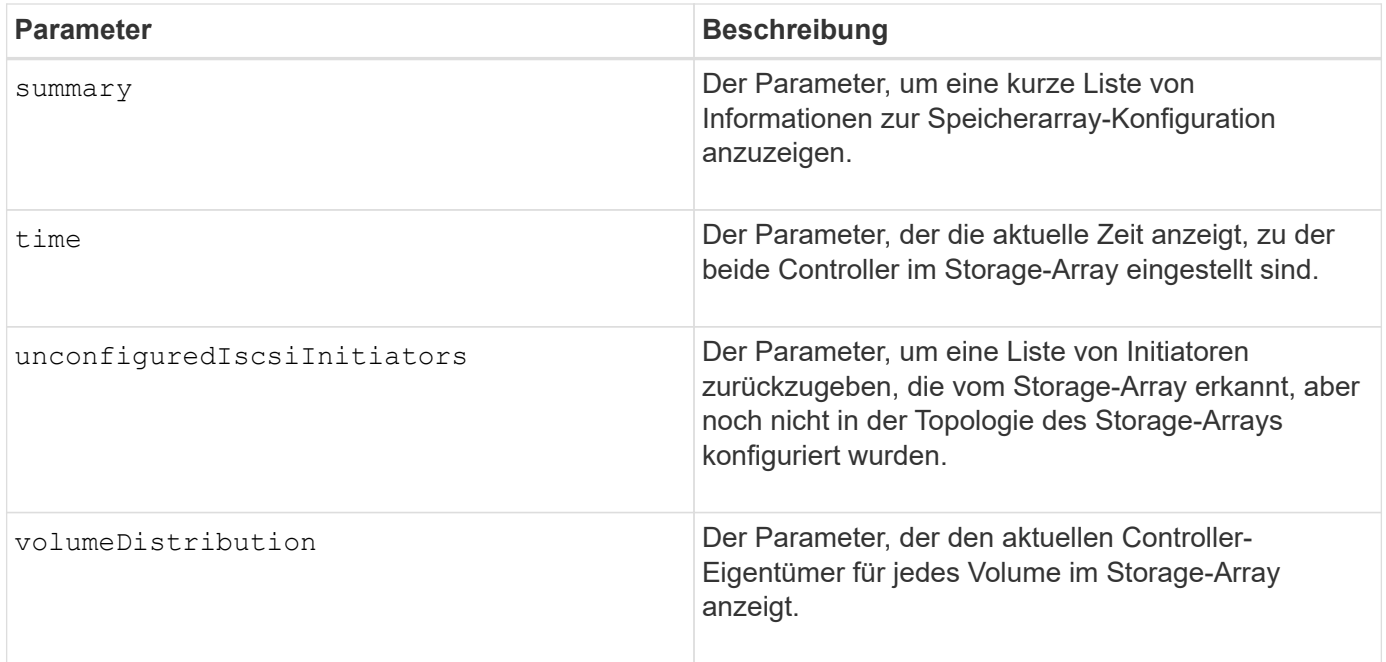

#### **Hinweise**

Der profile Parameter zeigt detaillierte Informationen zum Storage-Array an. Die Informationen werden auf mehreren Bildschirmen auf einem Bildschirm angezeigt. Möglicherweise müssen Sie die Größe Ihres Anzeigepuffers erhöhen, um alle Informationen anzuzeigen. Da diese Informationen so detailliert sind, sollten Sie die Ausgabe dieses Parameters möglicherweise in einer Datei speichern. Um die Ausgabe in einer Datei zu speichern, führen Sie den aus show storageArray Befehl, der wie dieses Beispiel aussieht.

```
-c "show storageArray profile;" -o "c:\\folder\\storageArrayProfile.txt"
```
Die vorherige Befehlssyntax gilt für einen Host, auf dem ein Windows-Betriebssystem ausgeführt wird. Die tatsächliche Syntax variiert je nach Betriebssystem.

Wenn Sie Informationen in einer Datei speichern, können Sie die Informationen als Datensatz Ihrer Konfiguration und als Hilfe bei der Wiederherstellung verwenden.

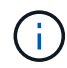

Zwar gibt das Storage-Array-Profil eine große Menge an Daten zurück, die alle klar gekennzeichnet sind. Neu in Version 8.41 sind jedoch die zusätzlichen Verschleißberichte für SSD-Laufwerke in E2800 oder E5700 Storage-Arrays. Während zuvor die Verschleißberichte Informationen über die durchschnittliche Löschanzahl und die verbleibenden Ersatzblöcke enthalten, enthält sie jetzt die prozentuale Haltbarkeit. Bei der verwendeten Ausdauer in Prozent wird die bisher auf die SSD-Laufwerke geschriebene Datenmenge durch das theoretische Gesamtschreiblimit der Laufwerke dividiert.

Der batteryAge Der Parameter gibt Informationen in diesem Formular zurück.

```
Battery status: Optimal
    Age: 1 \text{ day}(s)  Days until replacement: 718 day(s)
```
Die neueren Controller-Fächer unterstützen das nicht batteryAge Parameter.

Der defaultHostType Der Parameter gibt Informationen in diesem Formular zurück.

Default host type: Linux (Host type index 6)

Der healthStatus Der Parameter gibt Informationen in diesem Formular zurück.

```
Storage array health status = optimal.
```
Der hostTypeTable Der Parameter gibt Informationen in diesem Formular zurück.

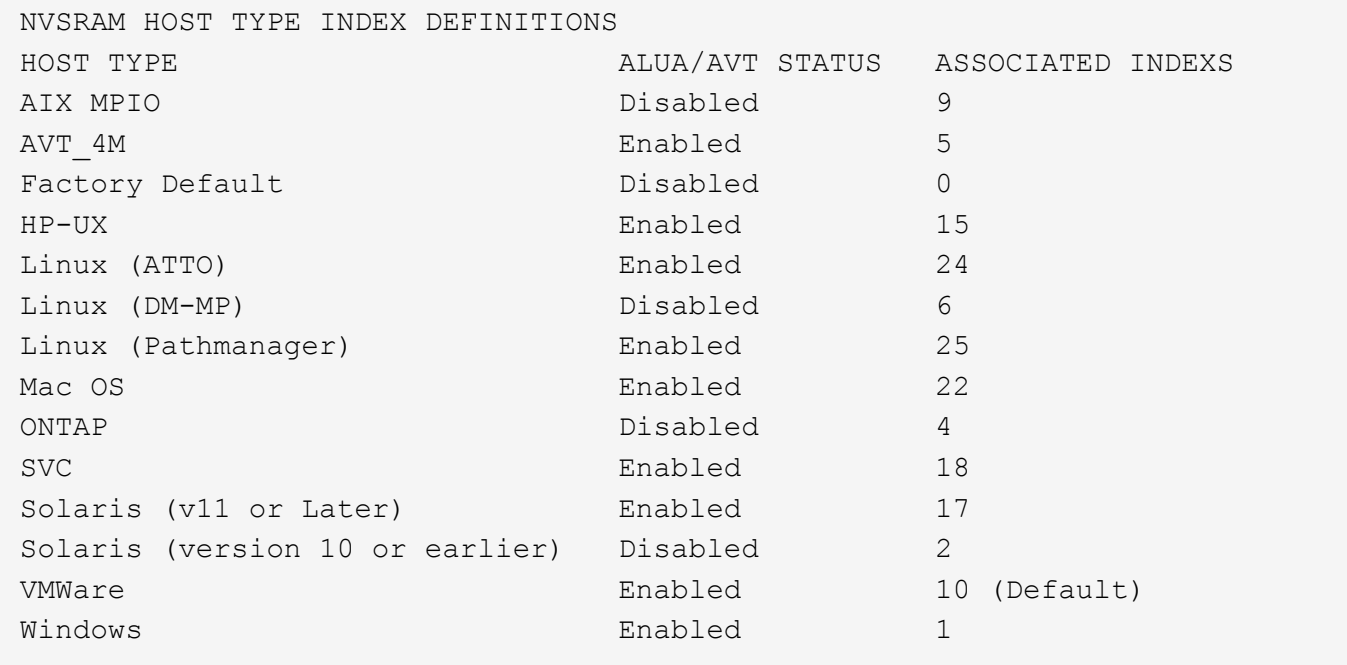

Der hotSpareCoverage Der Parameter gibt Informationen in diesem Formular zurück.

```
The following volume groups are not protected: 2, 1
Total hot spare drives: 0
     Standby: 0
     In use: 0
```
Der features Der Parameter gibt Informationen zurück, die zeigen, welche Funktionen aktiviert, deaktiviert, ausgewertet und für die Installation verfügbar sind. Dieser Befehl gibt die Informationen zu den Funktionen in einem ähnlichen Format zurück:

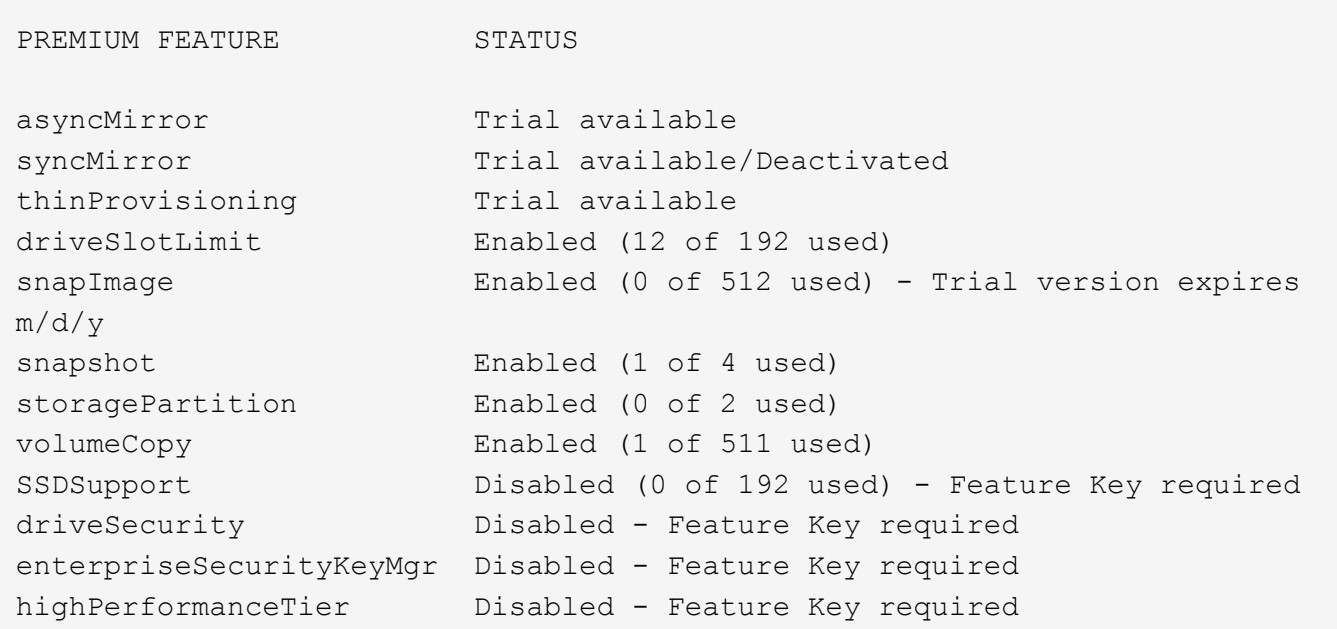

Der time Der Parameter gibt Informationen in diesem Formular zurück.

Controller in Slot A Date/Time: Thu Jun 03 14:54:55 MDT 2004 Controller in Slot B Date/Time: Thu Jun 03 14:54:55 MDT 2004

Der longRunningOperations Parameter gibt Informationen in diesem Formular aus:

LOGICAL DEVICES OPERATION STATUS TIME REMAINING Volume-2 Volume Disk Copy 10% COMPLETED 5 min

Die vom zurückgegebenen Informationsfelder longRunningOperations Parameter haben folgende Bedeutung:

- NAME Ist der Name eines Volumes, das sich derzeit in einem langen Betrieb befindet. Der Volume-Name muss das Präfix "Volume" haben.
- OPERATION Führt den Vorgang auf, der für die Volume-Gruppe oder das Volume durchgeführt wird.
- **% COMPLETE** Zeigt an, wie viel der lange laufende Vorgang ausgeführt wurde.
- STATUS Kann eine der folgenden Bedeutungen haben:
	- Ausstehend der lang laufende Vorgang wurde nicht gestartet, beginnt aber nach Abschluss des aktuellen Vorgangs.
	- In Bearbeitung: Der lange laufende Vorgang wurde gestartet und wird von der Benutzeranforderung bis zum Abschluss oder zum Stoppvorgang ausgeführt.

• TIME REMAINING Gibt die verbleibende Dauer für den laufenden Betrieb an. Die Zeit liegt im "Stunden-Minuten"-Format vor. Bleibt weniger als eine Stunde, werden nur die Minuten angezeigt. Wenn weniger als eine Minute verbleibt, wird die Meldung "less than a minute, Wird angezeigt.

Der volumeDistribution Der Parameter gibt Informationen in diesem Formular zurück.

```
volume name: 10
       Current owner is controller in slot: A
volume name: CTL 0 Mirror Repository
       Current owner is controller in slot: A
volume name: Mirror Repository 1
       Current owner is controller in slot:A
volume name: 20
       Current owner is controller in slot:A
volume name: JCG_Remote_MirrorMenuTests
       Current owner is controller in slot:A
```
#### **Minimale Firmware-Stufe**

5.00 fügt die hinzu defaultHostType Parameter.

- 5.43 fügt die hinzu summary Parameter.
- 6.10 fügt die hinzu volumeDistribution Parameter.
- 6.14 fügt die hinzu connections Parameter.
- 7.10 fügt die hinzu autoSupportConfig Parameter.

7.77 fügt die hinzu longRunningOperations Parameter.

7.83 gibt Informationen zurück, die die Unterstützung für die neuen Funktionen enthalten, die in der Speicherverwaltungssoftware Version 10.83 veröffentlicht wurden. Außerdem wurden die zurückgegebenen Informationen erweitert, um den Status der Funktionen im Speicher-Array anzuzeigen.

8.30 fügt die hinzu autoLoadBalancingEnable Parameter.

8.40 fügt die hinzu autoSupport Parameter.

8.40 depretiert das autoSupportConfig Parameter für E2800 oder E5700 Storage-Arrays, die mit einem ausgeführt werden https Client-Typ.

8.41 fügt dem Storage-Array-Profil Verschleißüberwachung für SSD-Laufwerke hinzu. Diese Informationen werden nur für E2800 und E5700 Storage-Arrays angezeigt.

8.42 fügt die hinzu hostConnectivityReporting Parameter.

8.63 fügt den Eintrag "Resource-Provisioned Volumes" unter hinzu profile Parameterergebnisse.

## **Anzeige der Kandidaten für synchrones Spiegeln von Volumes**

Der show syncMirror candidates Der Befehl gibt Informationen zu den Kandidaten-Volumes auf einem Remote-Speicher-Array zurück, die Sie als sekundäre Volumes in einer synchronen Spiegelung-Konfiguration verwenden können.

## **Unterstützte Arrays**

Dieser Befehl gilt für jedes einzelne Storage Array, mit einigen Einschränkungen. Wenn Sie den Befehl im E2700 oder E5600 Array ausführen, gelten keine Einschränkungen.

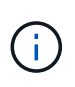

Wenn Sie den Befehl in dem E2800 oder E5700 Array ausführen, muss der Client-Typ auf festgelegt sein symbol. Dieser Befehl wird nicht ausgeführt, wenn der Clienttyp auf festgelegt ist https.

## **Rollen**

Um diesen Befehl für ein E2800 oder E5700 Storage-Array auszuführen, müssen Sie über die Rolle "Storage Admin" oder "Storage Monitor" verfügen.

## **Kontext**

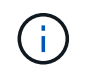

In früheren Versionen dieses Befehls war die Feature-ID remoteMirror. Diese Feature-ID ist nicht mehr gültig und wird durch ersetzt syncMirror.

## **Syntax**

show syncMirror candidates primary="*volumeName*" remoteStorageArrayName="*storageArrayName*"

## **Parameter**

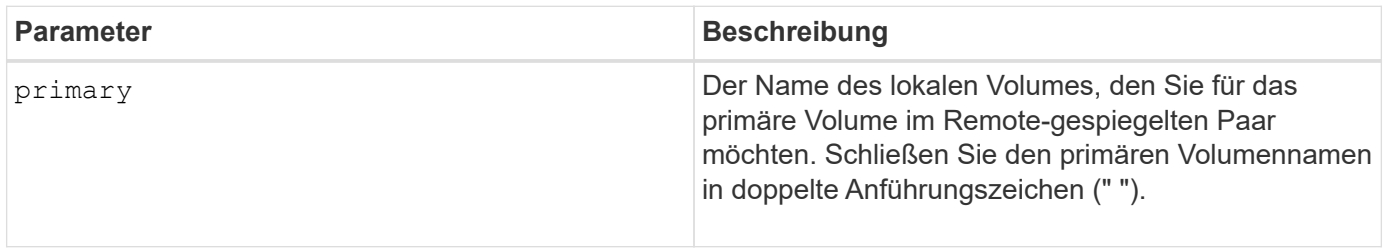

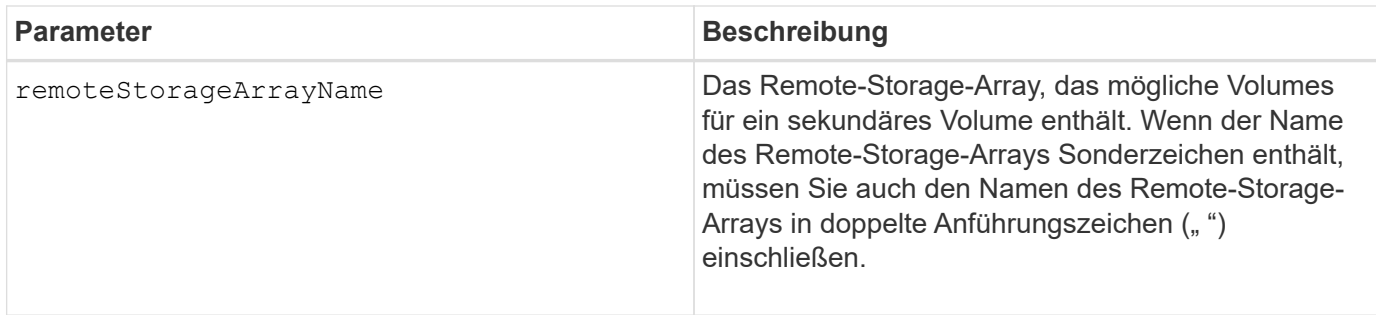

## **Minimale Firmware-Stufe**

5.40

# **Synchronous Mirroring Volume Synchronisation anzeigen**

Der show syncMirror synchronizationProgress Der Befehl gibt den Fortschritt der Datensynchronisierung zwischen dem primären Volume und dem sekundären Volume in einer Konfiguration mit synchronous Mirroring zurück.

## **Unterstützte Arrays**

Dieser Befehl gilt für alle einzelnen Storage-Arrays, einschließlich E2700, E5600, E2800 und E5700 Arrays. Solange alle SMcli-Pakete installiert sind.

## **Rollen**

Um diesen Befehl für ein E2800 oder E5700 Storage-Array auszuführen, müssen Sie über die Rolle "Storage Admin" oder "Storage Monitor" verfügen.

## **Kontext**

Dieser Befehl zeigt den Fortschritt als Prozentsatz der abgeschlossenen Datensynchronisierung an.

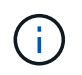

In früheren Versionen dieses Befehls war die Feature-ID remoteMirror. Diese Feature-ID ist nicht mehr gültig und wird durch ersetzt **syncMirror**.

## **Syntax**

```
show syncMirror (localVolume [volumeName] |
localVolumes [volumeName1... volumeNameN]) synchronizationProgress
```
## **Parameter**

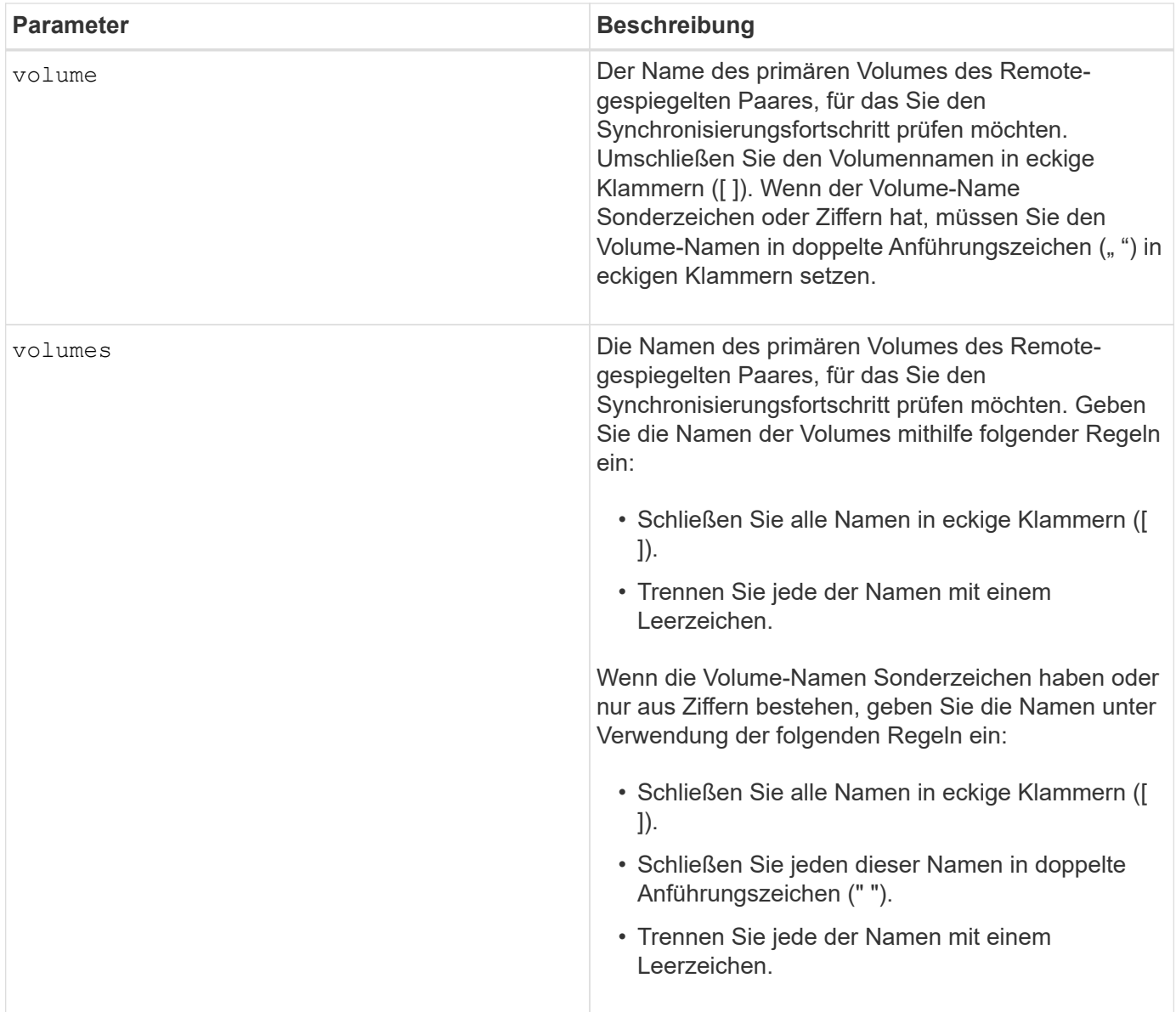

## **Minimale Firmware-Stufe**

5.40

# **Zeigt die Syslog-Konfiguration an**

Der show syslog summary Mit dem Befehl werden die Konfigurationsinformationen für die Syslog-Warnmeldung angezeigt.

## **Unterstützte Arrays**

Dieser Befehl gilt für ein einzelnes E2800, E5700, EF600 oder EF300 Storage-Array. Der Betrieb erfolgt nicht auf E2700 oder E5600 Storage-Arrays.

## **Rollen**

Um diesen Befehl für ein E2800, E5700, EF600 oder EF300 Storage-Array auszuführen, müssen Sie über die Rolle Storage-Admin oder -Support-Admin oder Storage-Monitor verfügen.

## **Syntax**

show syslog summary

#### **Parameter**

Keine.

## **Beispiele**

```
SYSLOG SUMMARY
    Default facility: 3
    Default tag: StorageArray
    Syslog format: rfc5424
    Syslog Servers
     Server Address Port Number
     serverName1.company.com 514
     serverName2.company.com 514
SMcli completed successfully.
```
## **Minimale Firmware-Stufe**

8.40

11.70.1 fügte die hinzu syslogFormat Parameter zur Angabe des Syslog-Nachrichtenformats.

# **Zeichenfolge anzeigen**

Der show textstring Befehl zeigt eine Zeichenfolge aus einer Skriptdatei an. Dieser Befehl ähnelt dem echo Befehl in MS-DOS und UNIX.

## **Unterstützte Arrays**

Dieser Befehl gilt für alle einzelnen Storage-Arrays, einschließlich E2700, E5600, E2800, E5700 EF600 und EF300 Arrays, solange alle SMcli-Pakete installiert sind.

## **Rollen**

Um diesen Befehl für ein E2800, E5700, EF600 oder EF300 Storage-Array auszuführen, muss die Rolle "Storage Admin" oder "Storage Monitor" lauten.

## **Syntax**

show "*textString*"

#### **Parameter**

Keine.

#### **Hinweise**

Schließen Sie den String in doppelte Anführungszeichen (" ").

## **Minimale Firmware-Stufe**

6.10

## **Zeigt den Fortschritt der Volume-Aktion an**

Der show volume actionProgress Befehl gibt Informationen zur Volume-Aktion und zur Menge des langfristig ausgeführten Vorgangs an, die während eines längeren Betriebs auf einem Volume abgeschlossen wurde.

## **Unterstützte Arrays**

Dieser Befehl gilt für alle einzelnen Storage-Arrays, einschließlich E2700, E5600, E2800, E5700 EF600 und EF300 Arrays, solange alle SMcli-Pakete installiert sind.

## **Rollen**

Um diesen Befehl für ein E2800, E5700, EF600 oder EF300 Storage-Array auszuführen, muss die Rolle "Storage Admin" oder "Storage Monitor" lauten.

## **Kontext**

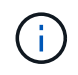

Mit der Firmware-Version 7.77 wird das show volume actionProgress Befehl ist veraltet. Ersetzen Sie diesen Befehl durch show storageArray longRunningOperations.

Die Höhe des Langlaufvorgangs, der abgeschlossen ist, wird als Prozentsatz angezeigt (z. B. 25 bedeutet, dass 25 Prozent des Langlaufvorgangs abgeschlossen sind).

## **Syntax**

show volume [*volumeName*] actionProgress

## **Parameter**

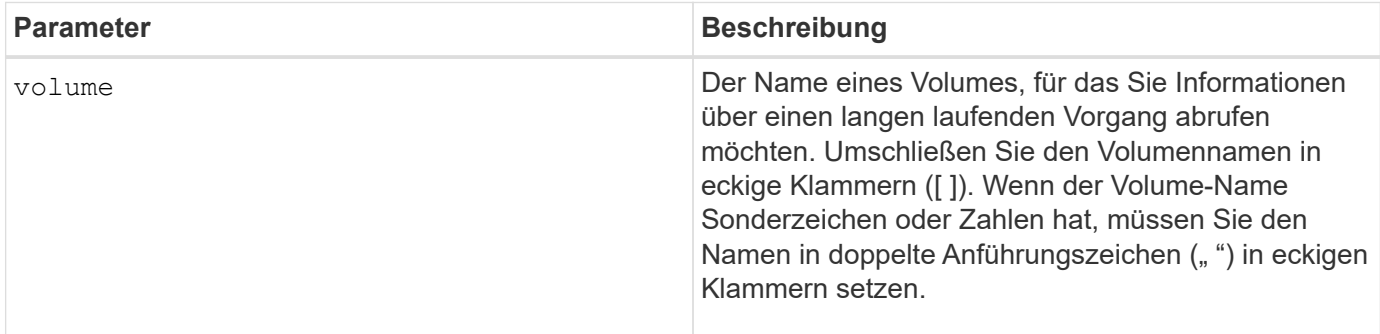

## **Minimale Firmware-Stufe**

5.43

## **Zeigt Statistiken zur Volume-Performance an**

Der show volume performanceStats Befehl gibt Informationen zur Volume-Performance zurück.

## **Unterstützte Arrays**

Dieser Befehl gilt für alle einzelnen Storage-Arrays, einschließlich E2700, E5600, E2800, E5700 EF600 und EF300 Arrays, solange alle SMcli-Pakete installiert sind.

## **Rollen**

Um diesen Befehl für ein E2800, E5700, EF600 oder EF300 Storage-Array auszuführen, muss die Rolle "Storage Admin" oder "Storage Monitor" lauten.

## **Kontext**

Dieser Befehl gibt für jedes Volume im Storage-Array folgende Informationen zurück:

- Storage Arrays
- Gesamte I/O/s
- % Lesen
- Primärer Lese-Cache-Treffer %
- Primary Write Cache Hit %
- SSD-Cache-Treffer %
- Aktuelle MB/s
- Maximale Anzahl MB/s
- Aktuelle I/O-Vorgänge
- Maximale Anzahl an I/O-Vorgängen
- Minimale I/OS
- Durchschnittliche I/O/s
- Minimale MB/s
- Durchschnittliche MB/s
- Aktuelle I/O-Latenz
- Maximale I/O-Latenz
- Minimale I/O-Latenz
- Durchschnittliche I/O-Latenz

## **Syntax**

```
show (allVolumes | volume ["volumeName"]
volumes ["volumeName1" ... "volumeNameN"]) performanceStats
```
## **Parameter**

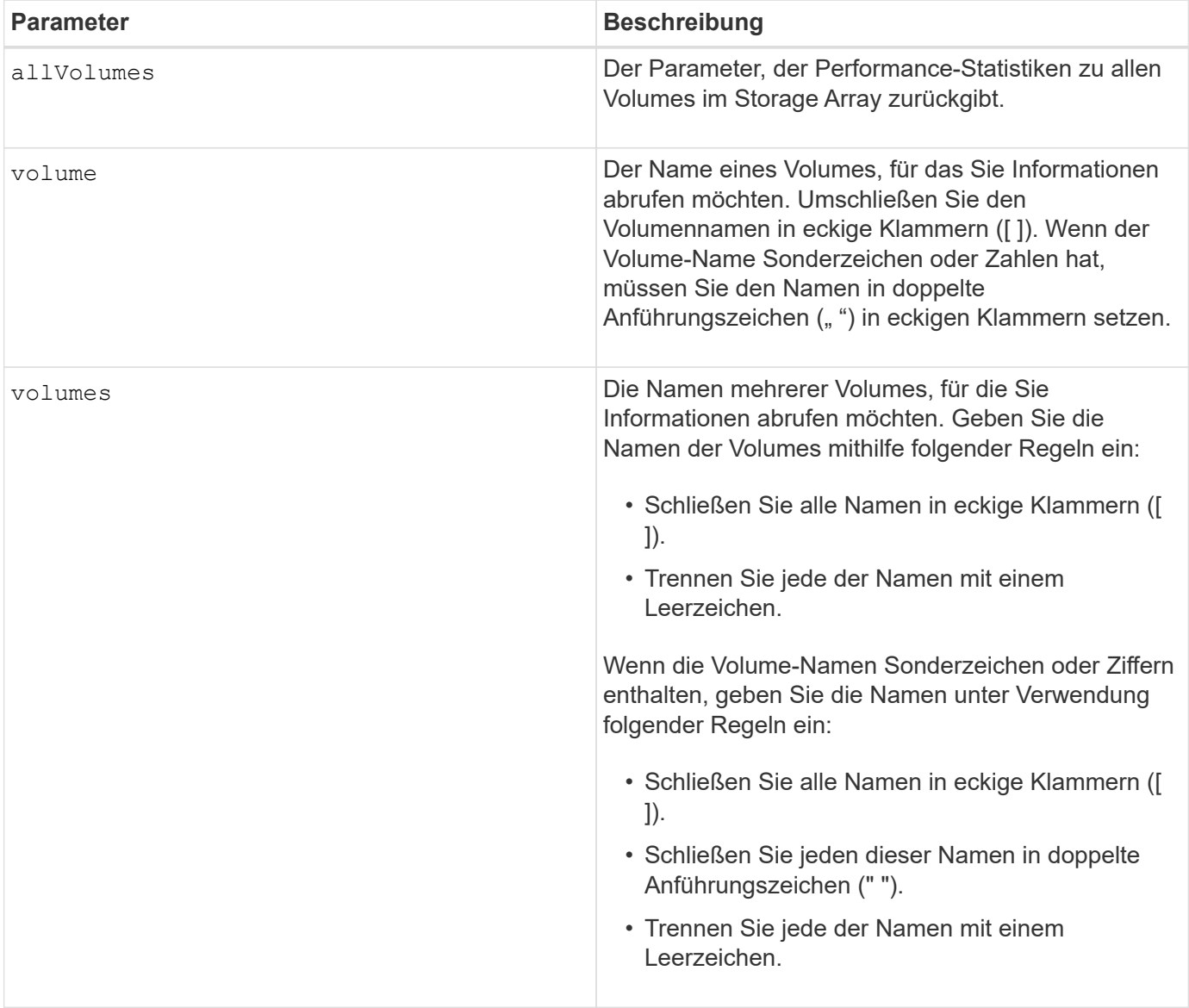

## **Hinweise**

Bevor Sie den ausführen show volume performanceStat Führen Sie den Befehl aus set session performanceMonitorInterval Befehl und das set session performanceMonitorIterations Befehl zum Festlegen, wie oft Sie die Statistiken erfassen.

Der show volume performanceStat Befehl gibt die Performance-Statistiken für das Volume zurück, wie im folgenden Beispiel dargestellt:

```
Performance Monitor Statistics for Storage Array: Tyler -
Date/Time: 11/6/12 10:00: 34 AM - Polling interval in seconds: 5
"Storage Arrays","Total IOs","Read %","Primary Read Cache Hit %",
"Primary Write Cache Hit %","SSD Read Cache Hit %","Current MBs/sec",
"Maximum MBs/sec","Current IOs/sec","Maximum IOs/sec","Minimum IOs/sec",
"Average IOs/sec","Minimum MBs/sec","Average MBs/sec","Current IO
Latency",
"Maximum IO Latency","Minimum IO Latency","Average IO Latency"
"Capture Iteration: 1","","","","","","","","","","","","","","","","",""
"Date/Time: 11/6/12 10:00:34
AM","","","","","","","","","","","","","","",
     "","","""Volume
Unnamed","0.0","","0.0","0.0","0.0","0.0","0.0","0.0","0.0","0.0",
     "0.0","0.0","0.0","0.0","0.0","0.0","0.0"
```
## **Minimale Firmware-Stufe**

6.10

## **Zeigen Sie Volume-Reservierungen an**

Der show volume reservations Der Befehl gibt Informationen zu den Volumes mit persistenten Reservierungen zurück.

## **Unterstützte Arrays**

Dieser Befehl gilt für alle einzelnen Storage-Arrays, einschließlich E2700, E5600, E2800, E5700 EF600 und EF300 Arrays, solange alle SMcli-Pakete installiert sind.

## **Rollen**

Um diesen Befehl für ein E2800, E5700, EF600 oder EF300 Storage-Array auszuführen, muss die Rolle "Storage Admin" oder "Storage Monitor" lauten.

## **Syntax**

```
show (allVolumes | volume [volumeName] |
volumes [volumeName1 ... volumeNameN]) reservations
```
## **Parameter**

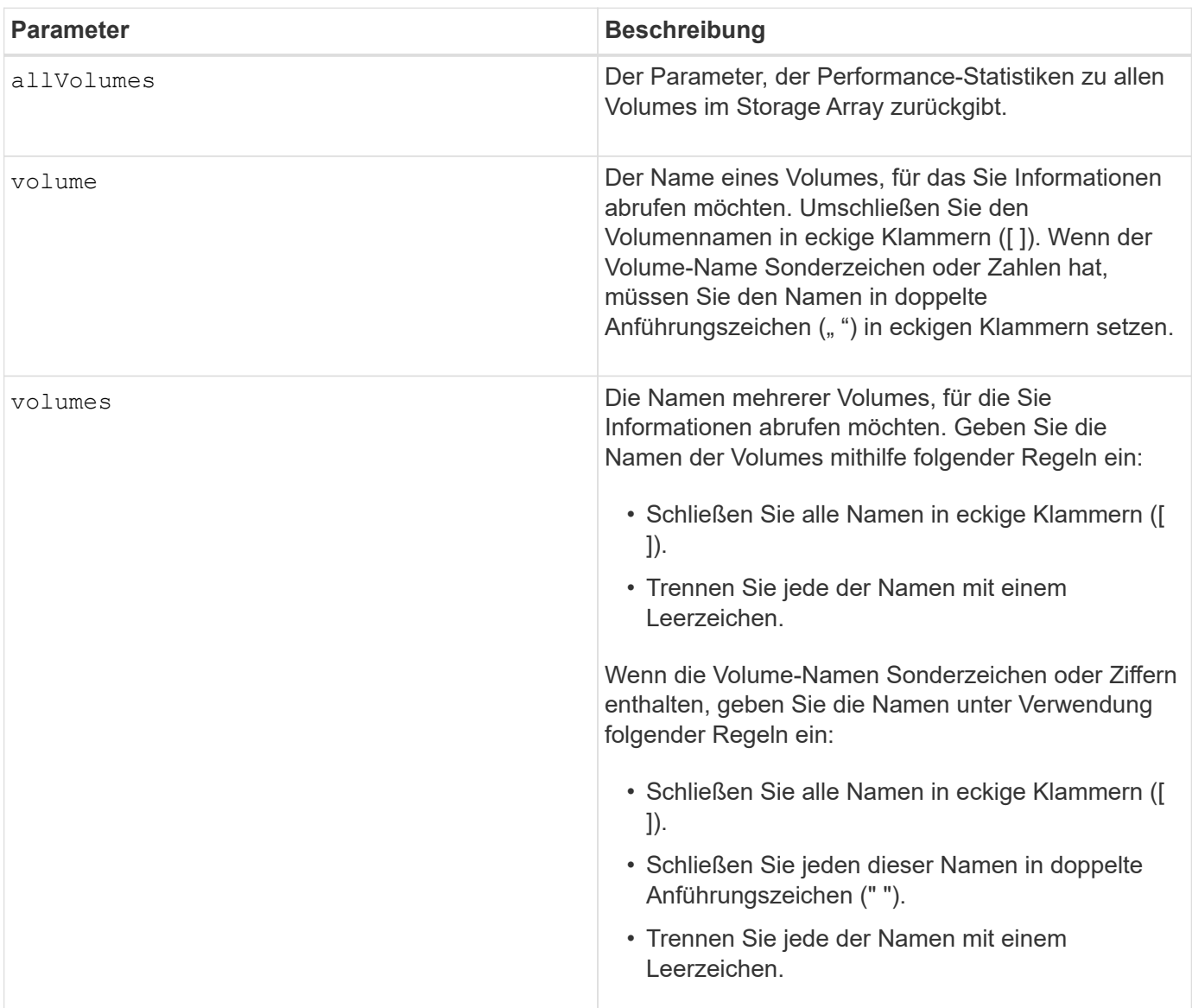

## **Minimale Firmware-Stufe**

5.40

# **Volumen anzeigen**

Der show volume summary Befehl gibt Informationen zu einem Volume zurück.

## **Unterstützte Arrays**

Dieser Befehl gilt für alle einzelnen Storage-Arrays, einschließlich E2700, E5600, E2800, E5700 EF600 und EF300 Arrays, solange alle SMcli-Pakete installiert sind.

#### **Rollen**

Um diesen Befehl für ein E2800, E5700, EF600 oder EF300 Storage-Array auszuführen, muss die Rolle "Storage Admin" oder "Storage Monitor" lauten.

## **Kontext**

Für die Volumes in einem Speicher-Array gibt dieser Befehl folgende Informationen aus:

- Der Anzahl der Volumes
- Der Name
- Der Status
- Der Kapazität
- RAID-Level
- Die Volume-Gruppe, in der sich das Volume befindet
- Details
	- Die Volume-ID
	- Die Subsystem-ID
	- Der Laufwerkstyp (SAS)
	- Schutz vor Verlust des Fachs
	- Der bevorzugte Besitzer
	- Der aktuelle Eigentümer
	- Segmentgröße
	- Die Änderungspriorität
	- Der Status des Lese-Caches (aktiviert oder deaktiviert)
	- Der Status des Schreib-Caches (aktiviert oder deaktiviert)
	- Schreib-Cache ohne Batteriestatus (aktiviert oder deaktiviert)
	- Der Schreib-Cache mit Mirror-Status (aktiviert oder deaktiviert)
	- Der Schreib-Cache wird nach einiger Zeit bereinigt
	- Die Einstellung für den Cache-Lesevorgang-Prefetch (WAHR oder FALSCH)
	- Der Status zum Scannen von Medien im Hintergrund aktivieren (aktiviert oder deaktiviert)
	- Medien-Scan mit Redundanzprüfstatus (aktiviert oder deaktiviert)
- Die Spiegelungs-Repository-Volumes

#### **Syntax**

```
show (allVolumes | volume [volumeName] |
volumes [volumeName1 ... volumeNameN]) summary
```
## **Parameter**

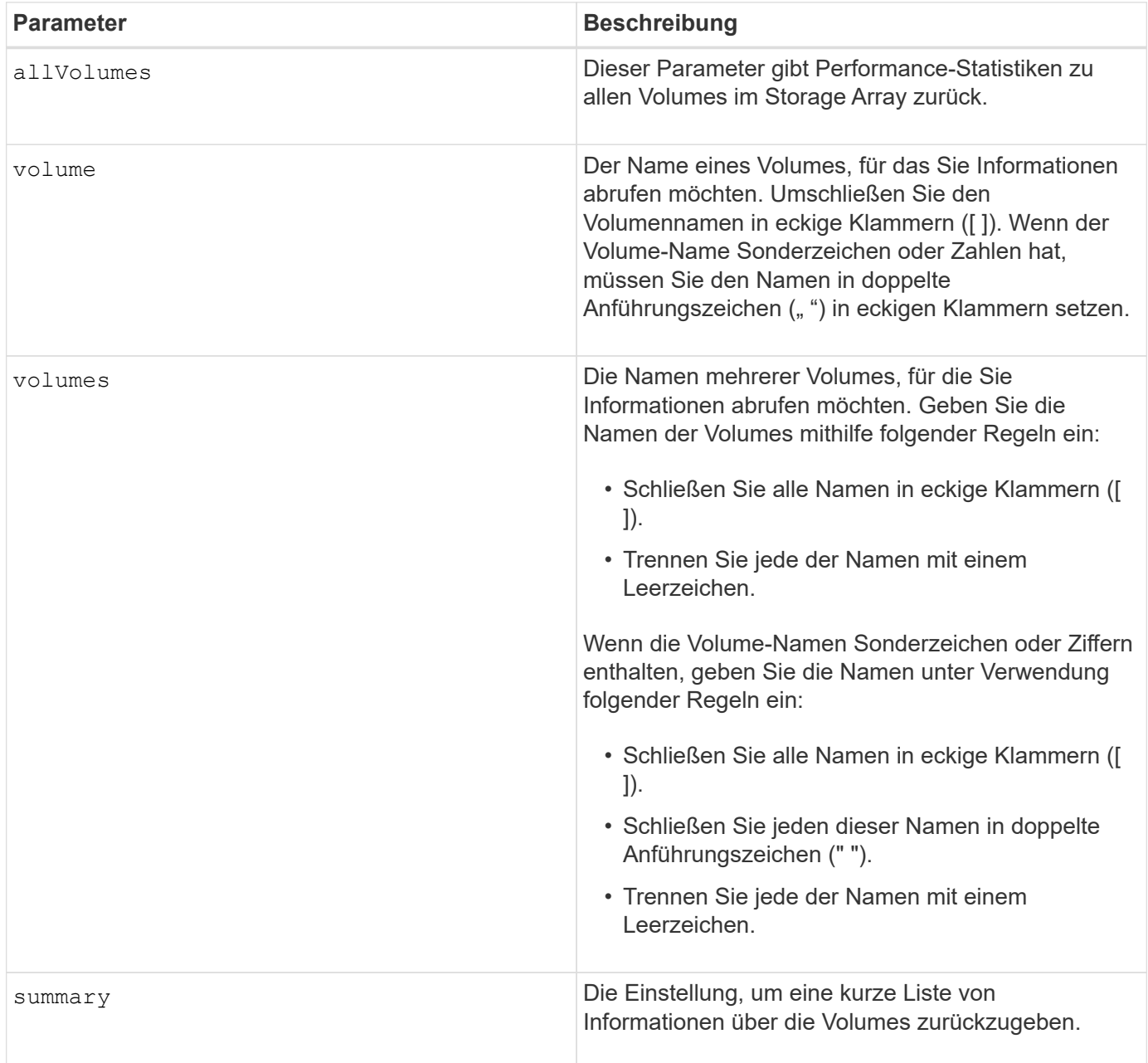

# **Thin Volume anzeigen**

Der show volume Der Befehl gibt den Verlauf der Erweiterung oder die verbrauchte Kapazität für das angegebene Thin Volume oder die angegebenen Volumes zurück.

## **Unterstützte Arrays**

Dieser Befehl gilt für alle einzelnen Storage-Arrays, einschließlich E2700, E5600, E2800, E5700 EF600 und EF300 Arrays, solange alle SMcli-Pakete installiert sind.

#### **Rollen**

Um diesen Befehl für ein E2800, E5700, EF600 oder EF300 Storage-Array auszuführen, muss die Rolle "Storage Admin" oder "Storage Monitor" lauten.

## **Syntax**

```
show (allVolumes | volume [volumeName] |
volumes [volumeName1 ... volumeNameN])
(consumedCapacity |
(expansionHistory [file=fileName]))
```
#### **Parameter**

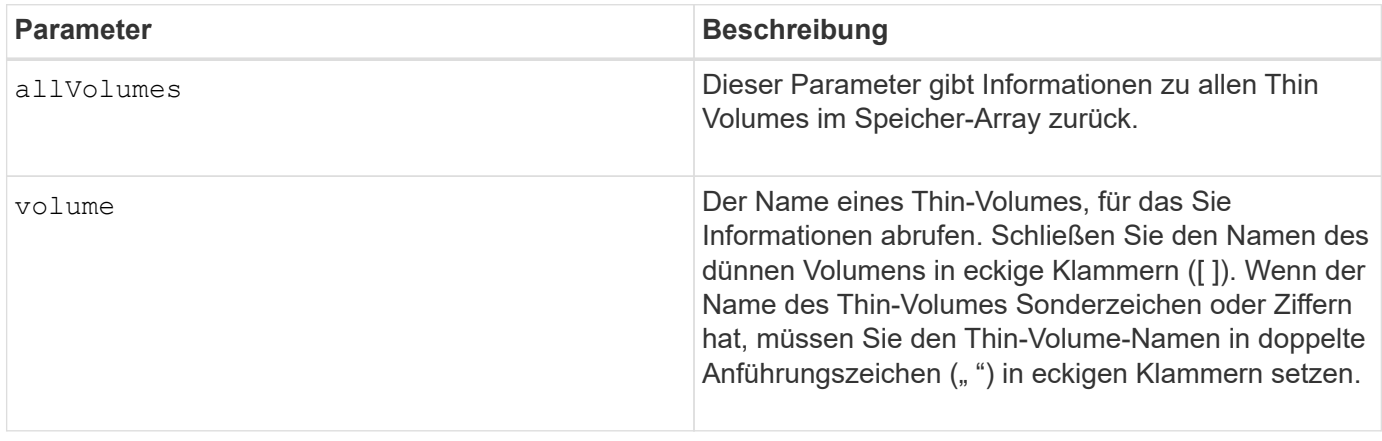

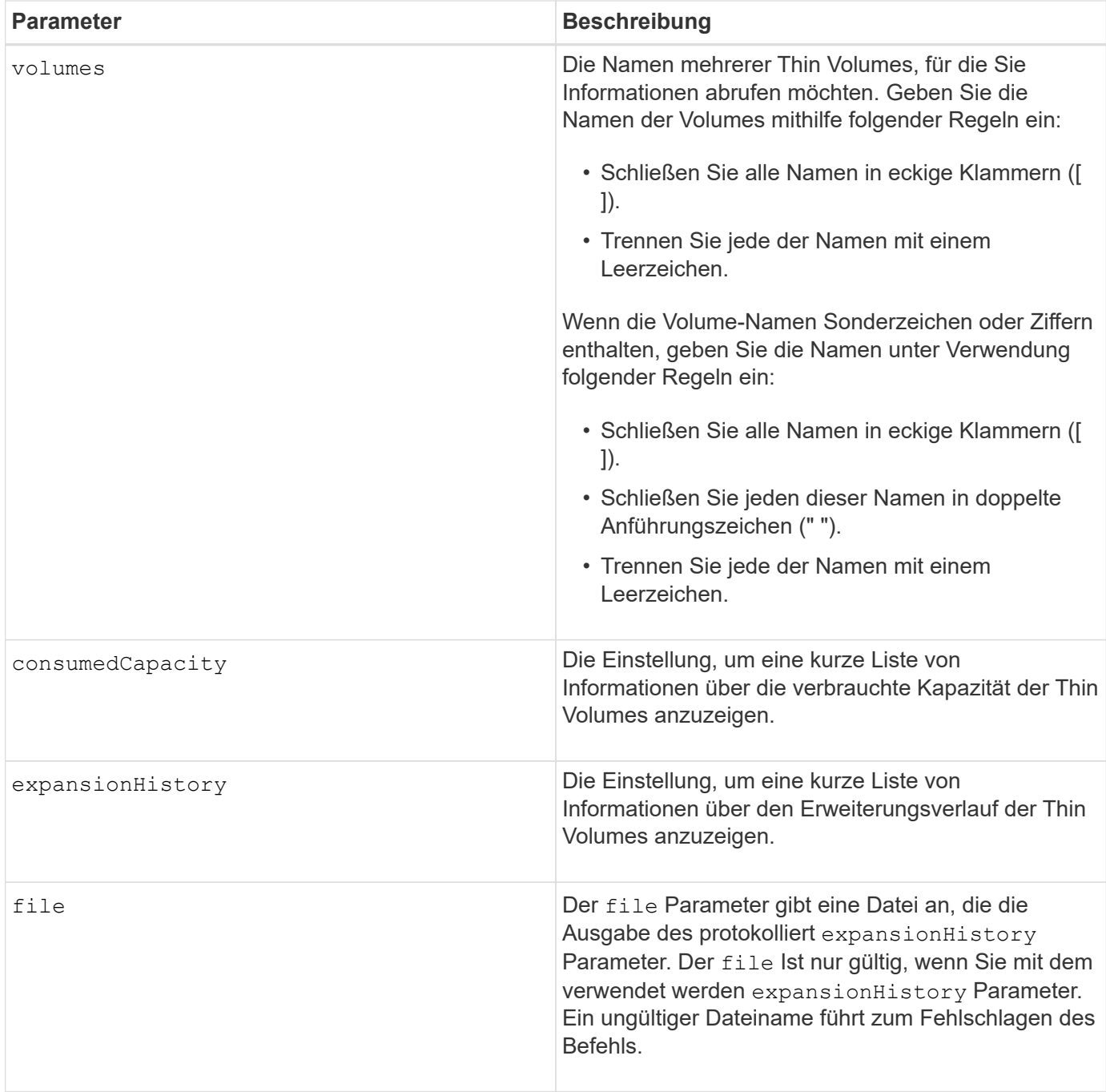

## **Hinweise**

Mit dem expansionHistory Parameter: Der Befehl gibt Informationen zurück, die ähnlich dem unten gezeigten Beispiel sind.

Thin volume name: volume-nameRepository volume Name: REPOS NNNN

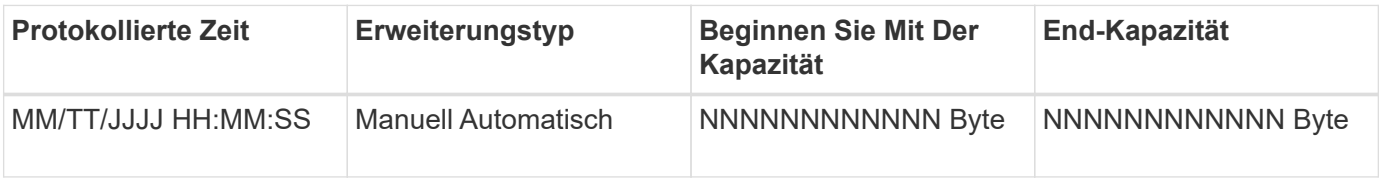

Mit dem consumedCapacity Parameter: Der Befehl gibt Informationen zurück, die ähnlich dem unten gezeigten Beispiel sind.

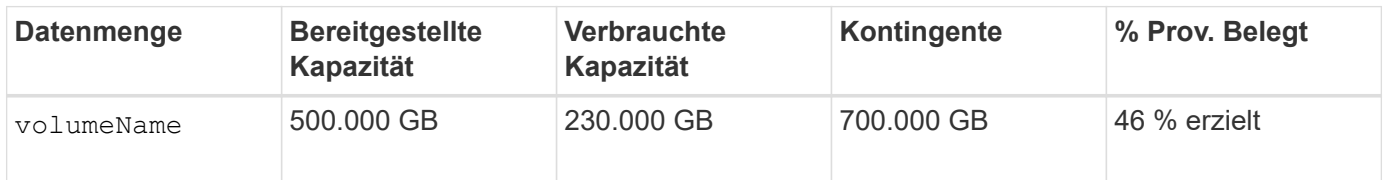

## **Minimale Firmware-Stufe**

7.83

# **Kandidaten für Volume-Kopien anzeigen**

Der show volumeCopy source targetCandidates Der Befehl gibt Informationen zu den Kandidatenvolumes zurück, die Sie als Ziel für einen Kopiervorgang des Volumes verwenden können. Dieser Befehl gilt für Snapshot-Volume-Kopierpaare.

## **Unterstützte Arrays**

Dieser Befehl gilt für alle einzelnen Storage-Arrays, einschließlich E2700, E5600, E2800, E5700 EF600 und EF300 Arrays, solange alle SMcli-Pakete installiert sind.

## **Rollen**

Um diesen Befehl für ein E2800, E5700, EF600 oder EF300 Storage-Array auszuführen, muss die Rolle "Storage Admin" oder "Storage Monitor" lauten.

## **Syntax**

```
show volumeCopy source ["sourceName"] targetCandidates
```
## **Parameter**

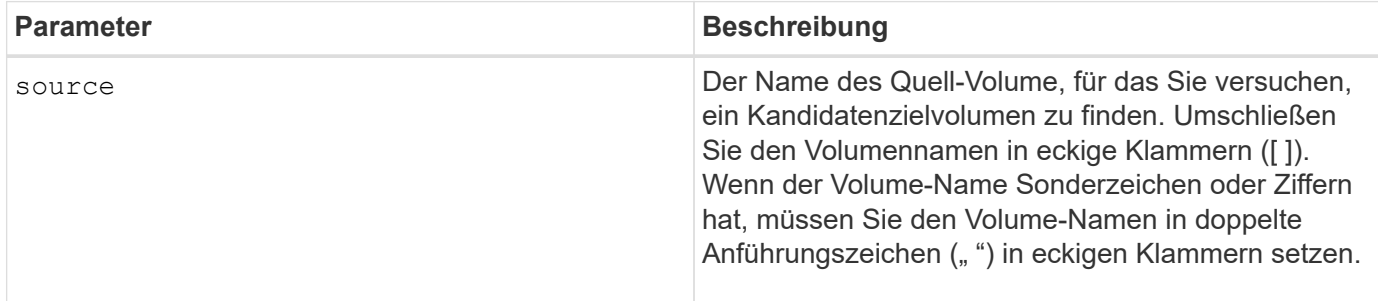

# **Kandidaten für Volume-Kopien anzeigen**

Der show volumeCopy sourceCandidates Der Befehl gibt Informationen zu den Kandidatenvolumes zurück, die Sie als Quelle für einen Kopiervorgang des Volumes

verwenden können. Dieser Befehl gilt für Snapshot-Volume-Kopierpaare.

#### **Unterstützte Arrays**

Dieser Befehl gilt für alle einzelnen Storage-Arrays, einschließlich E2700, E5600, E2800, E5700 EF600 und EF300 Arrays, solange alle SMcli-Pakete installiert sind.

#### **Rollen**

Um diesen Befehl für ein E2800, E5700, EF600 oder EF300 Storage-Array auszuführen, muss die Rolle "Storage Admin" oder "Storage Monitor" lauten.

## **Syntax**

show volumeCopy sourceCandidates

#### **Parameter**

Keine.

#### **Hinweise**

Dieser Befehl gibt Quellinformationen zu Volume-Kopien zurück, wie in diesem Beispiel gezeigt.

```
Volume Name: finance
     Capacity: 4.0 GB
     Volume Group: 1
Volume Name: engineering
     Capacity: 4.0 GB
     Volume Group: 2
```
# **Zeigt Volume-Kopien an**

Der show volumeCopy Der Befehl gibt Informationen zu Vorgängen beim Volume-Kopieren zurück.

## **Unterstützte Arrays**

Dieser Befehl gilt für alle einzelnen Storage-Arrays, einschließlich E2700, E5600, E2800, E5700 EF600 und EF300 Arrays, solange alle SMcli-Pakete installiert sind.

#### **Rollen**

Um diesen Befehl für ein E2800, E5700, EF600 oder EF300 Storage-Array auszuführen, muss die Rolle "Storage Admin" oder "Storage Monitor" lauten.

## **Kontext**

Dieser Befehl gibt folgende Informationen zu Volume-Kopiervorgängen zurück:

- Der Kopierstatus
- Der Startzeitstempel
- Der Zeitstempel für die Fertigstellung
- Die Kopierpriorität
- Das Quell-Volume World Wide Identifier (WWID) oder das Ziel-Volume WWID
- Die Einstellung des Schreibschutzattributs für Zielvolumen

Sie können Informationen zu einem bestimmten Volume-Kopie-Paar oder zu allen Volume-Kopie-Paaren im Storage-Array abrufen. Dieser Befehl gilt für Snapshot-Volume-Kopierpaare.

## **Syntax**

```
show volumeCopy (allVolumes | source ["sourceName"] |
target ["targetName"])
```
## **Parameter**

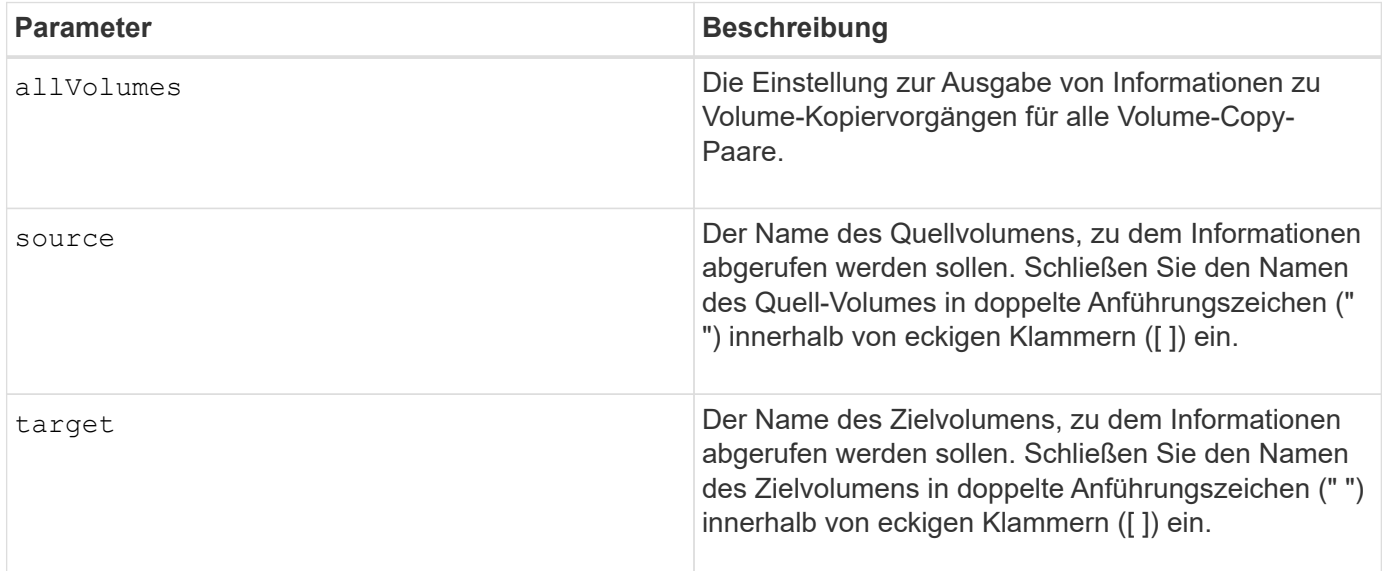

## **Zeigen Sie die Exportabhängigkeiten der Volume-Gruppen an**

Der show volumeGroup exportDependencies Der Befehl zeigt eine Liste der Abhängigkeiten für die Laufwerke in einer Volume-Gruppe an, die von einem Storage Array auf ein zweites Storage Array verschoben werden sollen.

## **Unterstützte Arrays**

Dieser Befehl gilt für alle einzelnen Storage-Arrays, einschließlich E2700, E5600, E2800, E5700 EF600 und EF300 Arrays, solange alle SMcli-Pakete installiert sind.

## **Rollen**

Um diesen Befehl für ein E2800, E5700, EF600 oder EF300 Storage-Array auszuführen, muss die Rolle "Storage Admin" oder "Storage Monitor" lauten.

## **Syntax**

show volumeGroup [*volumeGroupName*] exportDependencies

## **Parameter**

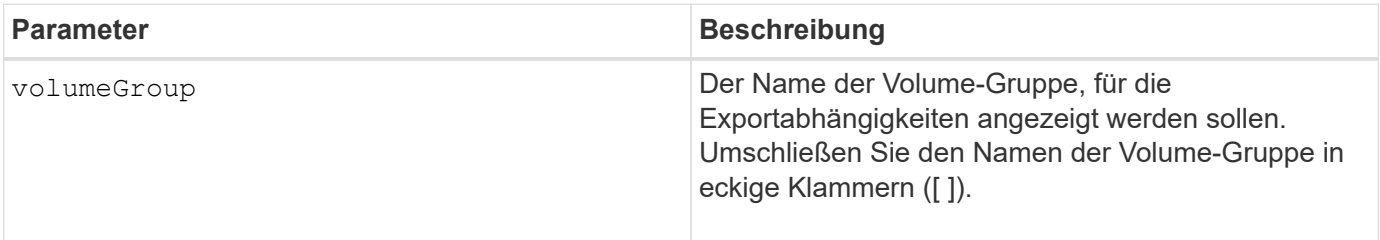

#### **Hinweise**

Dieser Befehl dreht die Laufwerke in einer Volume-Gruppe, liest den DACstore und zeigt eine Liste der Importabhängigkeiten für die Volume-Gruppe an. Die Volume-Gruppe muss sich in einem exportierten Zustand oder in einem Forced-Status befinden.

## **Minimale Firmware-Stufe**

7.10

## **Zeigen Sie die Importabhängigkeiten der Volume-Gruppen an**

Der show volumeGroup importDependencies Der Befehl zeigt eine Liste der Abhängigkeiten für die Laufwerke in einer Volume-Gruppe an, die von einem Storage Array auf ein zweites Storage Array verschoben werden sollen.

## **Unterstützte Arrays**

Dieser Befehl gilt für alle einzelnen Storage-Arrays, einschließlich E2700, E5600, E2800, E5700 EF600 und EF300 Arrays, solange alle SMcli-Pakete installiert sind.

## **Rollen**

Um diesen Befehl für ein E2800, E5700, EF600 oder EF300 Storage-Array auszuführen, muss die Rolle

```
"Storage Admin" oder "Storage Monitor" lauten.
```
## **Syntax**

```
show volumeGroup [volumeGroupName] importDependencies
[cancelImport=(TRUE | FALSE)]
```
## **Parameter**

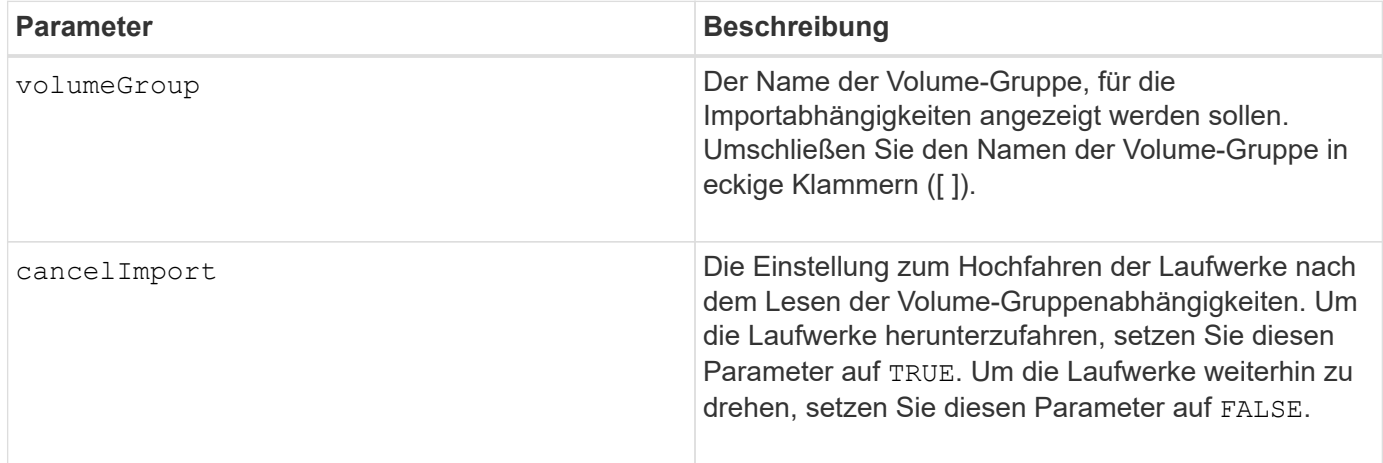

## **Hinweise**

Dieser Befehl gibt die Abhängigkeiten einer bestimmten Volume-Gruppe zurück, die sich in einem exportierten Zustand oder in einem Forced-Status befinden muss. Wenn eine Entscheidung getroffen wird, die aufgeführten Abhängigkeiten beizubehalten, dann die cancelImport Parameter können durchgesetzt werden, um die Laufwerke wieder nach unten zu schalten.

Sie müssen den ausführen show volumeGroup importDependencies Befehl vor dem Ausführen des start volumeGroup import Befehl.

## **Minimale Firmware-Stufe**

7.10

# **Zeigen Sie Volume-Gruppe an**

Der show volumeGroup Befehl gibt Informationen zu einer Volume-Gruppe zurück.

## **Unterstützte Arrays**

Dieser Befehl gilt für alle einzelnen Storage-Arrays, einschließlich E2700, E5600, E2800, E5700 EF600 und EF300 Arrays, solange alle SMcli-Pakete installiert sind.

## **Rollen**

Um diesen Befehl für ein E2800, E5700, EF600 oder EF300 Storage-Array auszuführen, muss die Rolle

"Storage Admin" oder "Storage Monitor" lauten.

## **Kontext**

Dieser Befehl gibt diese Informationen zu einer Volume-Gruppe zurück:

- Der Status (z. B. optimal, degraded, failed, missing)
- Der Kapazität
- Der aktuelle Besitzer (die Steuerung in Steckplatz A oder die Steuerung in Steckplatz B)
- RAID-Level
- Der Laufwerkstyp (HDD oder SSD)
- Der Schnittstellentyp des Laufwerks (Fibre Channel, iSCSI, InfiniBand, SAS)
- Schutz vor Verlust des Fachs (ja oder nein)
- Secure-fähig: Gibt an, ob die Volume-Gruppe aus allen sicheren Laufwerken besteht. Sichere Laufwerke können entweder FDE- oder FIPS-Laufwerke sein.
- Secure gibt an, ob die Laufwerkssicherheit aktiviert ist (dies wird als sicher aktiviert bezeichnet).
- Den damit verbundenen Volumes und der freien Kapazität
- Die zugehörigen Laufwerke
- Data Assurance-Funktionen und das Vorhandensein von Volumes, die Data Assurance unterstützen
- Funktionen für die Ressourcenbereitstellung

## **Syntax**

show volumeGroup [*volumeGroupName*]

## **Parameter**

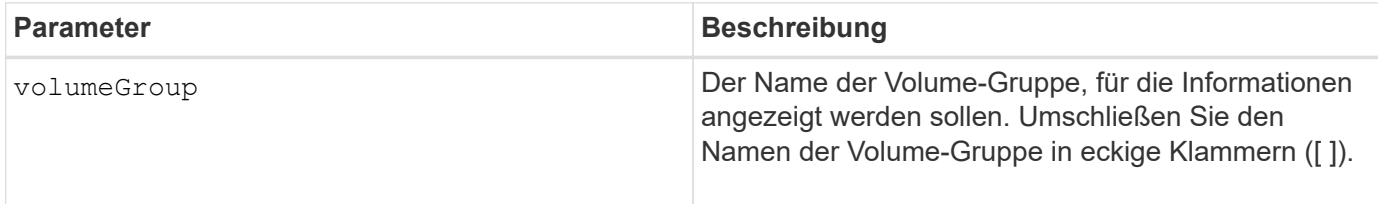

## **Hinweise**

Dieser Befehl gibt Informationen zu den Volume-Gruppen zurück, wie im folgenden Beispiel gezeigt:

```
Name: SecureGroup
      Status: Optimal
      Capacity: 120.000 GB
      Current owner: Controller in slot A
      Quality of Service (QoS) Attributes
       RAID level: 5
       Drive media type: Hard Disk Drive
       Drive interface type: SAS
       Shelf loss protection: No
         Secure Capable: Yes
       Secure: No
         Data Assurance (DA) capable: Yes
       DA enabled volume present: No
         Resource-provisioned: Yes
    Total Volumes: 1
       Standard volumes: 1
         Repository volumes: 0
       Free Capacity: 110.000 GB
      Associated drives - present (in piece order)
      Total drives present: 5
         Tray Slot
         99 1
         99 2
         99 3
         99 4
         99 5
```
#### **Minimale Firmware-Stufe**

6.10
## **Copyright-Informationen**

Copyright © 2024 NetApp. Alle Rechte vorbehalten. Gedruckt in den USA. Dieses urheberrechtlich geschützte Dokument darf ohne die vorherige schriftliche Genehmigung des Urheberrechtsinhabers in keiner Form und durch keine Mittel – weder grafische noch elektronische oder mechanische, einschließlich Fotokopieren, Aufnehmen oder Speichern in einem elektronischen Abrufsystem – auch nicht in Teilen, vervielfältigt werden.

Software, die von urheberrechtlich geschütztem NetApp Material abgeleitet wird, unterliegt der folgenden Lizenz und dem folgenden Haftungsausschluss:

DIE VORLIEGENDE SOFTWARE WIRD IN DER VORLIEGENDEN FORM VON NETAPP ZUR VERFÜGUNG GESTELLT, D. H. OHNE JEGLICHE EXPLIZITE ODER IMPLIZITE GEWÄHRLEISTUNG, EINSCHLIESSLICH, JEDOCH NICHT BESCHRÄNKT AUF DIE STILLSCHWEIGENDE GEWÄHRLEISTUNG DER MARKTGÄNGIGKEIT UND EIGNUNG FÜR EINEN BESTIMMTEN ZWECK, DIE HIERMIT AUSGESCHLOSSEN WERDEN. NETAPP ÜBERNIMMT KEINERLEI HAFTUNG FÜR DIREKTE, INDIREKTE, ZUFÄLLIGE, BESONDERE, BEISPIELHAFTE SCHÄDEN ODER FOLGESCHÄDEN (EINSCHLIESSLICH, JEDOCH NICHT BESCHRÄNKT AUF DIE BESCHAFFUNG VON ERSATZWAREN ODER -DIENSTLEISTUNGEN, NUTZUNGS-, DATEN- ODER GEWINNVERLUSTE ODER UNTERBRECHUNG DES GESCHÄFTSBETRIEBS), UNABHÄNGIG DAVON, WIE SIE VERURSACHT WURDEN UND AUF WELCHER HAFTUNGSTHEORIE SIE BERUHEN, OB AUS VERTRAGLICH FESTGELEGTER HAFTUNG, VERSCHULDENSUNABHÄNGIGER HAFTUNG ODER DELIKTSHAFTUNG (EINSCHLIESSLICH FAHRLÄSSIGKEIT ODER AUF ANDEREM WEGE), DIE IN IRGENDEINER WEISE AUS DER NUTZUNG DIESER SOFTWARE RESULTIEREN, SELBST WENN AUF DIE MÖGLICHKEIT DERARTIGER SCHÄDEN HINGEWIESEN WURDE.

NetApp behält sich das Recht vor, die hierin beschriebenen Produkte jederzeit und ohne Vorankündigung zu ändern. NetApp übernimmt keine Verantwortung oder Haftung, die sich aus der Verwendung der hier beschriebenen Produkte ergibt, es sei denn, NetApp hat dem ausdrücklich in schriftlicher Form zugestimmt. Die Verwendung oder der Erwerb dieses Produkts stellt keine Lizenzierung im Rahmen eines Patentrechts, Markenrechts oder eines anderen Rechts an geistigem Eigentum von NetApp dar.

Das in diesem Dokument beschriebene Produkt kann durch ein oder mehrere US-amerikanische Patente, ausländische Patente oder anhängige Patentanmeldungen geschützt sein.

ERLÄUTERUNG ZU "RESTRICTED RIGHTS": Nutzung, Vervielfältigung oder Offenlegung durch die US-Regierung unterliegt den Einschränkungen gemäß Unterabschnitt (b)(3) der Klausel "Rights in Technical Data – Noncommercial Items" in DFARS 252.227-7013 (Februar 2014) und FAR 52.227-19 (Dezember 2007).

Die hierin enthaltenen Daten beziehen sich auf ein kommerzielles Produkt und/oder einen kommerziellen Service (wie in FAR 2.101 definiert) und sind Eigentum von NetApp, Inc. Alle technischen Daten und die Computersoftware von NetApp, die unter diesem Vertrag bereitgestellt werden, sind gewerblicher Natur und wurden ausschließlich unter Verwendung privater Mittel entwickelt. Die US-Regierung besitzt eine nicht ausschließliche, nicht übertragbare, nicht unterlizenzierbare, weltweite, limitierte unwiderrufliche Lizenz zur Nutzung der Daten nur in Verbindung mit und zur Unterstützung des Vertrags der US-Regierung, unter dem die Daten bereitgestellt wurden. Sofern in den vorliegenden Bedingungen nicht anders angegeben, dürfen die Daten ohne vorherige schriftliche Genehmigung von NetApp, Inc. nicht verwendet, offengelegt, vervielfältigt, geändert, aufgeführt oder angezeigt werden. Die Lizenzrechte der US-Regierung für das US-Verteidigungsministerium sind auf die in DFARS-Klausel 252.227-7015(b) (Februar 2014) genannten Rechte beschränkt.

## **Markeninformationen**

NETAPP, das NETAPP Logo und die unter [http://www.netapp.com/TM](http://www.netapp.com/TM\) aufgeführten Marken sind Marken von NetApp, Inc. Andere Firmen und Produktnamen können Marken der jeweiligen Eigentümer sein.